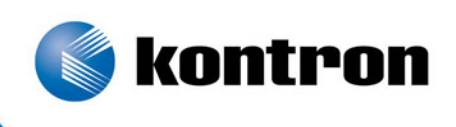

# » Kontron User's Guide «

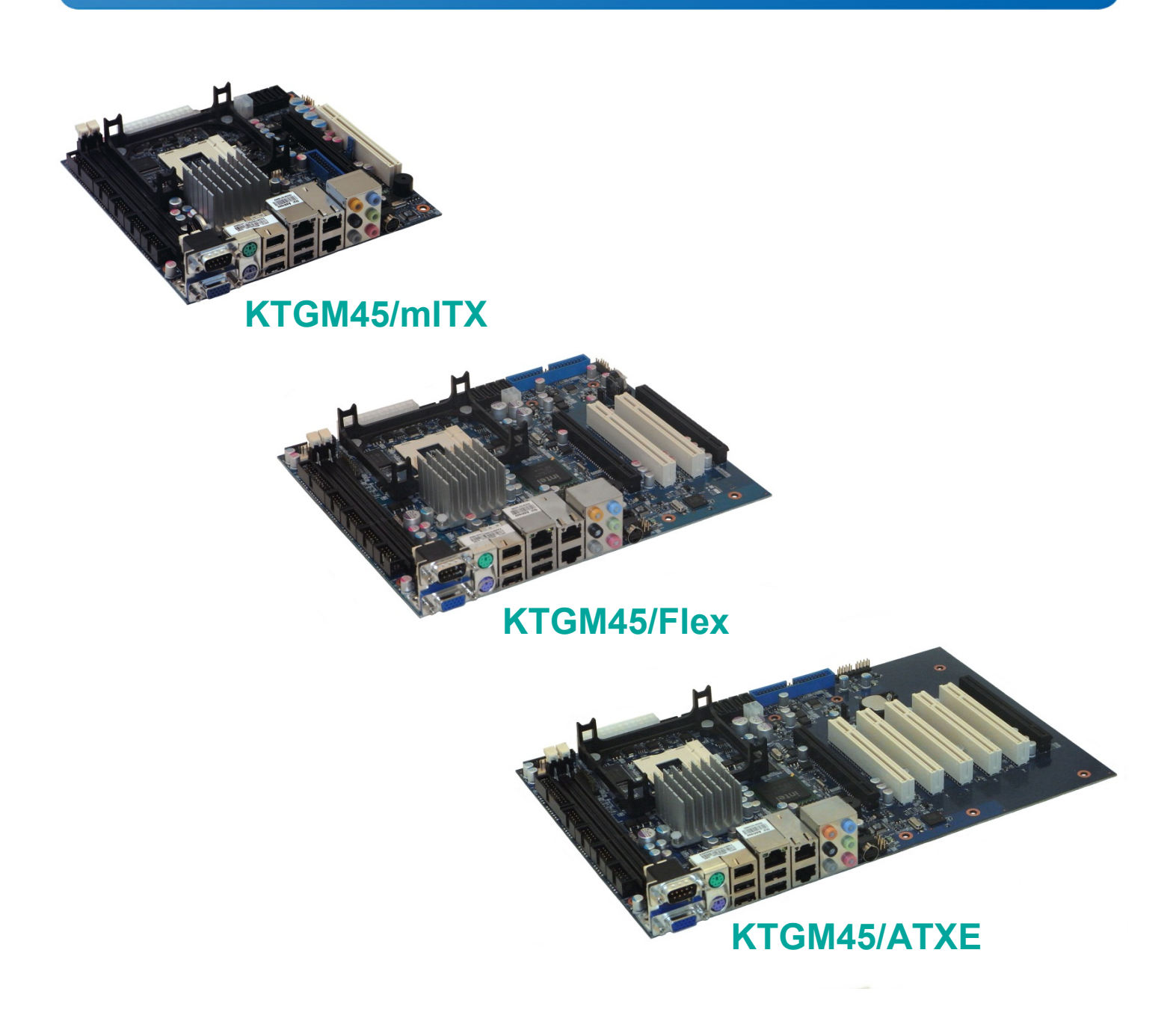

## **KTGM45 Users Guide KTD-N0793-O**

If it's embedded, it's Kontron

## **Document revision history.**

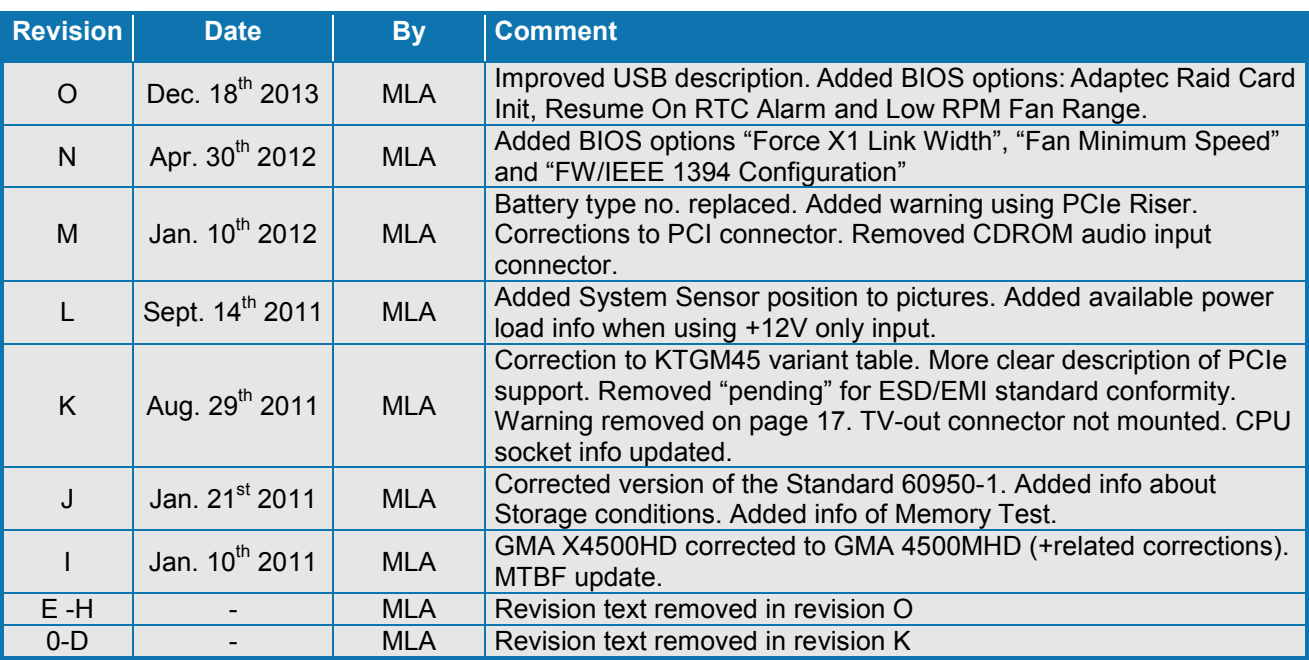

## **Copyright Notice:**

Copyright © 2009, KONTRON Technology A/S, ALL RIGHTS RESERVED.

No part of this document may be reproduced or transmitted in any form or by any means, electronically or mechanically, for any purpose, without the express written permission of KONTRON Technology A/S.

## **Trademark Acknowledgement:**

Brand and product names are trademarks or registered trademarks of their respective owners.

## **Disclaimer:**

KONTRON Technology A/S reserves the right to make changes, without notice, to any product, including circuits and/or software described or contained in this manual in order to improve design and/or performance.

Specifications listed in this manual are subject to change without notice. KONTRON Technology assumes no responsibility or liability for the use of the described product(s), conveys no license or title under any patent, copyright, or mask work rights to these products, and makes no representations or warranties that these products are free from patent, copyright, or mask work right infringement, unless otherwise specified. Applications that are described in this manual are for illustration purposes only. KONTRON Technology A/S makes no representation or warranty that such application will be suitable for the specified use without further testing or modification.

## **Life Support Policy**

KONTRON Technology's PRODUCTS ARE NOT FOR USE AS CRITICAL COMPONENTS IN LIFE SUPPORT DEVICES OR SYSTEMS WITHOUT EXPRESS WRITTEN APPROVAL OF THE GENERAL MANAGER OF KONTRON Technology A/S.

As used herein:

Life support devices or systems are devices or systems which, (a) are intended for surgical implant into body, or (b) support or sustain life and whose failure to perform, when properly used in accordance with instructions for use provided in the labelling, can be reasonably expected to result in significant injury to the user.

A critical component is any component of a life support device or system whose failure to perform can be reasonably expected to cause the failure of the life support device or system, or to affect its safety or effectiveness.

## **KONTRON Technology Technical Support and Services**

If you have questions about installing or using your KONTRON Technology Product, check this User's Manual first – you will find answers to most questions here. To obtain support, please contact your local Distributor or Field Application Engineer (FAE).

**Before Contacting Support**: Please be prepared to provide as much information as possible:

- CPU Board
	- 1. Type.
	- 2. Part Number (find PN on label)
	- 3. Serial Number if available (find SN on label)
- Configuration
	- 1. CPU Type, Clock speed
	- 2. DRAM Type and Size.
	- 3. BIOS Revision (Find the Version Info in the BIOS Setup).
	- 4. BIOS Settings different than *Default* Settings (Refer to the BIOS Setup Section).
- System
	- 1. O/S Make and Version.
	- 2. Driver Version numbers (Graphics, Network, and Audio).
	- 3. Attached Hardware: Harddisks, CD-rom, LCD Panels etc.

## **Warranty**

KONTRON Technology warrants its products to be free from defects in material and workmanship during the warranty period. If a product proves to be defective in material or workmanship during the warranty period, KONTRON Technology will, at its sole option, repair or replace the product with a similar product. Replacement Product or parts may include remanufactured or refurbished parts or components.

#### **The warranty does not cover:**

- 1. Damage, deterioration or malfunction resulting from:
	- A. Accident, misuse, neglect, fire, water, lightning, or other acts of nature, unauthorized product modification, or failure to follow instructions supplied with the product.
	- B. Repair or attempted repair by anyone not authorized by KONTRON Technology.
	- C. Causes external to the product, such as electric power fluctuations or failure.
	- D. Normal wear and tear.
- E. Any other causes which does not relate to a product defect.
- 2. Removal, installation, and set-up service charges.

#### **Exclusion of damages:**

KONTRON TECHNOLOGY LIABILITY IS LIMITED TO THE COST OF REPAIR OR REPLACEMENT OF THE PRODUCT. KONTRON TECHNOLOGY SHALL NOT BE LIABLE FOR:

- 1. DAMAGE TO OTHER PROPERTY CAUSED BY ANY DEFECTS IN THE PRODUCT, DAMAGES BASED UPON INCONVENIENCE, LOSS OF USE OF THE PRODUCT, LOSS OF TIME, LOSS OF PROFITS, LOSS OF BUSINESS OPPORTUNITY, LOSS OF GOODWILL, INTERFERENCE WITH BUSINESS RELATIONSHIPS, OR OTHER COMMERCIAL LOSS, EVEN IF ADVISED OF THEIR POSSIBILITY OF SUCH DAMAGES.
- 2. ANY OTHER DAMAGES, WHETHER INCIDENTAL, CONSEQUENTIAL OR OTHERWISE.
- 3. ANY CLAIM AGAINST THE CUSTOMER BY ANY OTHER PARTY.

## **Contents**

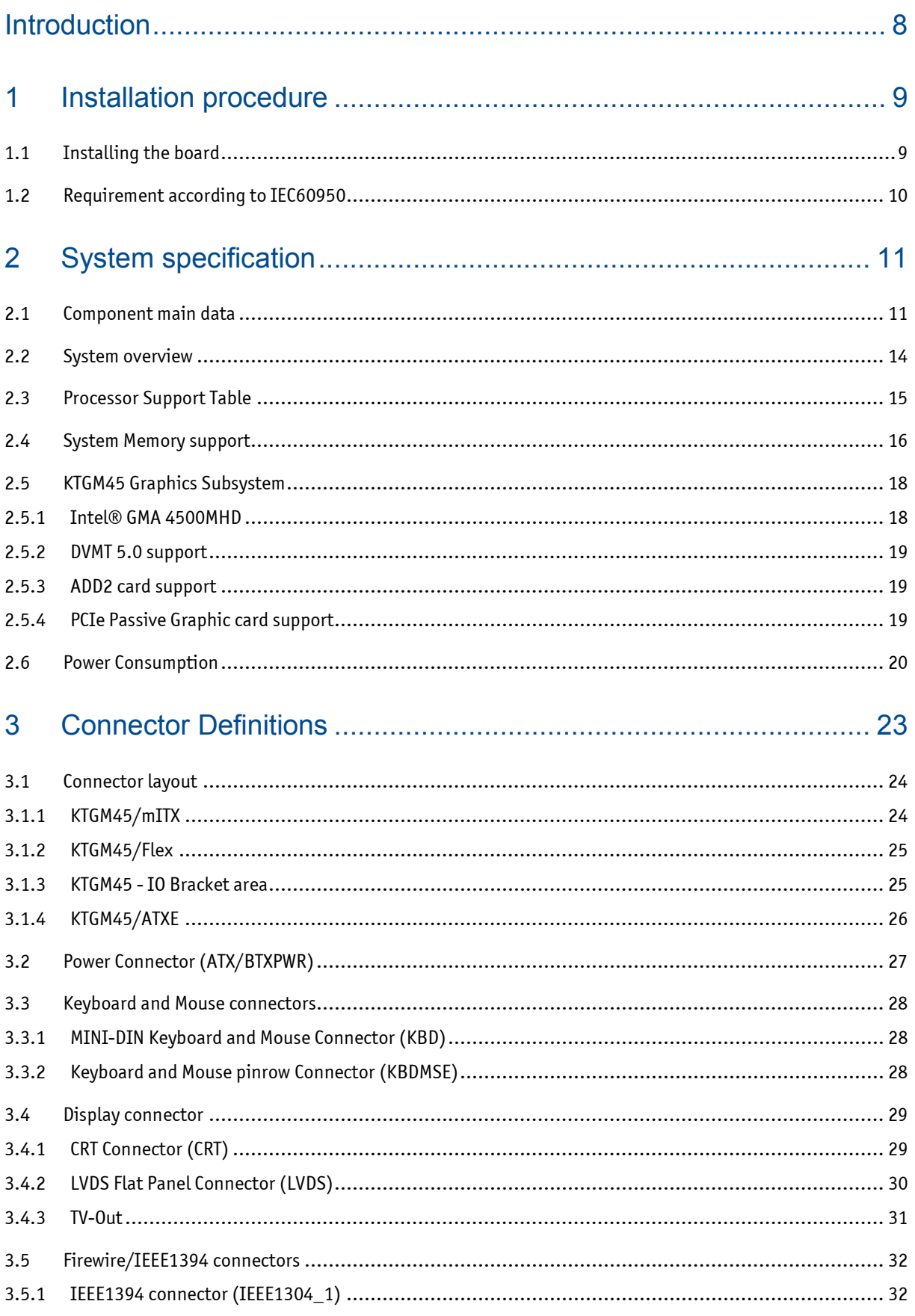

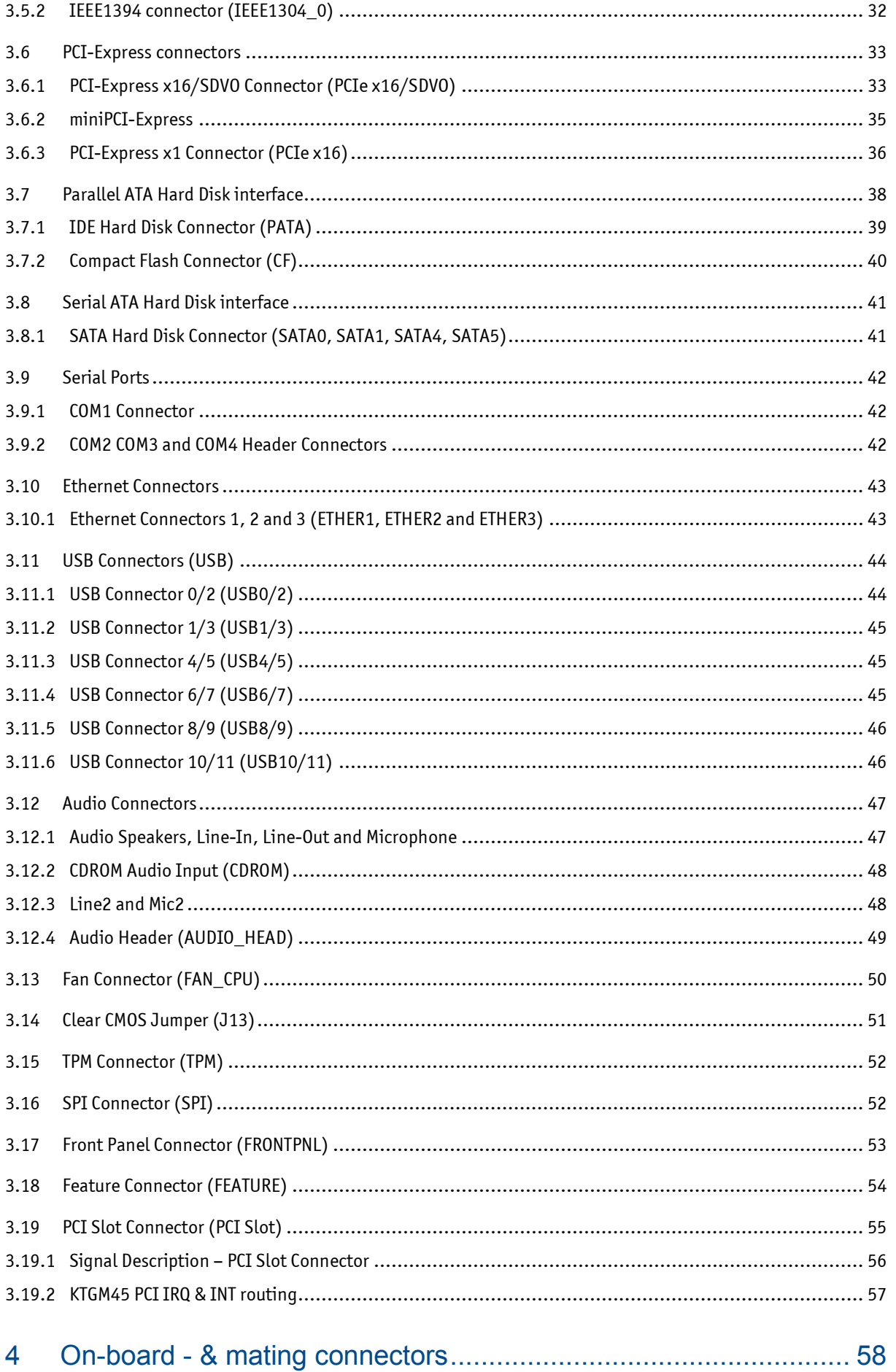

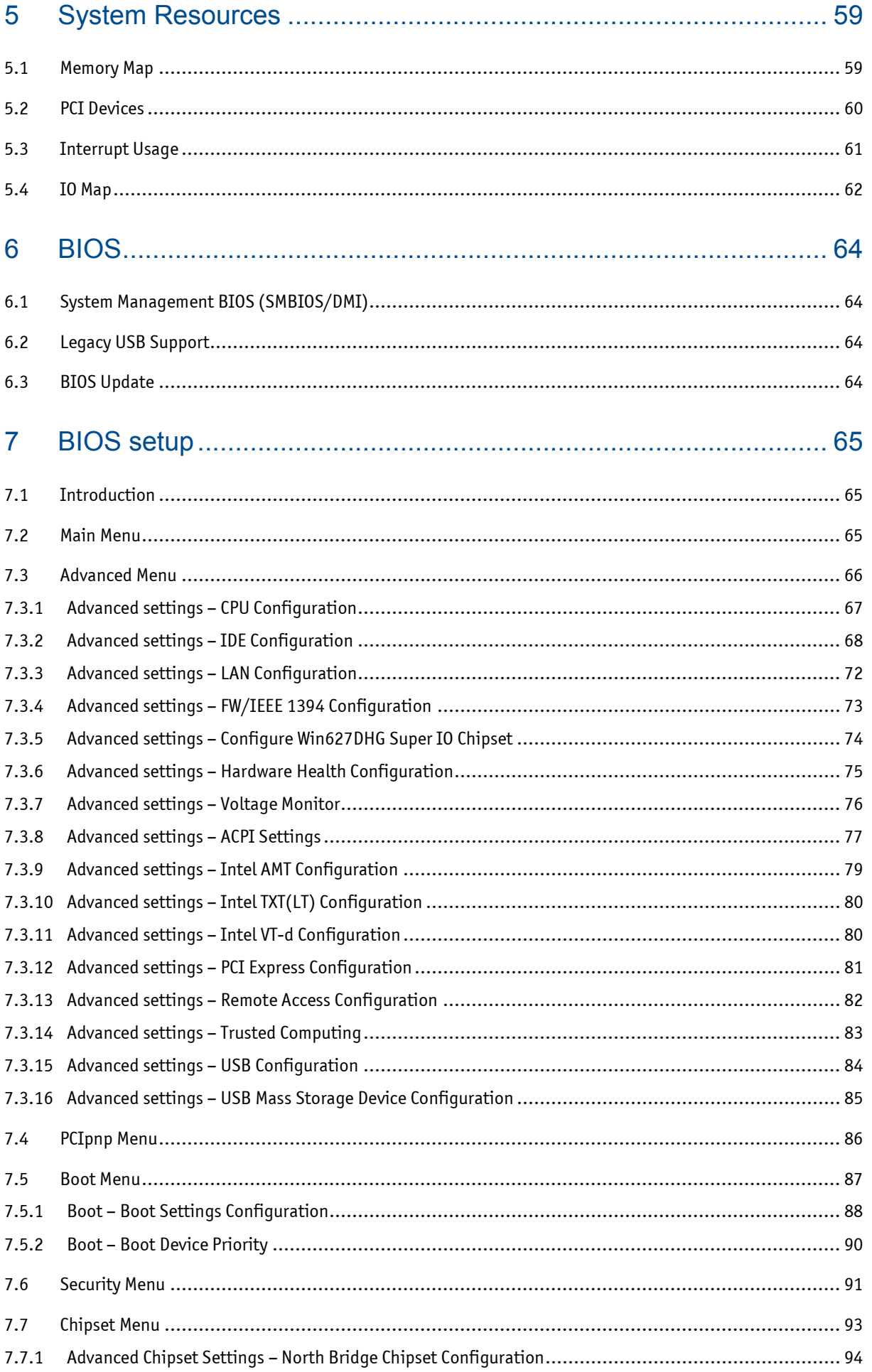

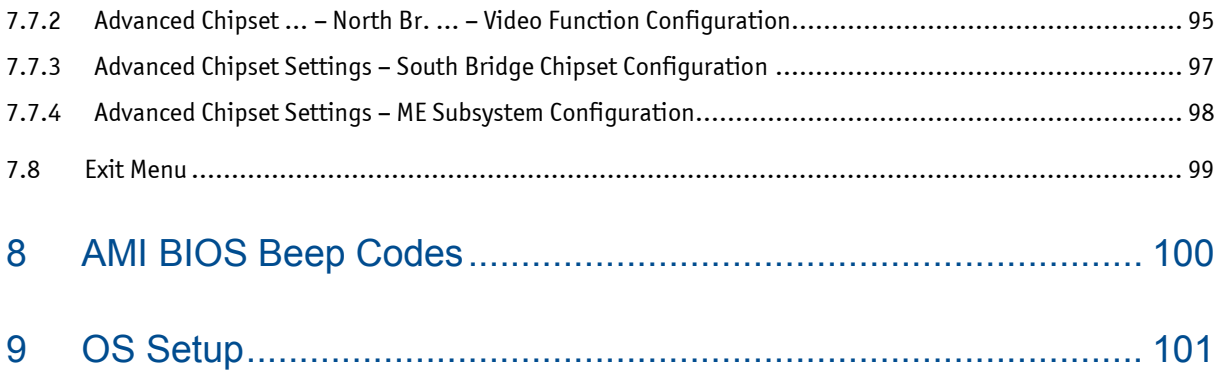

## <span id="page-7-0"></span>**Introduction**

This manual describes the KTGM45/mITX, KTGM45/Flex and KTGM45/ATXE boards made by KONTRON Technology A/S. The boards will also be denoted KTGM45 family if no differentiation is required.

The KTGM45 boards supports the Intel® Core™ 2 Extreme Mobile Processor (Penryn), the Intel® Core™2 Quad Mobile processor (Penryn) Q9100, the Intel® Core™2 Duo Mobile processor (Penryn) and Intel® Celeron® (Meron). At least one type Intel® Core™2 Duo processor (Penryn) has successfully been tested.

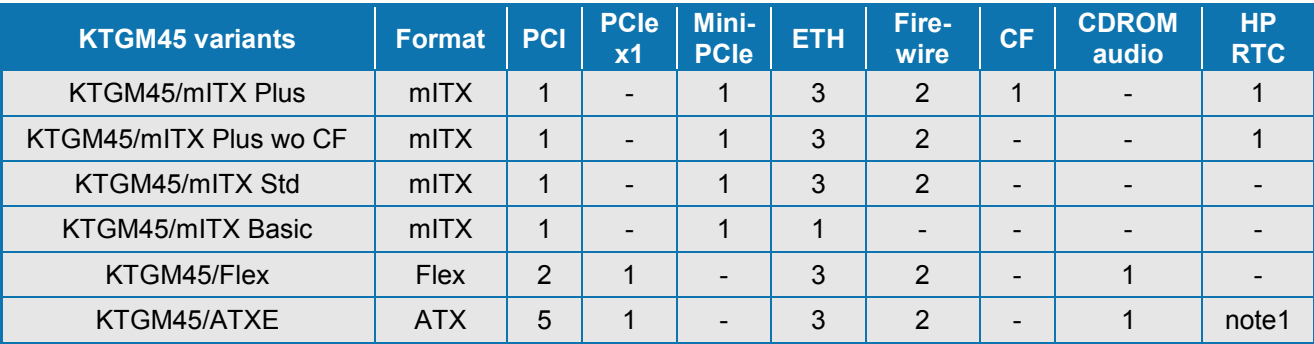

Note1: removed from later version.

Use of this Users Guide implies a basic knowledge of PC-AT hard- and software. This manual is focused on describing the KTGM45 Board's special features and is not intended to be a standard PC-AT textbook.

New users are recommended to study the short installation procedure stated in the following chapter before switching-on the power.

All configuration and setup of the CPU board is either done automatically or manually by the user via the CMOS setup menus. Only exception is the Clear CMOS jumper (J13).

## <span id="page-8-0"></span>**1 Installation procedure**

## <span id="page-8-1"></span>**1.1 Installing the board**

To get the board running, follow these steps. In some cases the board shipped from KONTRON has already components like DRAM, CPU and cooler mounted. In this case relevant steps below, can be skipped.

#### **1. Turn off the PSU (Power Supply Unit)**

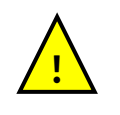

**Warning**: Turn off PSU (Power Supply Unit) completely (no mains power connected to the PSU) or leave the Power Connectors unconnected while configuring the board. Otherwise components (RAM, LAN cards etc.) might get damaged. Do not use PSU's without 3.3V monitoring watchdog, which is standard feature in ATX PSU's. Running the board without 3.3V connected will damage the board after a few minutes.

#### **2. Insert the DDR3 DIMM 240pin DRAM module(s)**

Be careful to push it in the slot(s) before locking the tabs. For a list of approved DDR3 DIMM modules contact your Distributor or FAE. DDR3-800/1066 DIMM 240pin (PC3-6400/PC3-8500) are supported.

#### **3. Install the processor**

The CPU is keyed and will only mount in the CPU socket in one way. Use the handle to open/ close the CPU socket. Penryn and Meron CPU's via mPGA479 or mPGA478 ZIF Socket are supported, refer to supported processor overview for details.

#### **4. Cooler Installation**

Use heat paste or adhesive pads between CPU and cooler and connect the Fan electrically to the FAN\_CPU connector.

#### **5. Connecting Interfaces**

Insert all external cables for hard disk, keyboard etc. A CRT monitor must be connected in order to change CMOS settings.

#### **6. Connect and turn on PSU**

Connect PSU to the board by the ATX/BTXPWR and the 4-pin ATX+12V connectors. Alternatively use only the 4-pin ATX+12V connector if single voltage operation (+12V +/-5%) is requested. Notice that single voltage operation has limited power support for add-on cards etc. Turn on power.

#### **7. Power Button**

The PWRBTN IN must be toggled to start the Power supply; this is done by shorting pins 16 (PWRBTN IN) and pin 18 (GND) on the FRONTPNL connector (see Connector description). A "normally open" switch can be connected via the FRONTPNL connector.

#### **8. BIOS Setup**

Enter the BIOS setup by pressing the <Del> key during boot up. Enter Exit Menu and Load Optimal Defaults. Refer to the "BIOS Configuration / Setup" section of this manual for details on BIOS setup.

**Note:** To clear all CMOS settings, including Password protection, move the Clear CMOS jumper in the Clear CMOS position (with or without power) for ~10 sec. This will Load Failsafe Defaults and make sure Secure CMOS is disabled.

#### **9. Mounting the board to chassis**

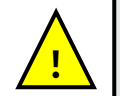

**Warning**: When mounting the board to chassis etc. please notice that the board contains components on both sides of the PCB which can easily be damaged if board is handled without reasonable care. A damaged component can result in malfunction or no function at all.

When fixing the Motherboard on a chassis it is recommended using screws with integrated washer and having diameter of ~7mm.

**Note**: Do not use washers with teeth, as they can damage the PCB and may cause short circuits.

## <span id="page-9-0"></span>**1.2 Requirement according to IEC60950**

Users of KTGM45 family boards should take care when designing chassis interface connectors in order to fulfil the IEC60950 standard:

When an interface/connector has a VCC (or other power) pin, which is directly connected to a power plane like the VCC plane:

To protect the external power lines of the peripheral devices, the customer has to take care about:

- That the wires have suitable rating to withstand the maximum available power.
- That the enclosure of the peripheral device fulfils the fire protecting requirements of IEC60950.

#### **Lithium Battery precautions:**

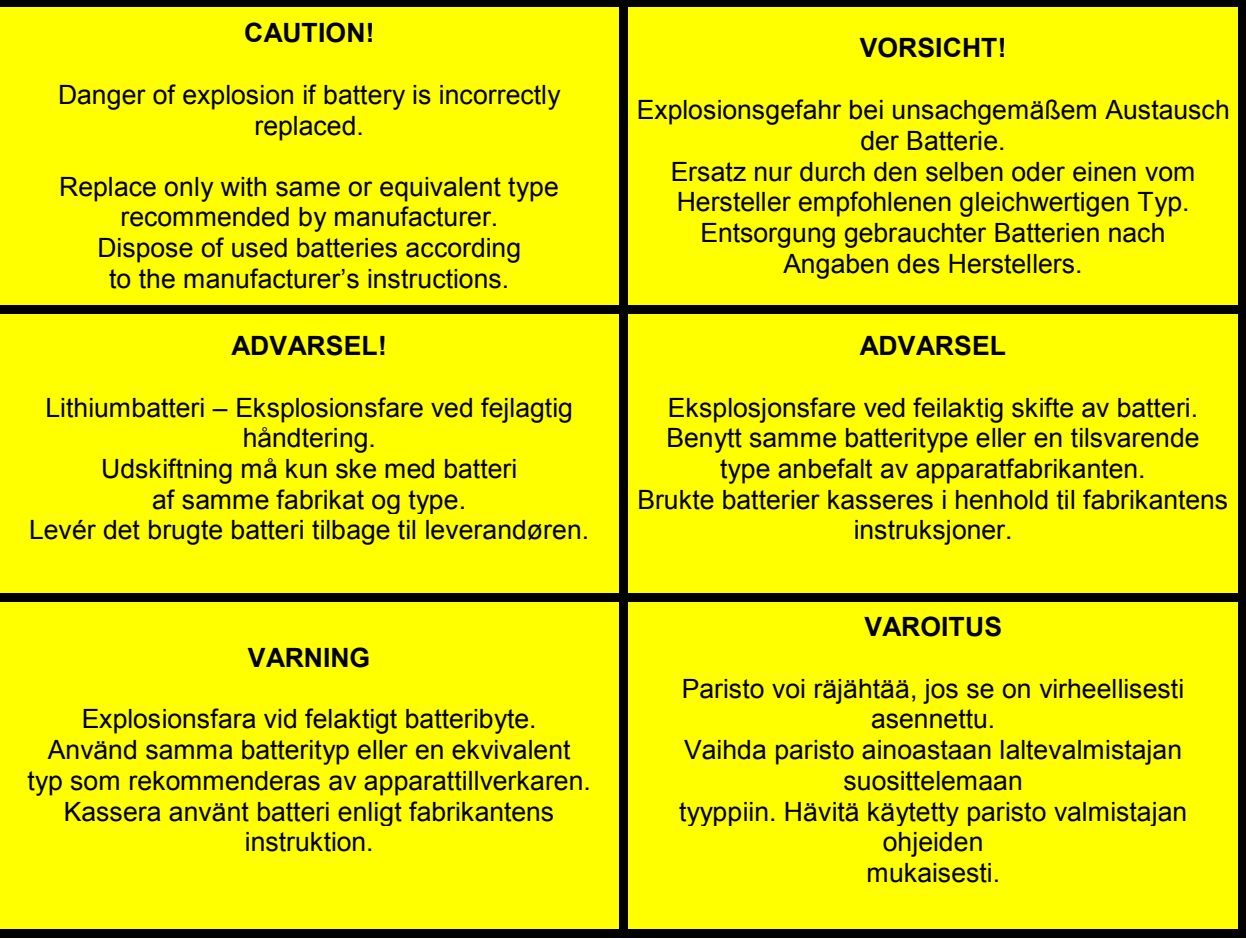

## <span id="page-10-0"></span>**2 System specification**

## <span id="page-10-1"></span>**2.1 Component main data**

The table below summarizes the features of the KTGM45/mITX and KTGM45/Flex embedded motherboards.

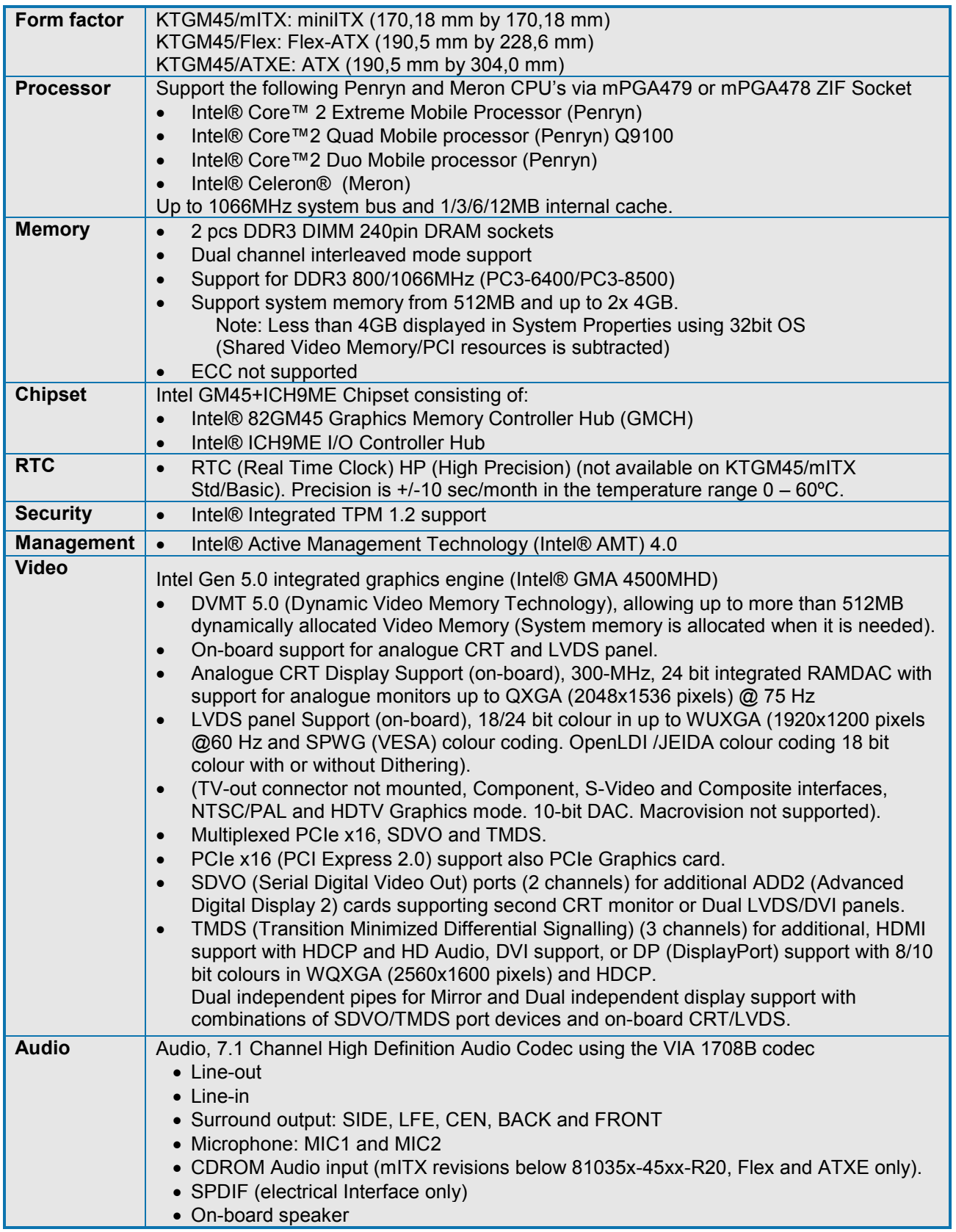

(Continues)

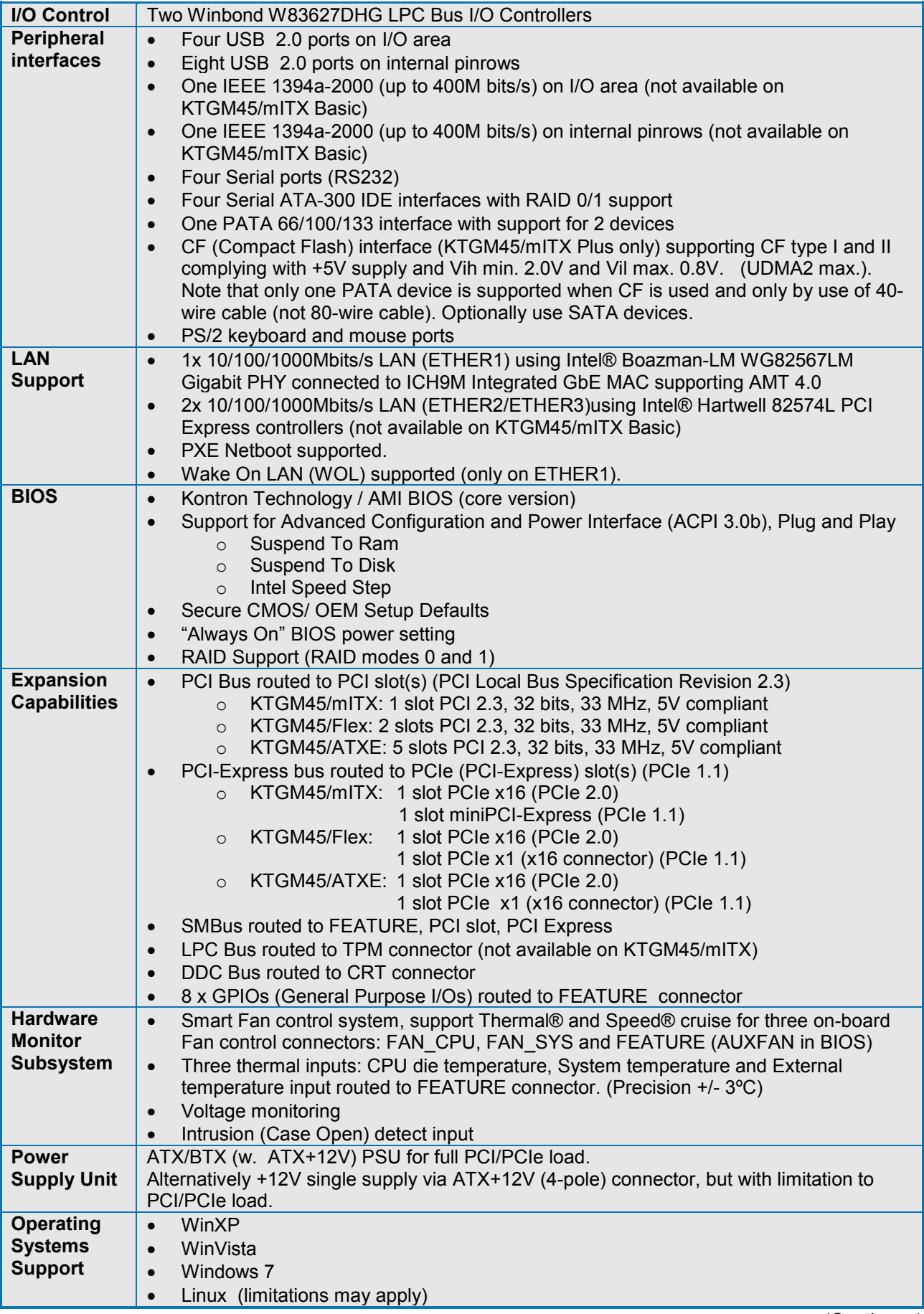

(Continues)

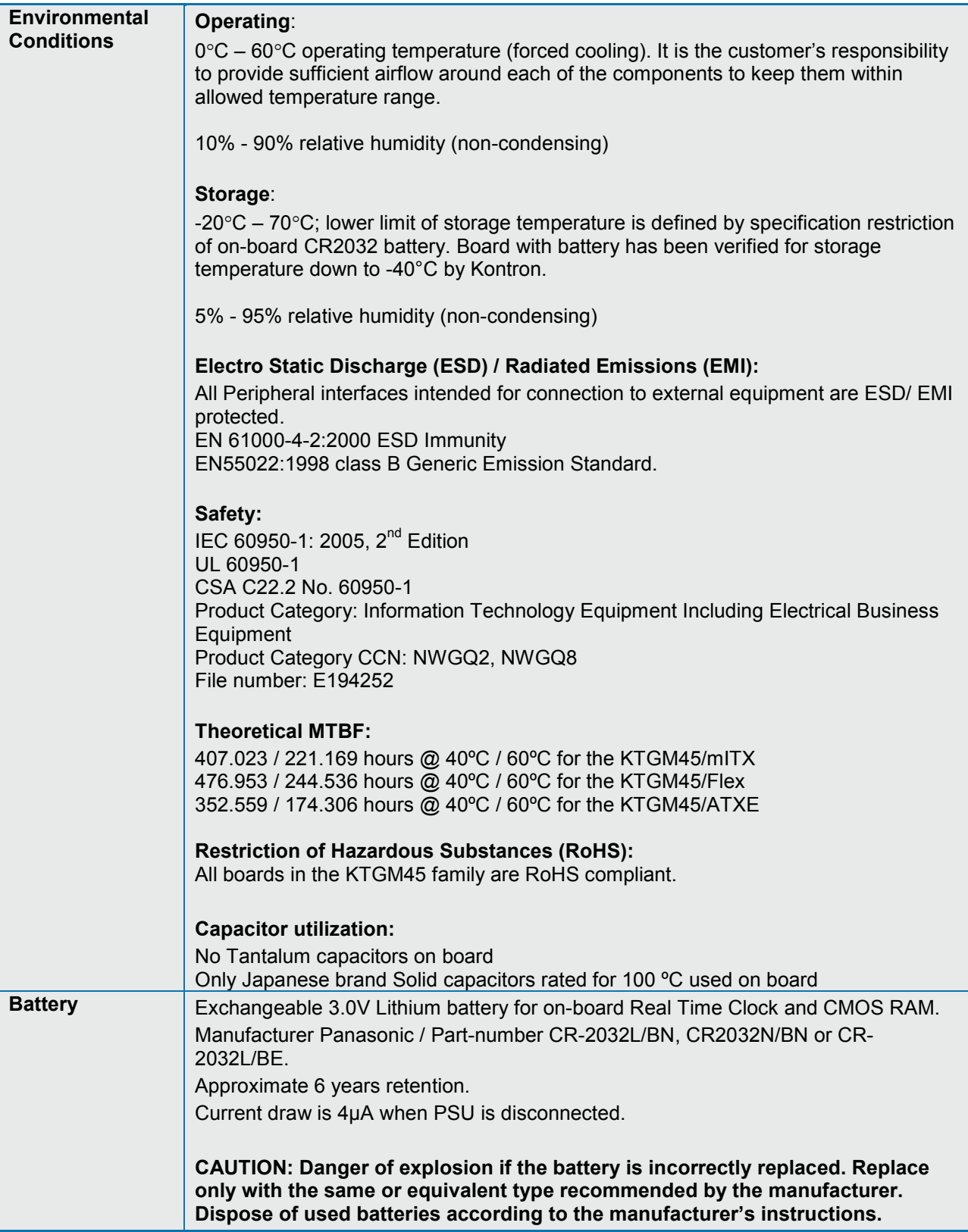

## <span id="page-13-0"></span>**2.2 System overview**

The block diagram below shows the architecture and main components of the KTGM45. The two key components on the board are the Intel® GM45 (Cantiga) and Intel® ICH9ME Chipset. Some components (PCI Slots, PCI Express and miniPCI Express) are optional depending on board type.

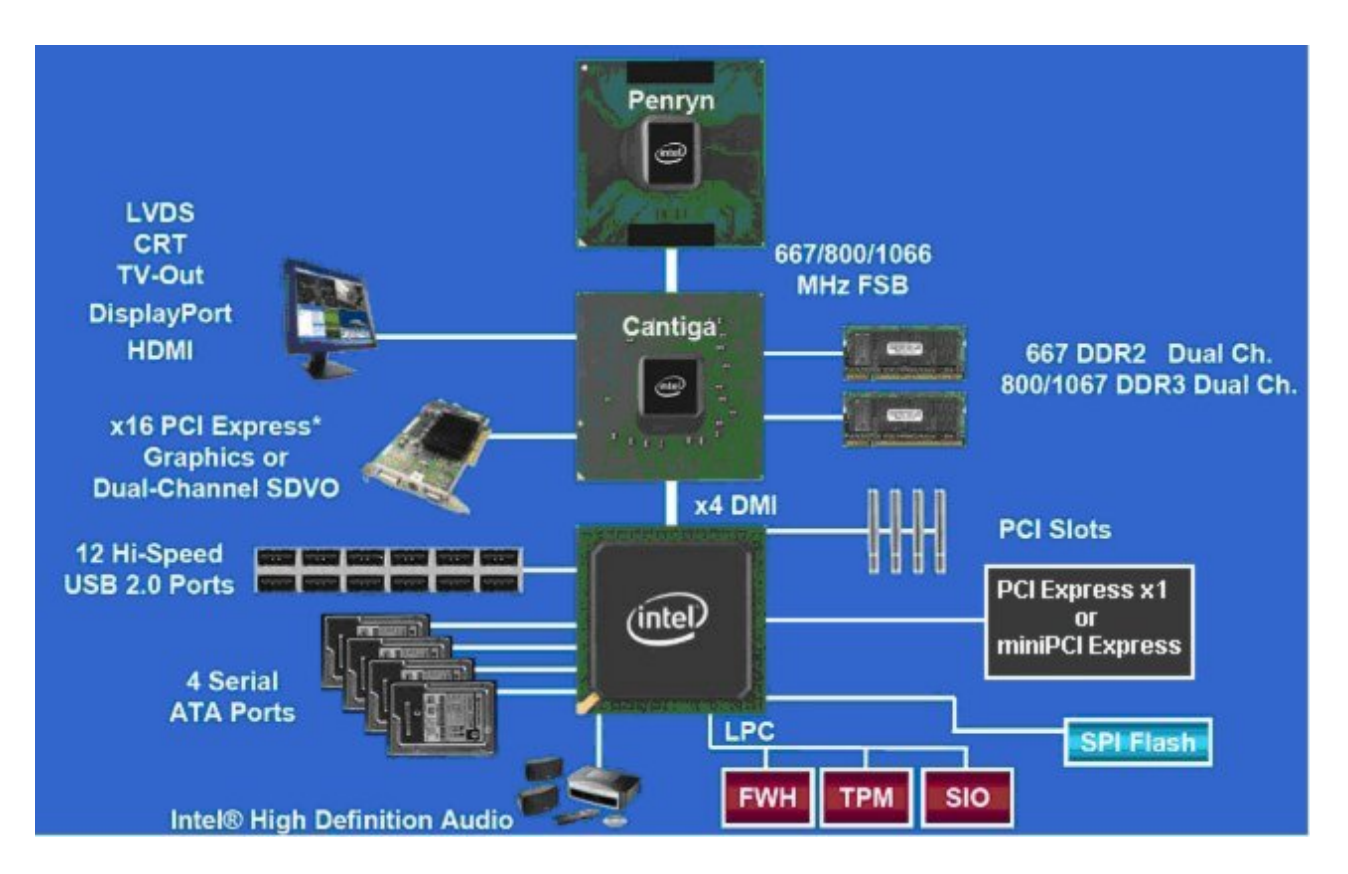

## <span id="page-14-0"></span>**2.3 Processor Support Table**

The KTGM45 is designed to support the following PGA478 processors (up to 60W power consumption):

**Intel® Core™ 2 Extreme Mobile Processor (Penryn)**

- **Intel® Core™ 2 Quad Mobile Processor (Penryn)**
- **Intel® Core™ 2 Duo Mobile Processor (Penryn)**

**Intel® Core™ 2 Duo Processor (Penryn)**

**Intel® Celeron® (Penryn)**

#### **Intel® Celeron® (Meron)**

In the following list you will find all CPU's supported by the chipset in according to Intel but also other CPU's if successfully tested.

Embedded CPU's are indicated by green text, successfully tested CPU's are indicated by **highlighted** text, successfully tested embedded CPU's are indicated by **green and highlighted** text and failed CPU's are indicated by red text.

Some processors in the list are distributed from Kontron, those CPU's are marked by an \* (asterisk). However please notice that this marking is only guide line and maybe not fully updated.

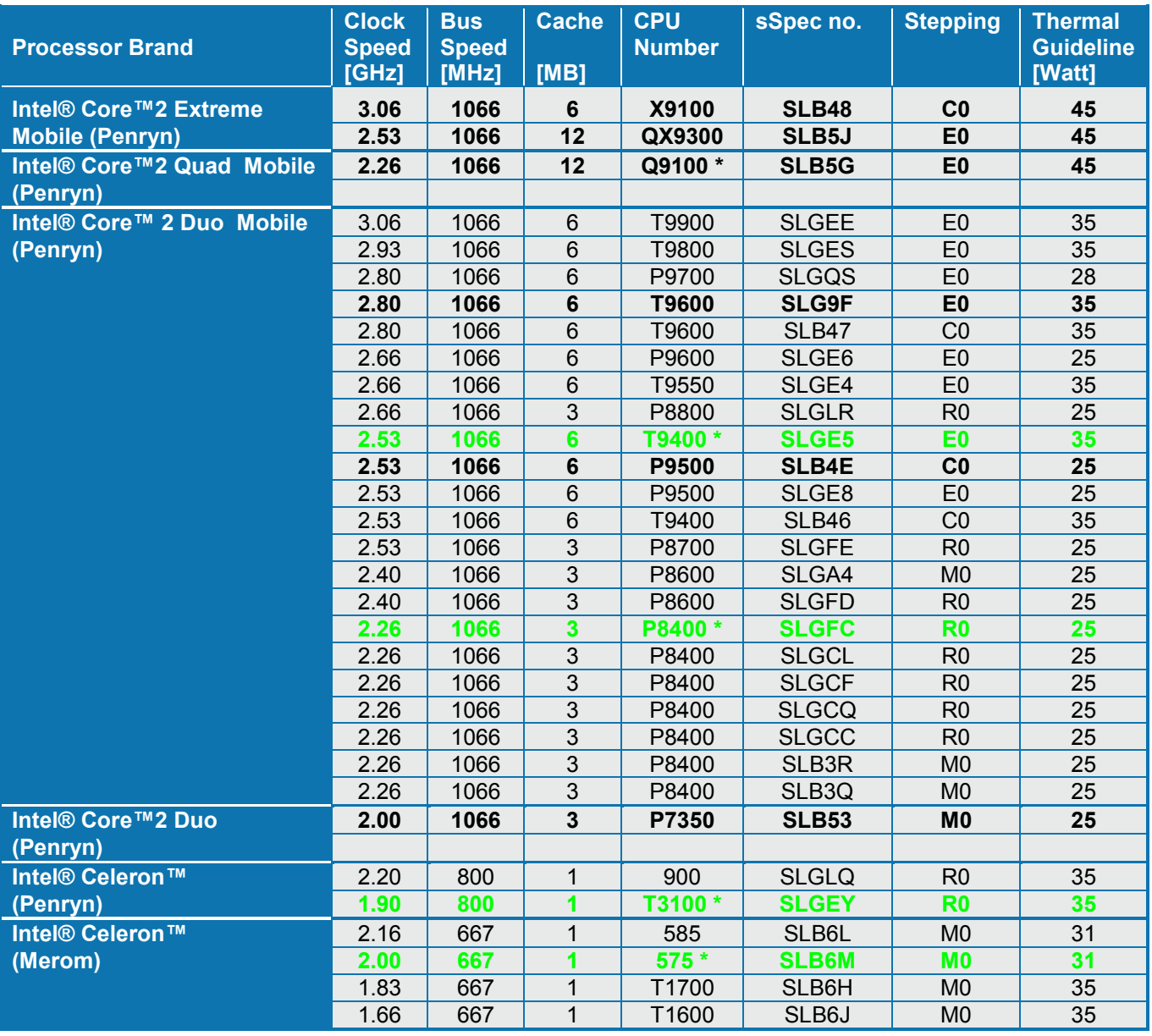

### <span id="page-15-0"></span>**2.4 System Memory support**

The KTGM45 board has two DDR3 DIMM sockets and support the following memory features:

- 1.5V (only) 240-pin DDR3 SDRAM DIMMs with gold-plated contacts
- DDR3-800 (PC3-6400) and DDR3-1066 (PC3-8500)
- DDR3-800/1066 DIMM with SPD timings supported
- Unbuffered, single-sided x8/x16 or double-sided x8/x16 DIMMs
- Supports one or two rank populated DIMM's.
- 8GB (2x 4GB) max. total system memory using 64-bit OS. (Shared Video Memory is subtracted).
- 4GB maximum total system memory using 32-bit OS. ~3GB is displayed in System Properties. (Shared Video Memory is subtracted).
- Minimum total system memory: 512 MB
- Non-ECC DIMMs

The installed DDR3 SDRAM should support the Serial Presence Detect (SPD) data structure. This allows the BIOS to read and configure the memory controller for optimal performance. If non-SPD memory is used, the BIOS will attempt to configure the memory settings, but performance and reliability may be impacted.

#### **Memory Operating Frequencies**

Regardless of the DIMM type used, the memory frequency will either be equal to or less than the processor system bus frequency. For example, if DDR3 800 memory is used with an 800 MHz system bus frequency processor, the memory clock will operate at 400 MHz. The table below lists the resulting operating memory frequencies based on the combination of DIMMs and processors.

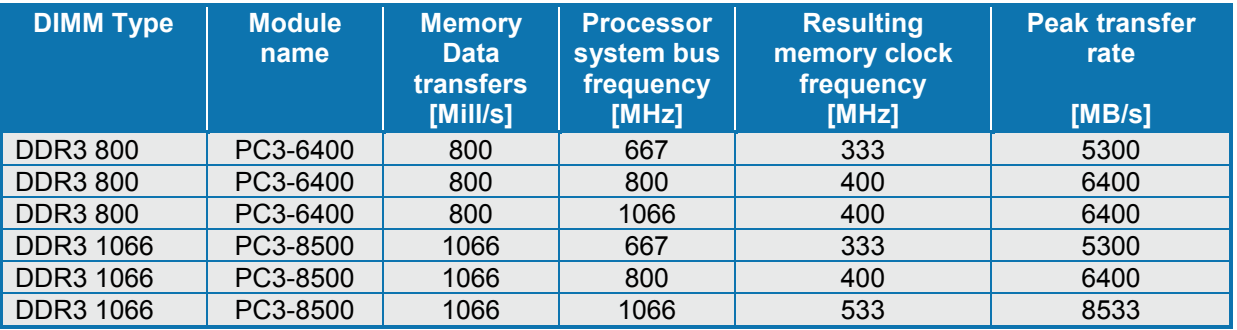

**Notes**: Kontron offers the following memory modules:

- P/N 1028-6891, DDR3-RAM, **1GB**, 240p, 1066MHZ, PC3-8500, DIMM
- P/N 1030-5722, DDR3-RAM, **1GB**, 240p, 1333MHZ, PC3-10600, DIMM
- P/N 1030-5747, DDR3-RAM, **2GB**, 240p, 1066MHZ, PC3-8500, DIMM
- P/N 1028-6892, DDR3-RAM, **2GB**, 240p, 1333MHZ, PC3-10600, DIMM
- P/N 825534, DDR3-RAM, **4GB**, 240P, 1333MHZ, PC3-10600, DIMM
- Faster RAM than PC3-10600 can be used but will run at lower speed.

#### **Memory Configurations**

The KTGM45 boards support the following three types of memory organization:

1. Dual channel (Interleaved) mode. This mode offers the highest throughput. Dual channel mode is enabled when the installed memory capacities of both DIMM channels are equal. Technology and device width can vary from one channel to the other but the installed memory capacity for each channel must be equal. If different speeds DIMMs are used between channels, the slowest memory timing will be used.

2. Single channel (Asymmetric) mode. This mode is equivalent to single channel bandwidth operation. This mode is used when only a single DIMM is installed or the memory capacities of channel A is bigger than of channel B. Technology and device width can vary from one channel to the other. If different speeds DIMMs are used between channels, the slowest memory timing will be used.

3. Flex mode. This mode provides the most flexible performance characteristics and is used if both channels are populated and at the same time the memory capacities of channel A is smaller than of channel B. Channel B will be divided into two parts. One part of channel B is used together with channel A and mapped to dual channel operation. The second part of channel B is mapped to single channel operation.

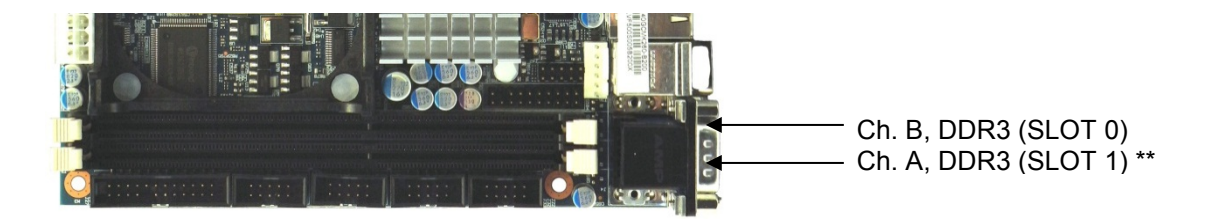

#### **\*\* Note:**

Regardless of the memory configuration used (Dual Channel, Single Channel or Flex) the SLOT 1 **must** always be populated. This is a requirement of the Intel® Management Engine.

The below tables shows examples of possible Memory slot configurations for the support of the various Memory modes.

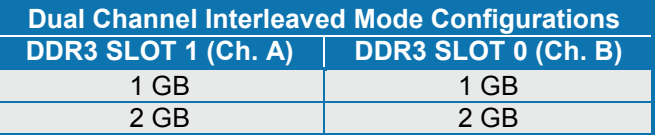

(The capacity of the Ch. A equals the capacity of Ch. B).

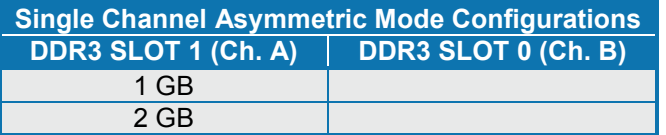

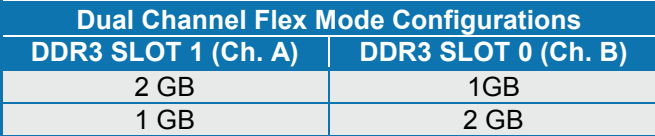

The first 1GB of each of the Channels (A and B) will be used in Interleaved Mode and the remaining RAM will be used in Asymmetric Mode.

## <span id="page-17-0"></span>**2.5 KTGM45 Graphics Subsystem**

The KTGM45 use the Intel GM45 chipset for the graphical control. This chipset contains two separate, mutually exclusive graphics options. Either the Intel® GMA 4500MHD graphics engine (contained within the GM45 GMCH) is used, or a PCI Express x16 add-in card can be used. When a PCI Expressx16 add-in card is installed, the GMA 4500MHD graphics controller is disabled.

Dual independent pipe support, Mirror and Dual independent display support. Dual Display support with combinations of SDVO/TMDS (Serial Digital Video Out/Transition Minimized Differential Signalling) port devices and on-board CRT/LVDS (Low Voltage Differential Signalling).

### <span id="page-17-1"></span>**2.5.1 Intel® GMA 4500MHD**

Features of the Intel GMA (Graphic Media Accelerator) 4500MHD graphics controller includes:

- High quality graphics engine supporting
	- $\circ$  DirectX10 and OpenGL 2.1 compliant  $\circ$  Shader Model 4.0 support
	- Shader Model 4.0 support
	- o Intel ® Clear Video Technology
	- Core frequency of 533 MHz<br>○ Memory Bandwidth up to 17
	- $\circ$  Memory Bandwidth up to 17GB/s<br> $\circ$  10 Execution Units
	- $\circ$  10 Execution Units<br> $\circ$  1.6 GP/s and 2.7 G
	- 1.6 GP/s and 2.7 GP/S pixel rate (DP output)
	- o Hardware Acceleration full MPEG2, full VC-1 and full AVC
	- o Full 1080p HD Video playback inclusive Blu-ray<br>○ Multiple Overlav Functionality
	- o Multiple Overlay Functionality<br>
	o Dynamic Video Memory Tech
	- Dynamic Video Memory Technology (DVMT 5.0) support up to more than 512 MB
- Analogue Display (CRT)
	- o 300 MHz Integrated 24-bit RAMDAC
	- o Up to QXGA (2048x1536 pixels) @ 75 Hz refresh
- LVDS panel Support (on-board), 18/24 bit colours in up to WUXGA (1920x1200 pixels) @60 Hz and SPWG (VESA) colour coding. OpenLDI (JEIDA) colour coding is 18 bit with or without Dithering. Note that on-board LVDS port is disabled if ADD2-LVDS card is used.
- (TV-out connector not mounted, Component, S-Video and Composite interfaces, NTSC/PAL and HDTV Graphics mode. 10-bit DAC. Macrovision not supported).
- Multiplexed PCIe x16, SDVO and TMDS.
	- o PCIe x16 (PCI Express 2.0) supports also PCIe Graphics card. Using PCIe Graphics card in combination with on-board graphics (VGA or LVDS) is possible if BIOS (from version KTGM4506) setting *Boots Graphic Adaptor Priority = IGD*. In this case on-board graphic will be Primary desktop and PCIe Graphics will be extended desktop. Note that PCIe Graphics driver shall be installed before the Intel Graphics driver.
	- o SDVO ports (2 channels) for additional ADD2 (Advanced Digital Display 2) cards supporting second CRT monitor, LVDS or DVI (Digital Visual Interface) panel(s).
	- o TMDS (2 channels) for additional, HDMI (High-Definition Multimedia Interface) support with HDCP (High-bandwidth Digital Content Protection) and HD Audio, DVI support, or DP (DisplayPort) support with 8/10 bit colours in WQXGA (2560x1600 pixels) and HDCP.
	- o DVI, HDMI and DP support Hot-Plug.

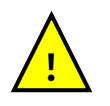

**Warning**: It is not recommended to use any PCIe Riser card in combination with PCIe Graphics card. Such combination does not comply with PCI Express 2.0 standard with the risk of generating instability.

### <span id="page-18-0"></span>**2.5.2 DVMT 5.0 support**

DVMT (Dynamic Video Memory Technology driven by OS driver) enables enhanced graphics and memory performance through highly efficient memory utilization. DVMT ensures the most efficient use of available system memory for maximum 2-D/3-D graphics performance. More than 512 MB of system memory can be allocated to DVMT on systems that have 1GB or more of total system memory installed. DVMT returns system memory back to the operating system when the additional system memory is no longer required by the graphics subsystem.

DVMT will always use a minimal fixed portion of system physical memory (as set in the BIOS Setup) for compatibility with legacy applications. An example of this would be when using VGA graphics under DOS. Once loaded, the operating system and graphics drivers allocate additional system memory to the graphics buffer as needed for performing graphics functions.

#### <span id="page-18-1"></span>**2.5.3 ADD2 card support**

The KTGM45 board routes two multiplexed SDVO ports that are each capable of driving up to a 200 MHz pixel clock to the PCI Express x16 connector. The SDVO ports can be paired for a dual channel configuration to support up to a 400 MHz pixel clock. When an ADD2 (Advanced Digital Display) card is detected, the Intel GMA 4500 graphics controller is enabled and the PCI Express x16 connector is configured for SDVO mode. SDVO mode enables the SDVO ports to be accessed by the ADD2 card. An ADD2 card can either be configured to support simultaneous display with the primary VGA display or can be configured to support dual independent display as an extended desktop configuration with different colour depths and resolutions.

ADD2 cards can be designed to support one or two of the following configurations:

- LVDS
- DVI output (DVI-D)
- VGA output
- HDTV output

Currently available Kontron ADD2 cards

- P/N 820950, ADD2-LVDS-Dual (LVDS displays must have same display resolution and timing)
- P/N 820951, ADD2-DVI-Dual-Internal
- P/N 820952, ADD2-DVI-Dual
- P/N 820954, ADD2-CRT

<span id="page-18-2"></span>Please visit the Kontron website [\(www.kontron.com](http://www.kontron.com/) ) for details.

### **2.5.4 PCIe Passive Graphic card support**

The KTGM45 board routes two TMDS ports that are each capable of driving up to a 200 MHz pixel clock to the PCI Express x16 connector. When a TMDS card is detected, the Intel GMA 4500 graphics controller is enabled and the PCI Express x16 connector is configured for TMDS mode. A TMDS card can either be configured to support simultaneous display with the primary VGA display or can be configured to support dual independent display as an extended desktop configuration with different colour depths and resolutions.

PCIe Passive Graphic cards can be designed to support the following configurations:

- TMDS for DVI 1.0
- Display Port
- HDMI support

Currently available Kontron PCIe Passive Graphic cards:

• P/N 820977, KT-PCIe-DVI-HDMI-I, (HDMI, and DVI with TMDS option).

Please visit the Kontron website [\(www.kontron.com](http://www.kontron.com/) ) for details.

## <span id="page-19-0"></span>**2.6 Power Consumption**

In order to ensure safe operation, the ATX12V power supply must monitor the supply voltage and shut down if the supplies are out of range – refer to the hardware manual for the actual power supply specification.

The KTGM45/Flex board is powered through the ATX/BTX connector and ATX+12V connector. Both connectors must be used in according to the ATX12V PSU standard.

Optionally single +12V power supply unit can be used via ATX+12V connector when power line requirements for PCIe card, PCI card and "device on 24-pole plug" is below 7.6A on 3.3V, 5A on 5V, 25W on 3.3V and 5V in common, and 5A on 12V.

The requirements to the supply voltages are as follows:

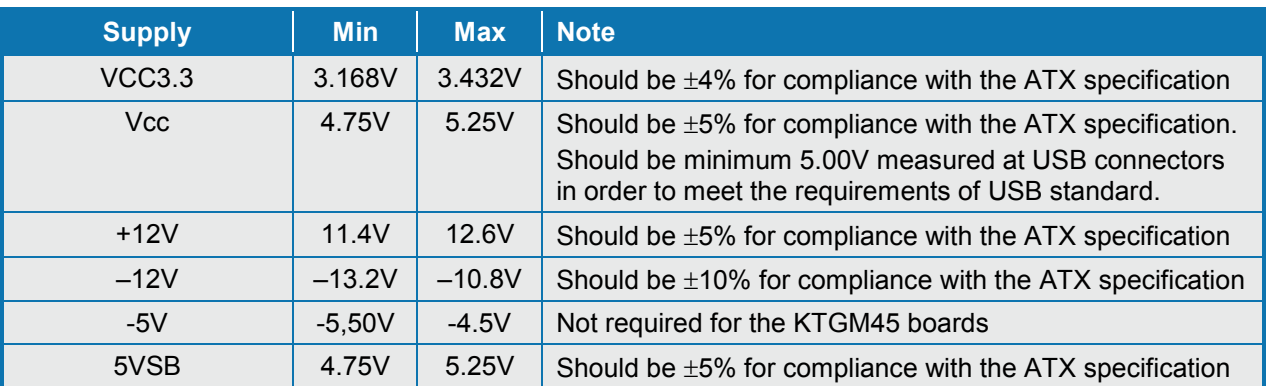

#### **Static Power Consumption**

The power consumption of the KTGM45/Flex Board is measured under:

- 1- DOS, idle, mean
- 2- WindowsXP, Running 3DMARK 2001 & CPU BURN, mean
- 3- S1, mean
- 4- S3, mean
- 5- S4, mean

The following items were used in the test setup:

- 1. **Low Power Setup**: 2.0GHz (Celeron 575) & 1x 1GB Samsung 2Rx8 PC3-10600U-09-00-A0 DDR3 Ram **High Power Setup**: 2.53GHz (T9400) Core Duo & 2x 2GB Samsung 2Rx8 PC3-10600U-09-00-A0 DDR3 Ram
- 2. 12V active cooler (Kontron PN 823132).
- 3. USB Keyboard/Mouse (Logitech Corded Media Keyboard / Logitech First/Pilot Wheel MSE)
- 4. TFT (Samsung SyncMaster 953bw)
- 5. HD (Seagate Barracuda ST380815AS 7200.10 80 GB)
- 6. ATX PSU (SHG computers SCP400LN-PL)
- 7. Tektronix MSO 2024

**Test setup**

8. Fluke Current Probe 80i-100S AC/DC

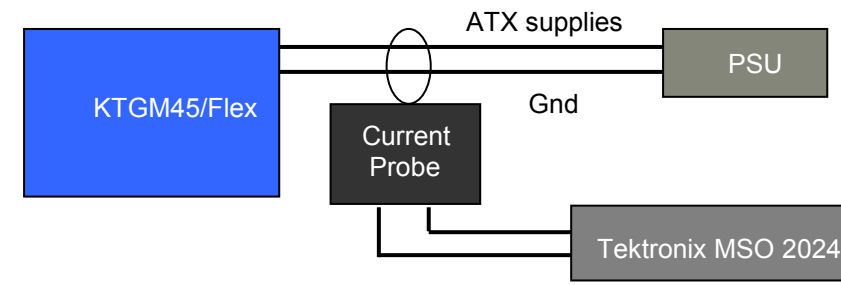

**Note**: The Power consumption of CRT, HD and Fan is not included.

#### **Low Power Setup (Celeron 575 + 1GB RAM) results:**

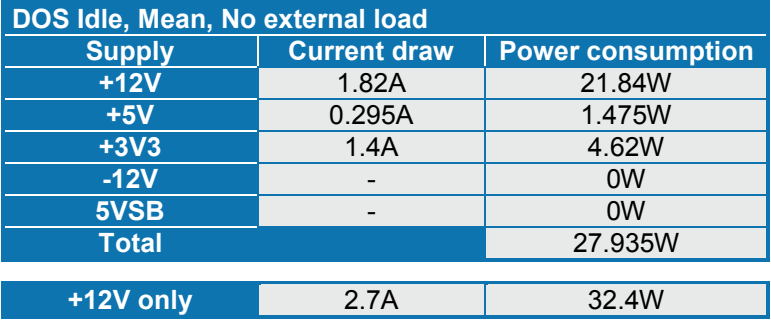

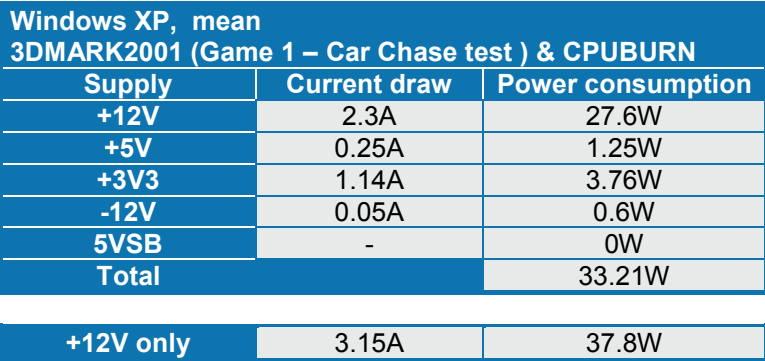

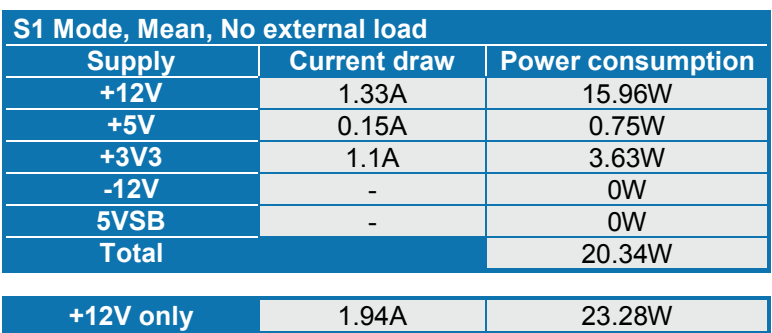

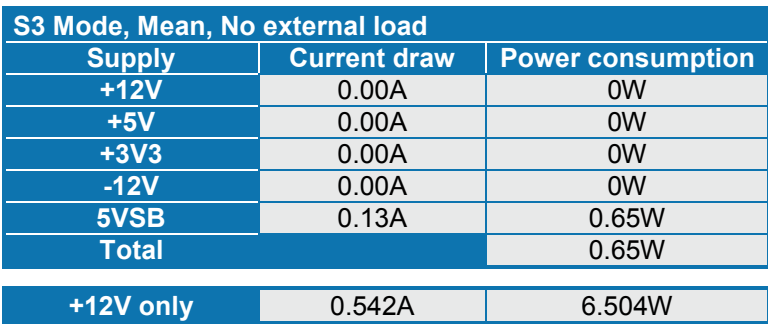

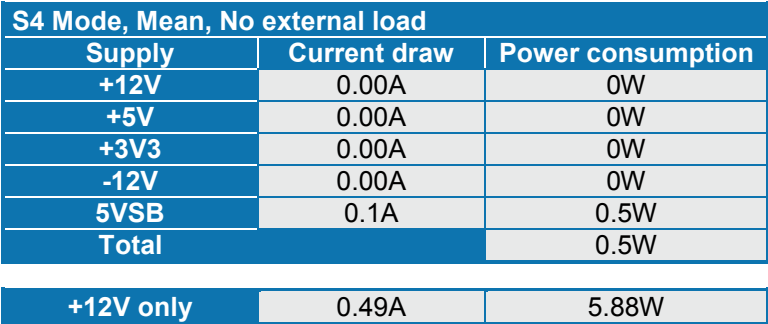

**High Power Setup (Core 2 Duo Mobile T9400 + 1GB RAM) results:**

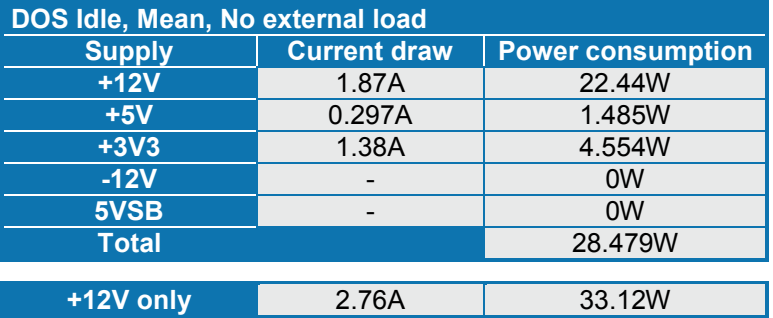

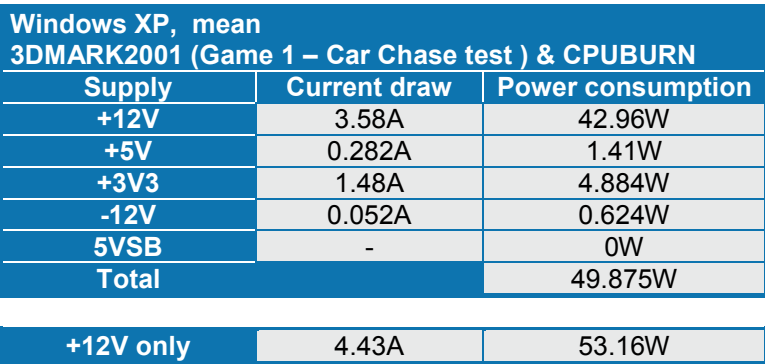

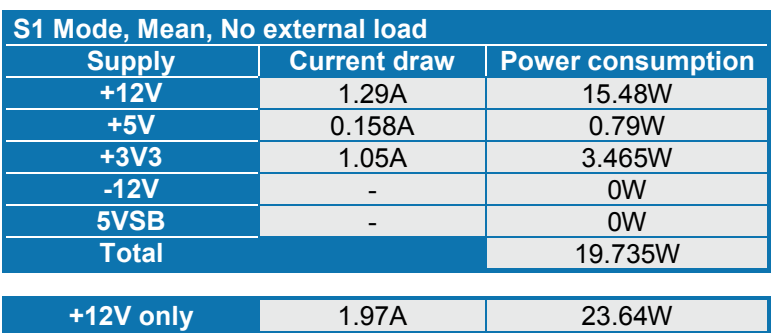

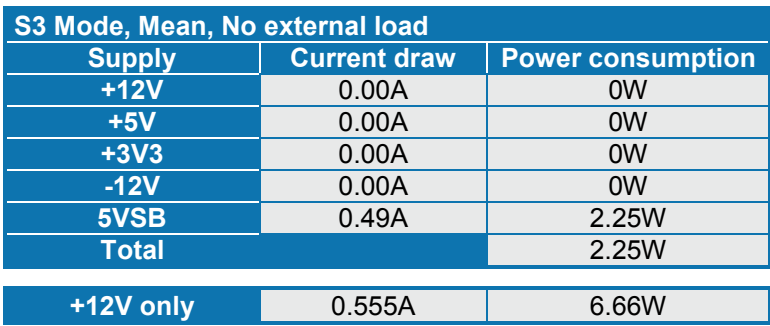

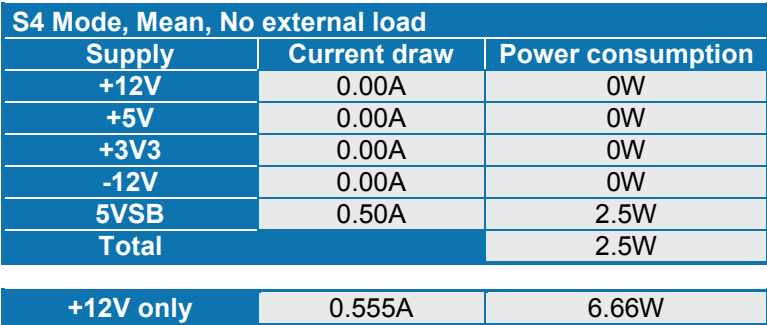

## <span id="page-22-0"></span>**3 Connector Definitions**

The following sections provide pin definitions and detailed description of all on-board connectors.

The connector definitions follow the following notation:

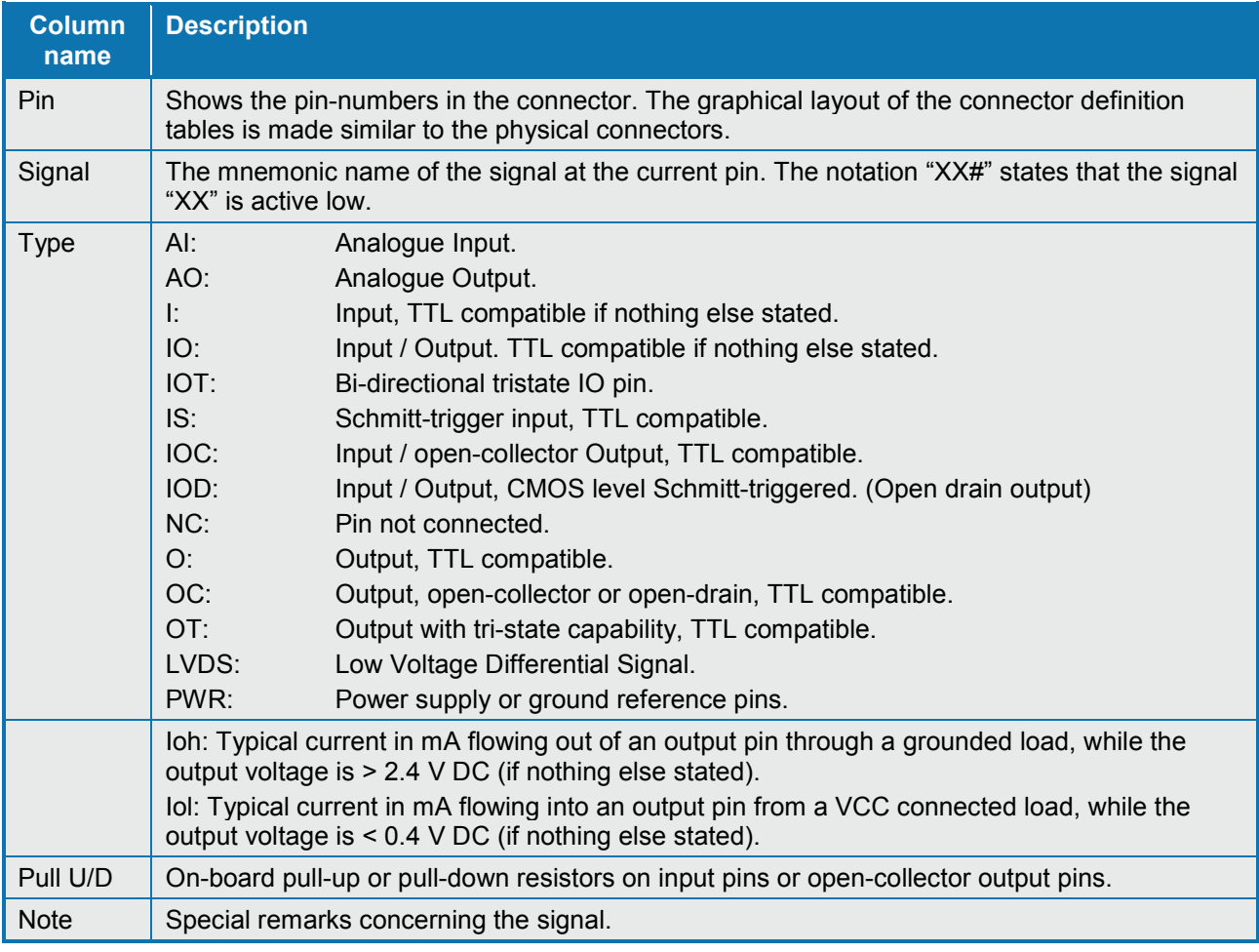

The abbreviation *TBD* is used for specifications which are not available yet or which are not sufficiently specified by the component vendors.

## <span id="page-23-0"></span>**3.1 Connector layout**

## <span id="page-23-1"></span>**3.1.1 KTGM45/mITX**

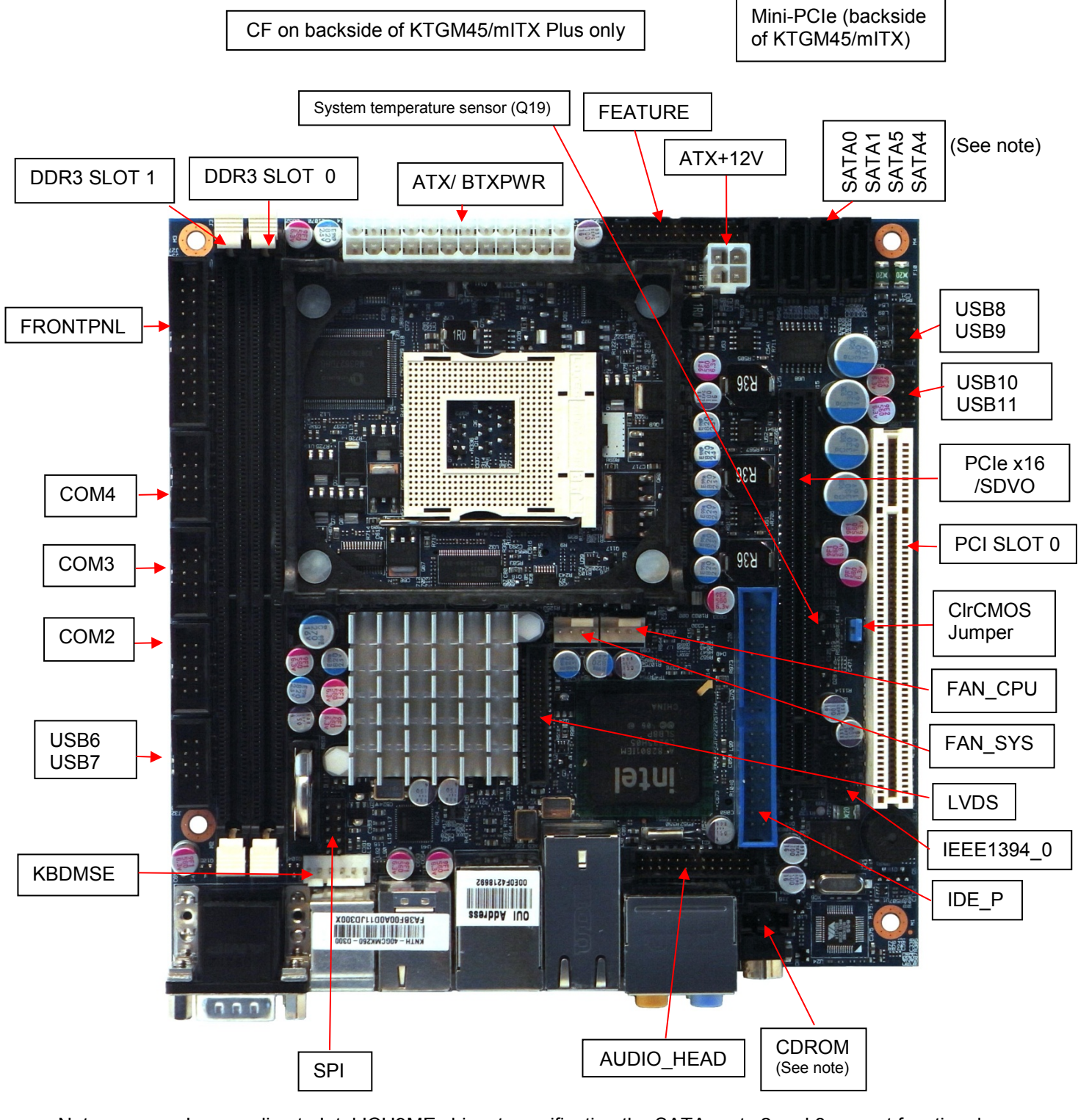

Notes: In according to Intel ICH9ME chipset specification the SATA ports 2 and 3 are not functional. CDROM Audio Input connector is not mounted on mITX version.

Connectors in IO Bracket area see next page.

## <span id="page-24-0"></span>**3.1.2 KTGM45/Flex**

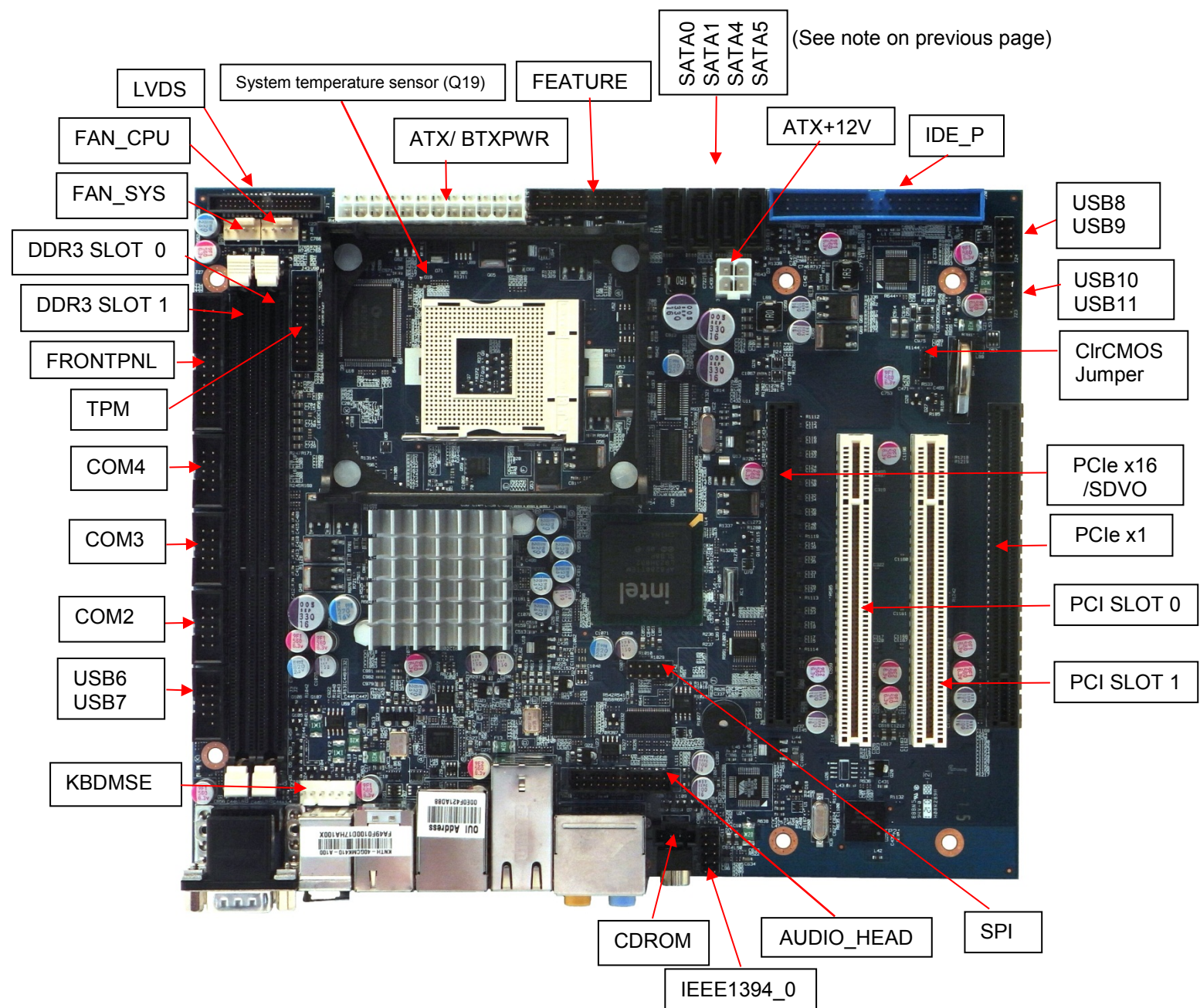

### <span id="page-24-1"></span>**3.1.3 KTGM45 - IO Bracket area**

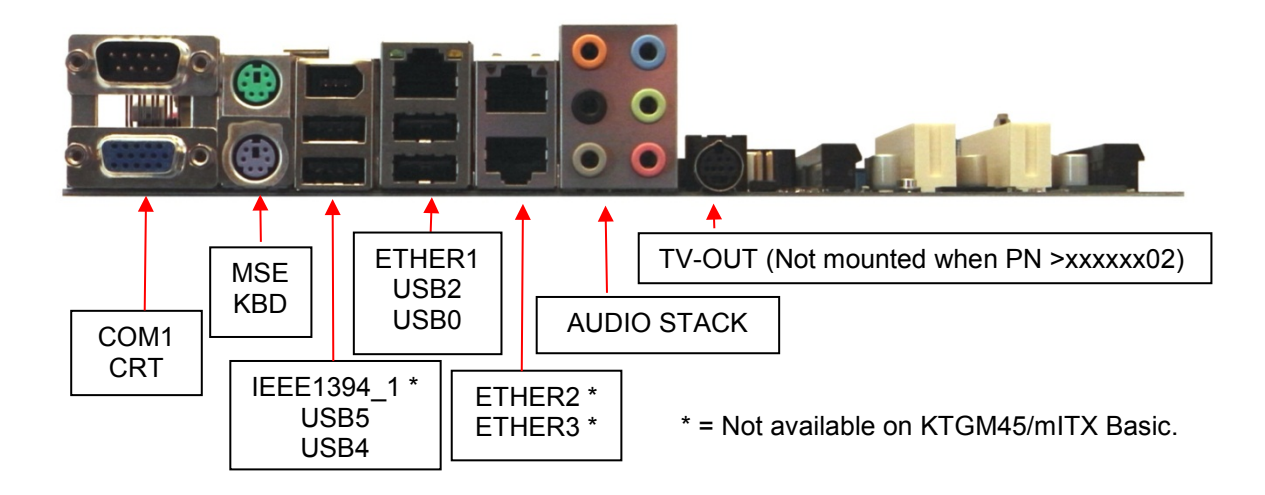

KTGM45 Users Guide

### <span id="page-25-0"></span>**3.1.4 KTGM45/ATXE**

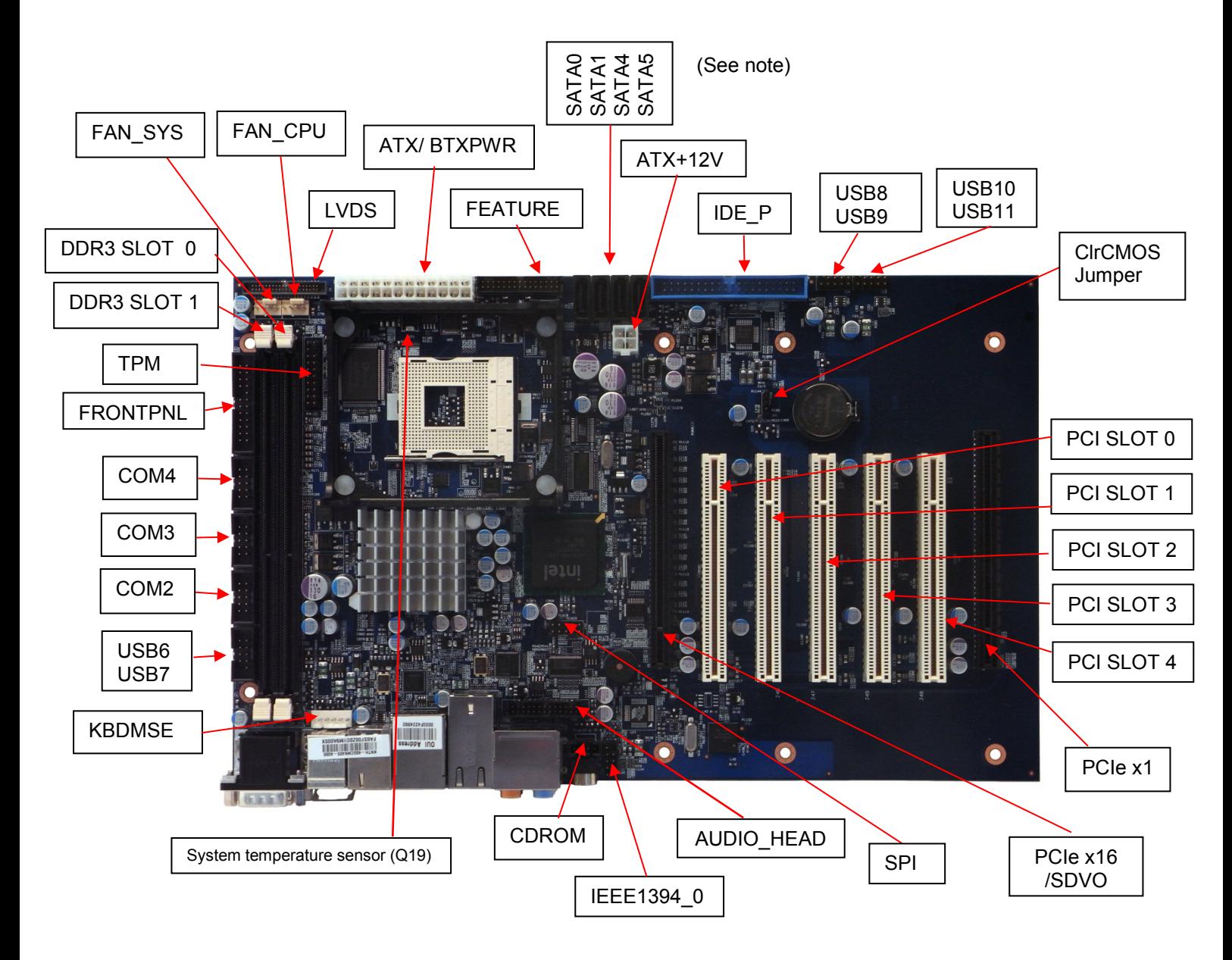

Note: In according to Intel ICH9ME chipset specification the SATA ports 2 and 3 are not functional.

## <span id="page-26-0"></span>**3.2 Power Connector (ATX/BTXPWR)**

The KTGM45 boards are designed to be supplied from a standard ATX (or BTX) power supply or by single +12V. Use of BTX supply is not required for operation, but may be required to drive high-power PCIe cards. In case of the KTGM45/mITX or in case of other versions of KTGM45 where the total power load from PCI and PCIe slots are limited to one full load for each type of connector, then the ATX/BTXPWR connector can be unconnected, so that the ATX+12V is the only voltage (12V +/-5%) supplied.

ATX/ BTX Power Connector:

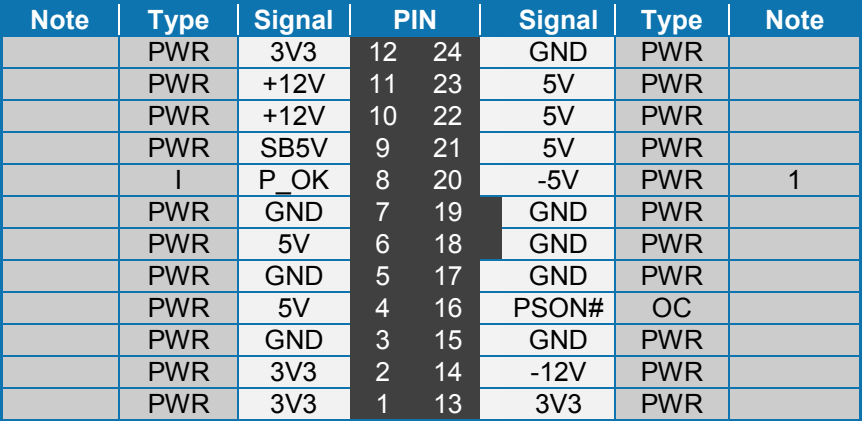

**Note 1**: -5V supply is not used on-board.

See chapter "Power Consumption" regarding input tolerances on 3.3V, 5V, SB5V, +12 and -12V (also refer to ATX specification version 2.2).

ATX+12V-4pin Power Connector:

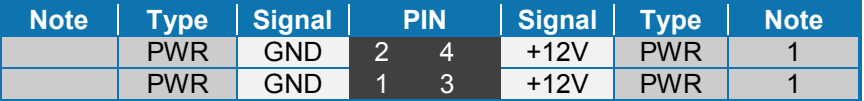

**Note 1**: Use of the 4-pin ATX+12V Power Connector is required for operation of the KTGM45 boards.

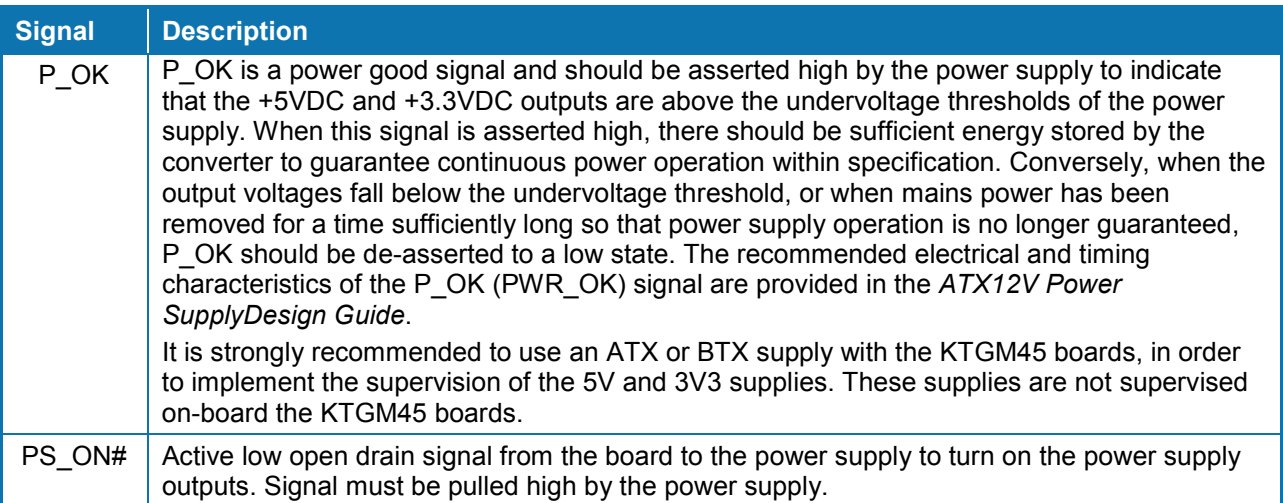

## <span id="page-27-0"></span>**3.3 Keyboard and Mouse connectors**

Attachment of a keyboard or PS/2 mouse adapter can be done through the stacked PS/2 mouse and keyboard connector (MSE & KBD).

Both interfaces utilize open-drain signalling with on-board pull-up.

The PS/2 mouse and keyboard is supplied from SB5V when in standby mode in order to enable keyboard or mouse activity to bring the system out from power saving states. The supply is provided through a 1.1A resettable fuse.

### <span id="page-27-1"></span>**3.3.1 MINI-DIN Keyboard and Mouse Connector (KBD)**

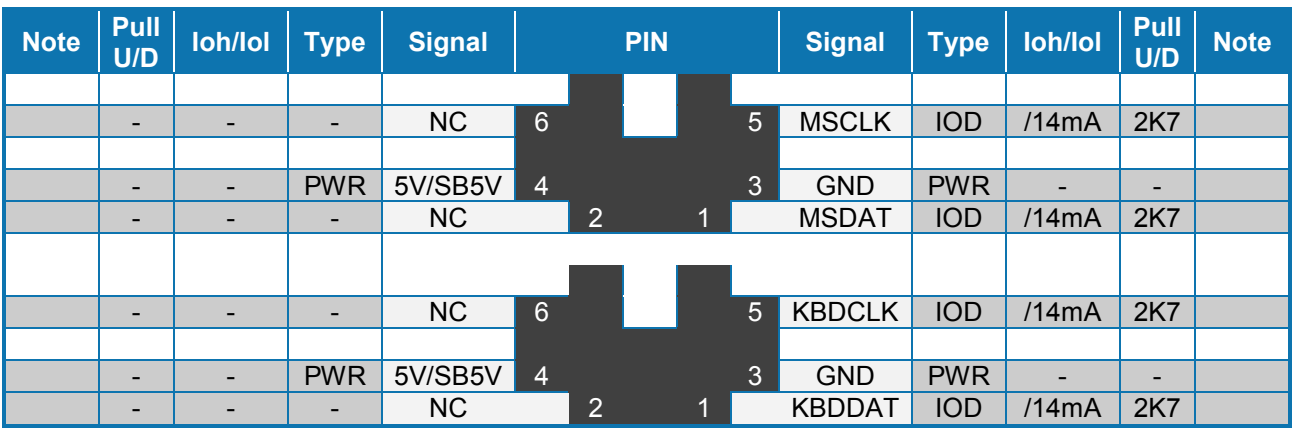

Signal Description – Keyboard & and mouse Connector (MSE & KBD), see below.

### <span id="page-27-2"></span>**3.3.2 Keyboard and Mouse pinrow Connector (KBDMSE)**

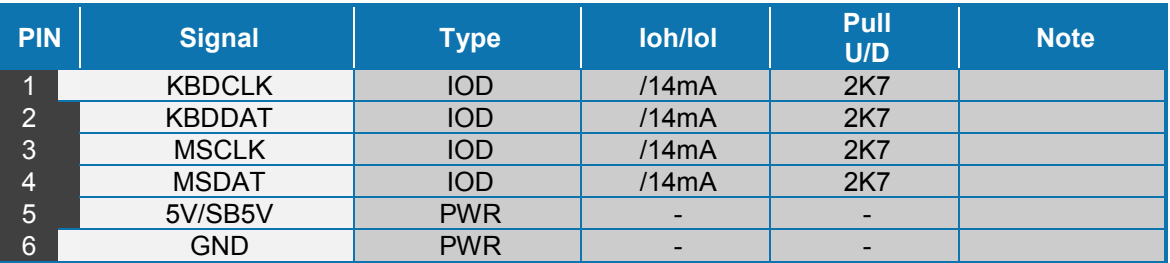

Signal Description – Keyboard & and mouse Connector (KBDMSE).

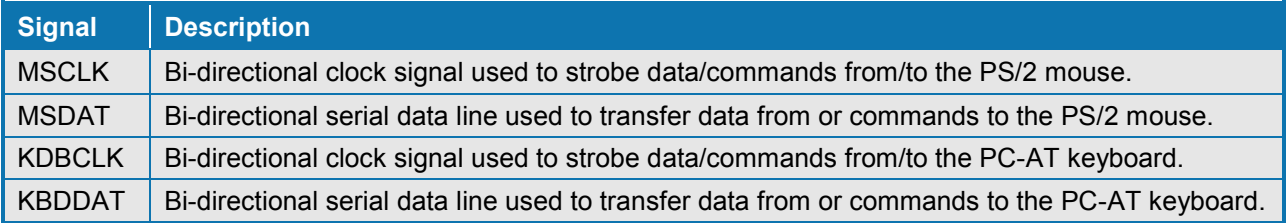

## <span id="page-28-0"></span>**3.4 Display connector**

The KTGM45 family provides on-board Analogue CRT interface, on-board LVDS panel interface and onboard TV-Out, however the TV-out connector is not mounted. Additionally there is support for ADD2 card (or similar) through the on-board PCI Express x16 connector, with extension capability for support of dual DVI, dual LVDS, VGA and HDMI + DVI.

<span id="page-28-1"></span>If a PCI Express x16 Graphics add-in card is used, the on-board Graphics controller (GMA 4500) is disabled.

### **3.4.1 CRT Connector (CRT)**

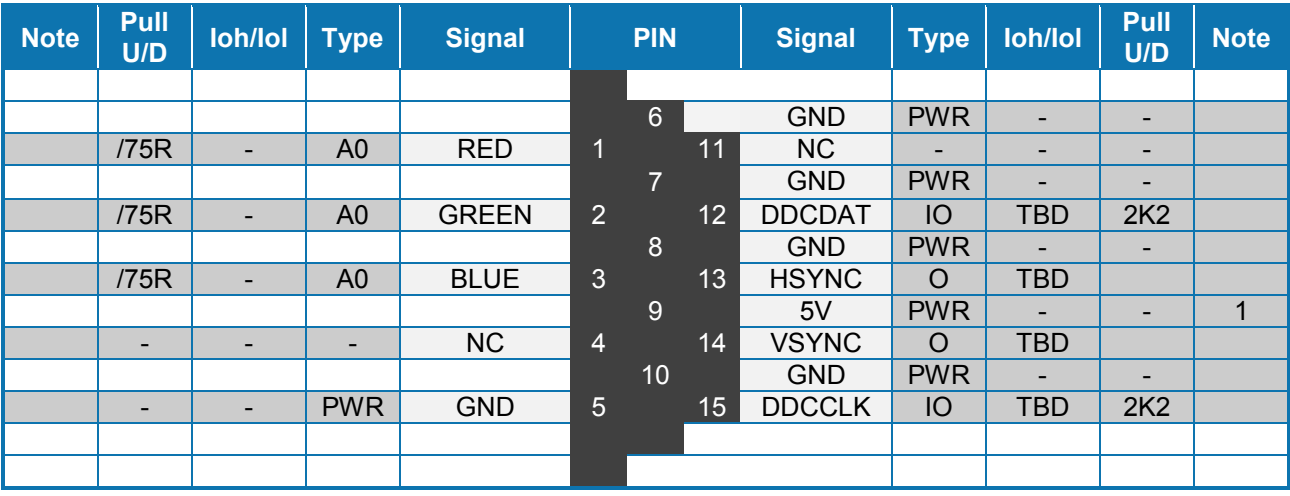

Signal Description - CRT Connector:

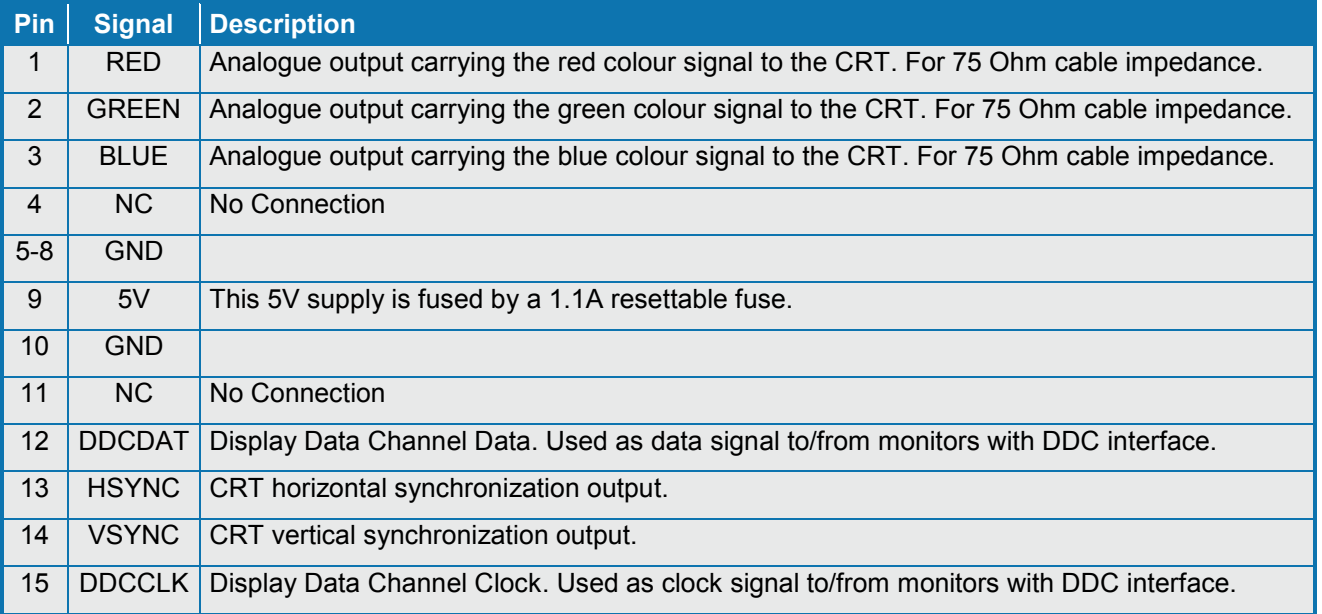

<span id="page-29-0"></span>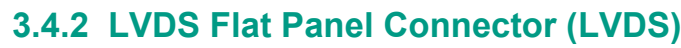

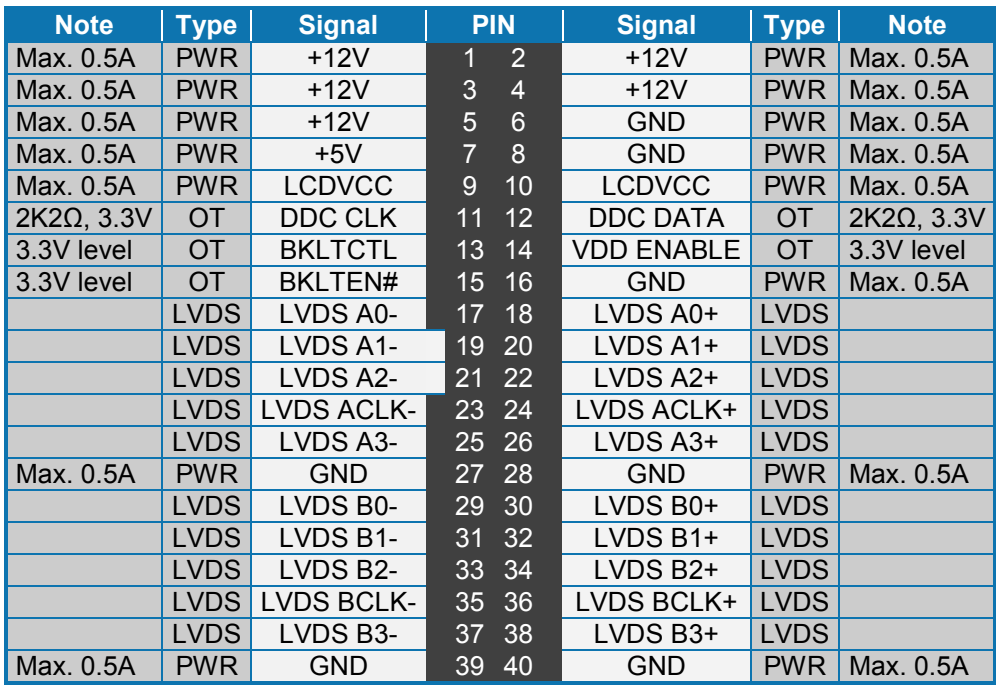

**Note 1**: The KTGM45 on-board LVDS connector supports single and dual channel, 18/24bit SPWG panels up to the resolution 1600x1200 or 1920x1080 and with limited frame rate some 1920x1200.

Signal Description – LVDS Flat Panel Connector:

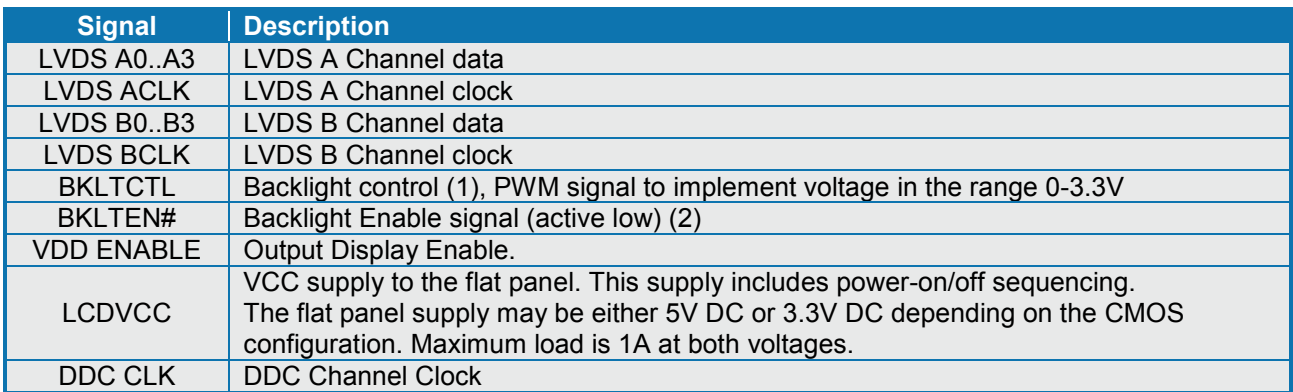

- **Note 1**: Windows API will be available to operate the BKLTCTL signal. Some Inverters have a limited voltage range 0- 2.5V for this signal: If voltage is > 2.5V the Inverter might latch up. Some Inverters generates noise on the BKLTCTL signal, resulting in making the LVDS transmission failing (corrupted picture on the display). By adding a 1Kohm resistor in series with this signal, mounted in the Inverter end of the cable kit, the noise is limited and the picture is stable.
- **Note 2:**If the Backlight Enable is required to be active high then, check the following BIOS Chipset setting: Backlight Signal Inversion = Enabled.

## <span id="page-30-0"></span>**3.4.3 TV-Out**

The KTGM45 boards include layout for TV-Out connector, but TV-out connector is not mounted from the board PN revision xxxxxx03. Anyway the TV-out has support for (Analogue) Component Video (S-Video, YPbPr or RGB) and Composite Video Output (NTSC/ PAL output format).

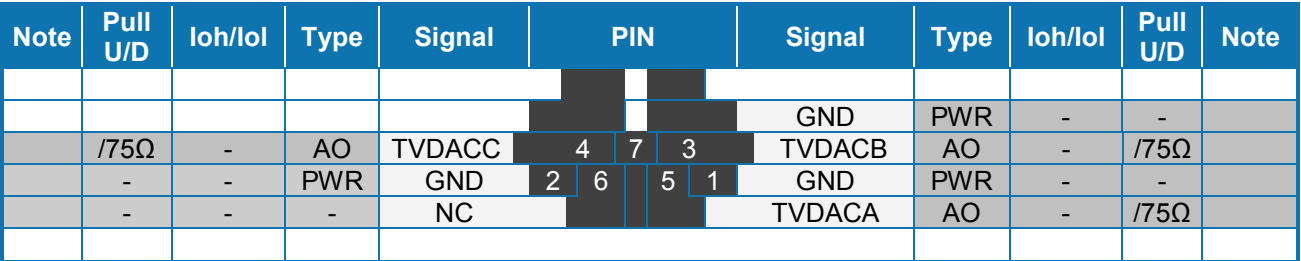

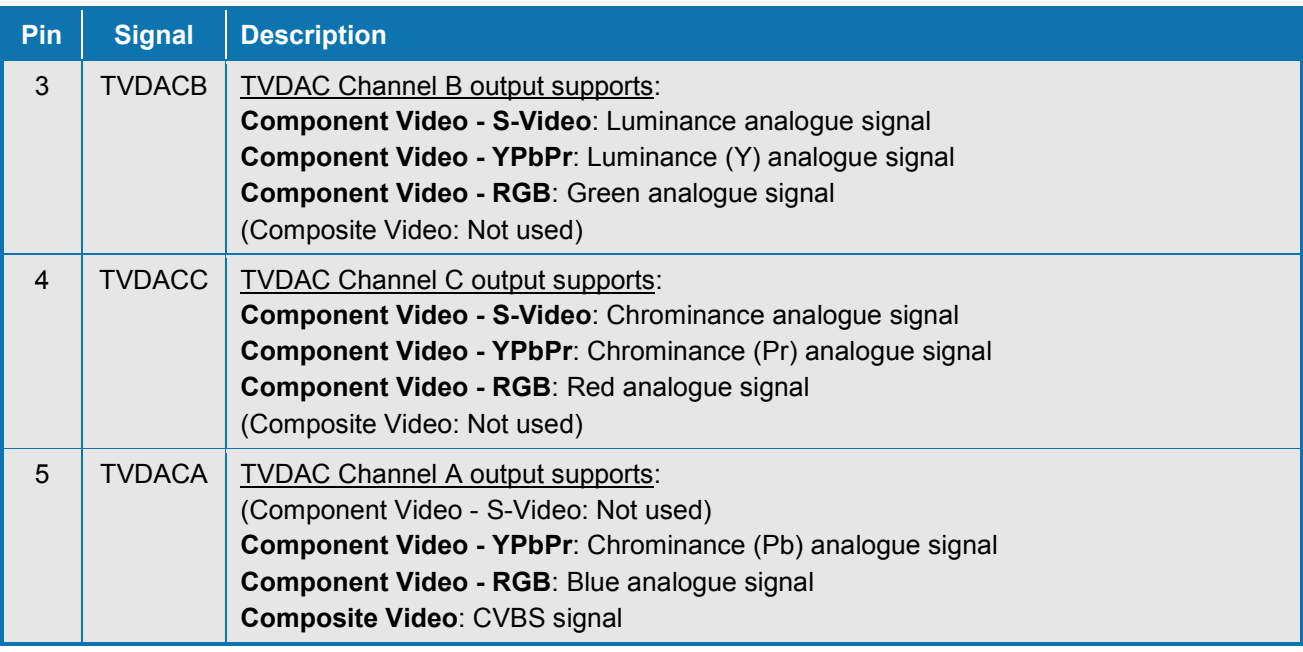

### <span id="page-31-0"></span>**3.5 Firewire/IEEE1394 connectors**

The KTGM45 support two IEEE Std 1394a-2000 fully compliant cable ports at 100M bits/s, 200M bits/s and 400M bits/s. (Not available on KTGM45/mITX Basic)

### <span id="page-31-1"></span>**3.5.1 IEEE1394 connector (IEEE1304\_1)**

The pinout of the connector IEEE1394 1 (stacked together with USB Ports 4 and 5) is as follows:

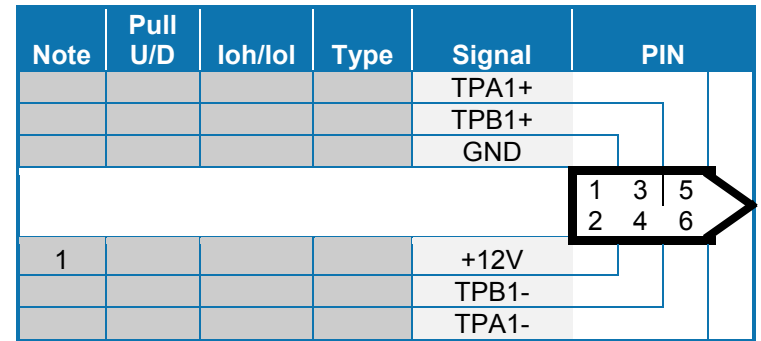

**Note 1:** The 12V supply for the IEEE1394\_1 devices is on-board fused with a 1.5A reset-able fuse.

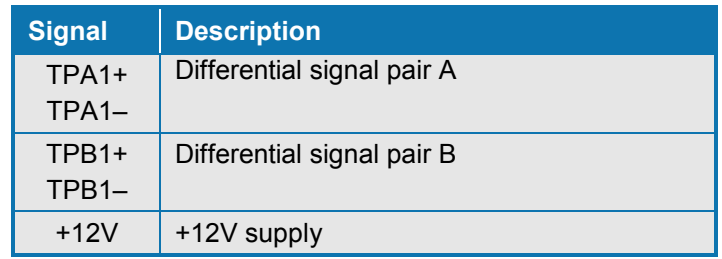

### <span id="page-31-2"></span>**3.5.2 IEEE1394 connector (IEEE1304\_0)**

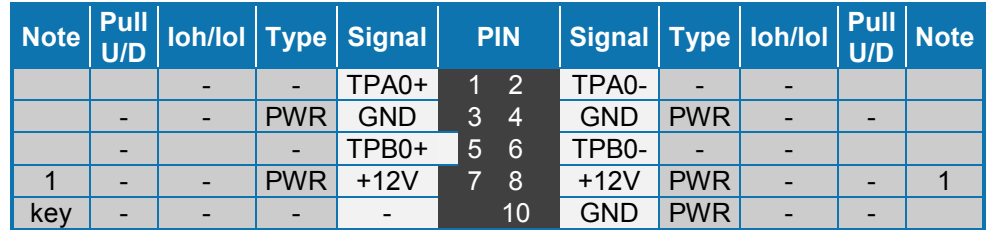

**Note 1:** The 12V supply for the IEEE1394\_0 devices is on-board fused with a 1.5A reset-able fuse.

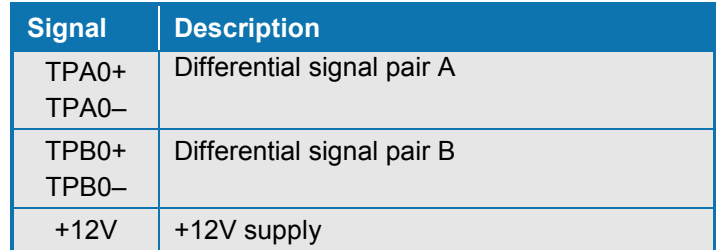

## <span id="page-32-0"></span>**3.6 PCI-Express connectors**

The KTGM45/mITX supports one (x16) (16-lane) PCI Express port and one miniPCI Express port. KTGM45/Flex and KTGM45/ATXE supports one PCIe x16 port and one PCIe x1 port (in a x16 connector).

**The 16-lane (x16) PCI Express** (PCIe 2.0) port can be used for external PCI Express graphics card. It is located nearest the CPU. Maximum theoretical bandwidth using 16 lanes is 16 GB/s.

The PCI Express (x16) interface is multiplexed with the SDVO ports and TMDS ports.

**The miniPCIe** (PCIe 1.1) (KTGM45/mITX only) is located on the backside of the board. Supports PCI Express GEN1 frequency of 1.25 GHz (supports 2.5 Gbit/s in each direction, 500 MB/s totally).

**The 1-lane (x1) PCI Express** (PCIe 1.1) port (KTGM45/Flex and KTGM45/ATXE only) is mechanically a x16 port and electrically a x1 port. It is located farthest away from CPU. Supports PCI Express GEN1 frequency of 1.25 GHz (supports 2.5 Gbit/s in each direction, 500 MB/s totally).

## <span id="page-32-1"></span>**3.6.1 PCI-Express x16/SDVO Connector (PCIe x16/SDVO)**

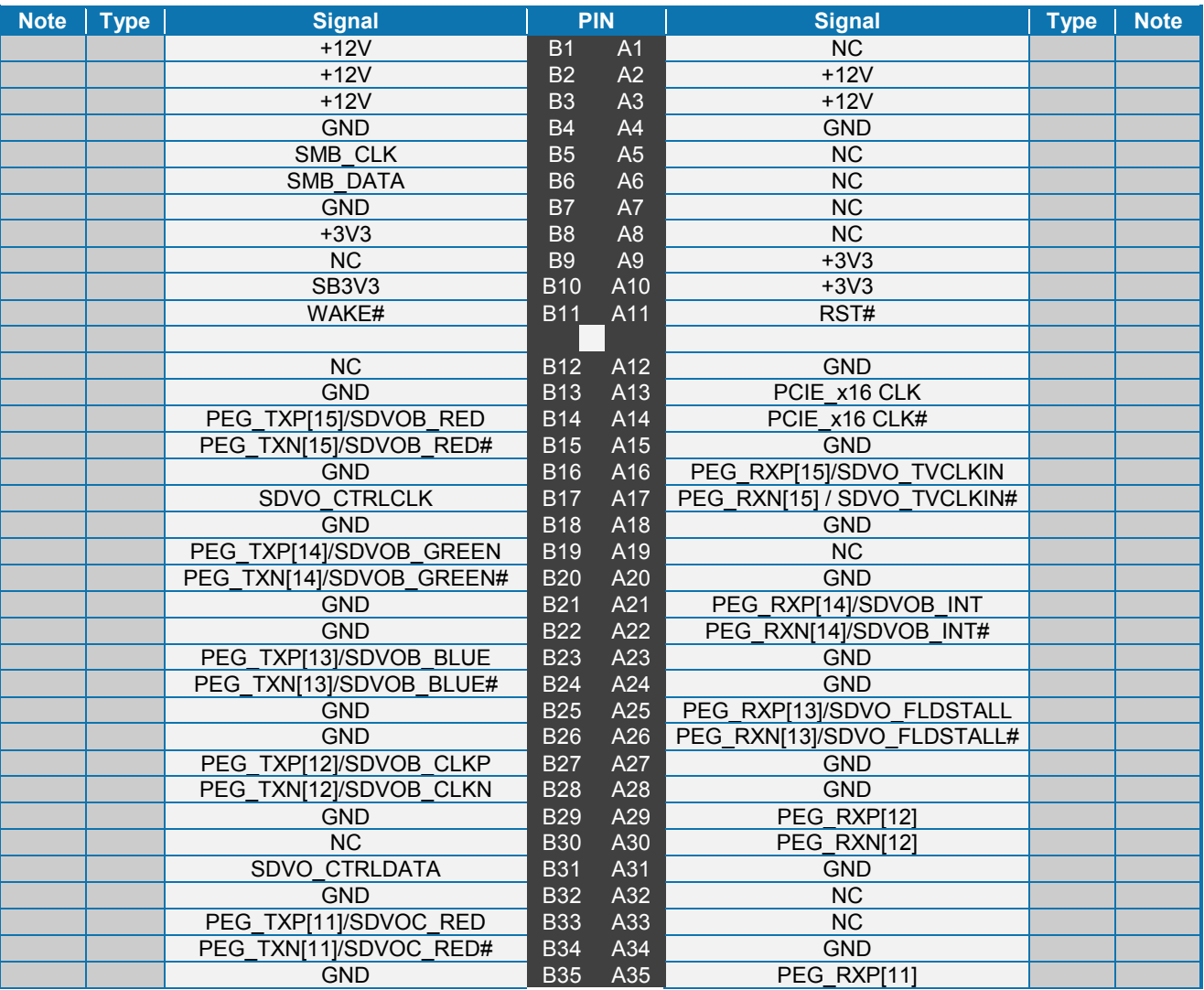

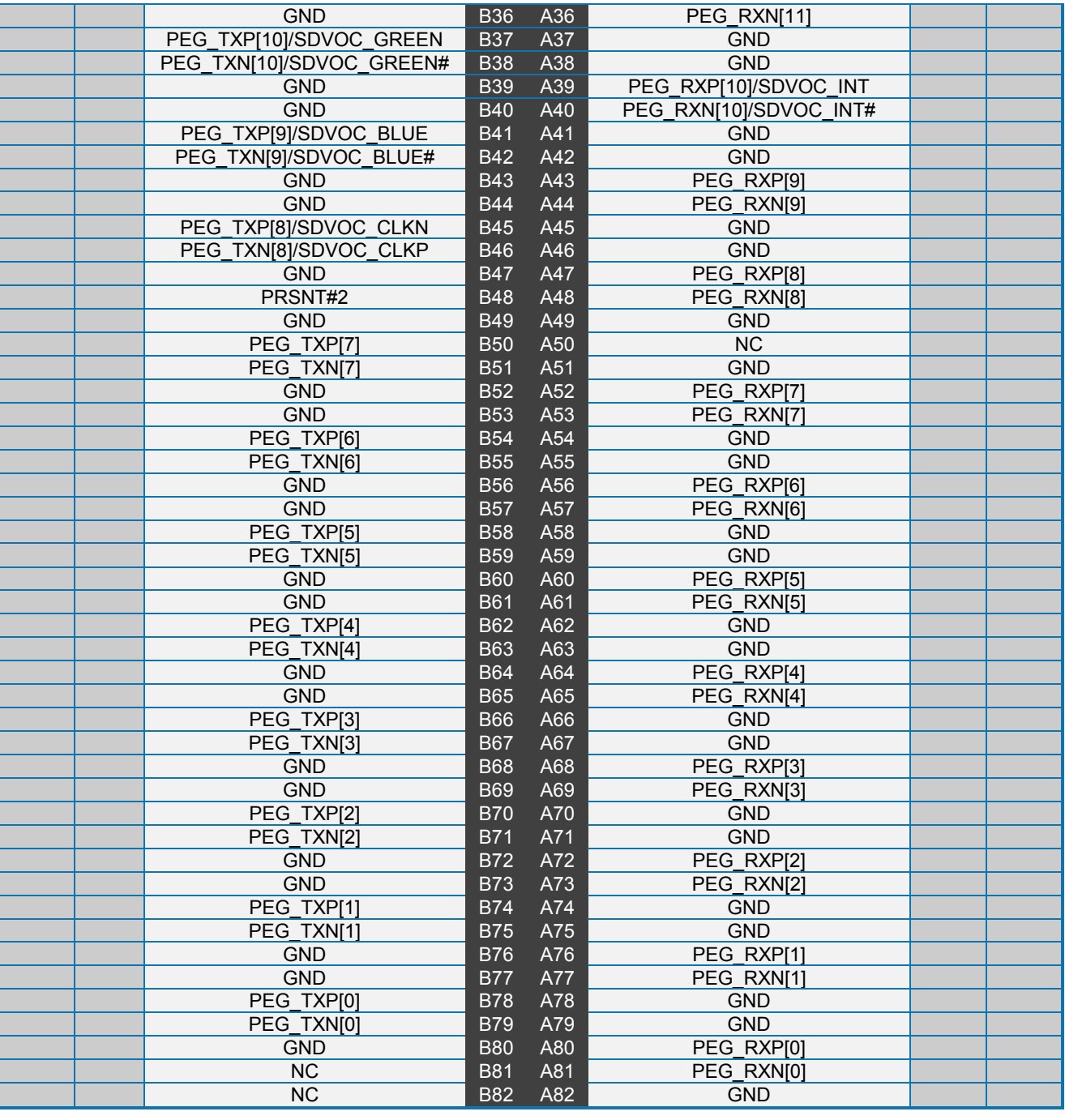

## <span id="page-34-0"></span>**3.6.2 miniPCI-Express**

The KTGM45/mITX supports one miniPCI Express port.

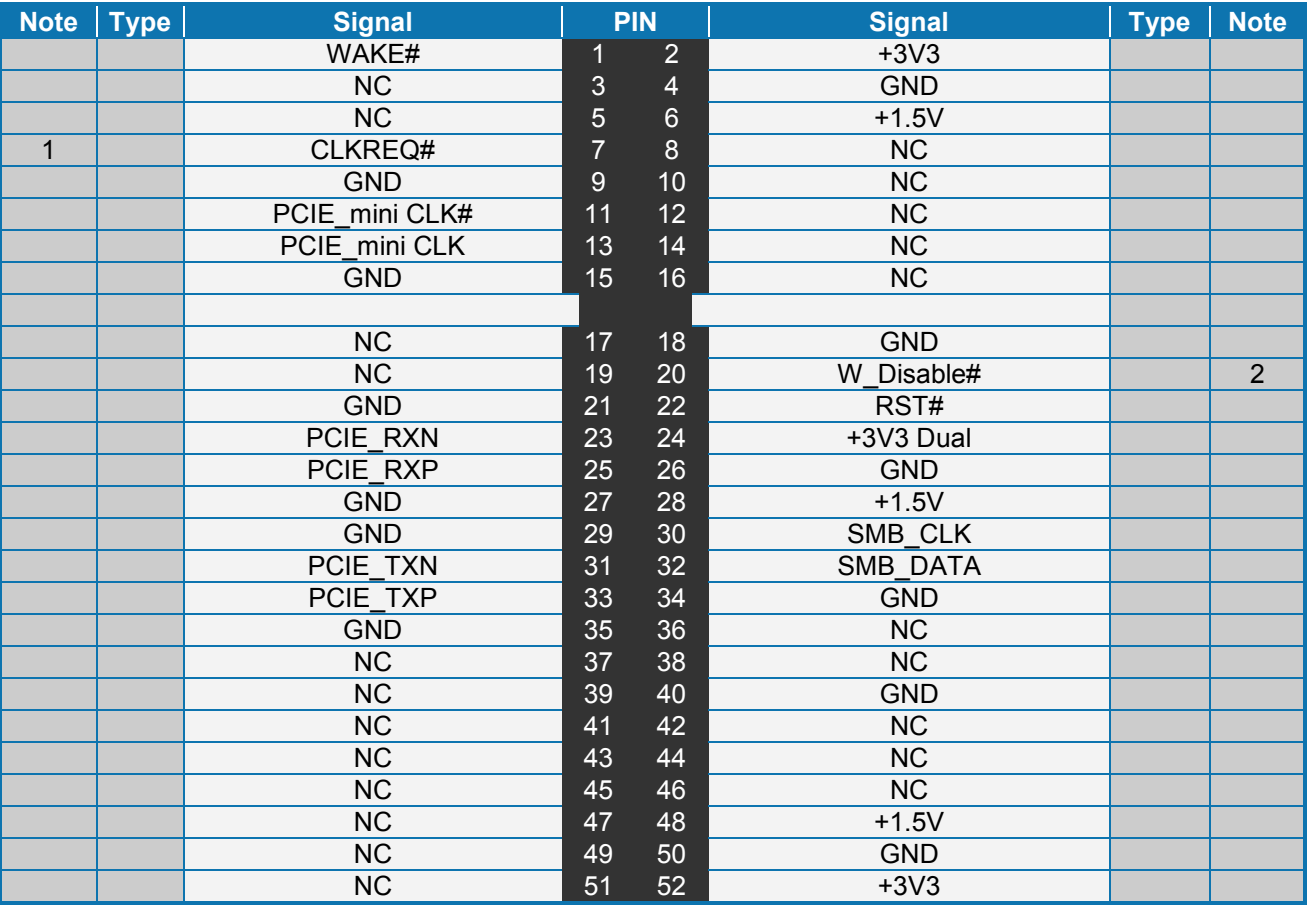

**Note 1:** 4K7 ohm pull-up to 3V3.

**Note 2:** 2K2 ohm pull-up to 3V3 Dual.

## <span id="page-35-0"></span>**3.6.3 PCI-Express x1 Connector (PCIe x16)**

The KTGM45/Flex and KTGM45/ATXE supports one PCIe x1 in a x16 socket.

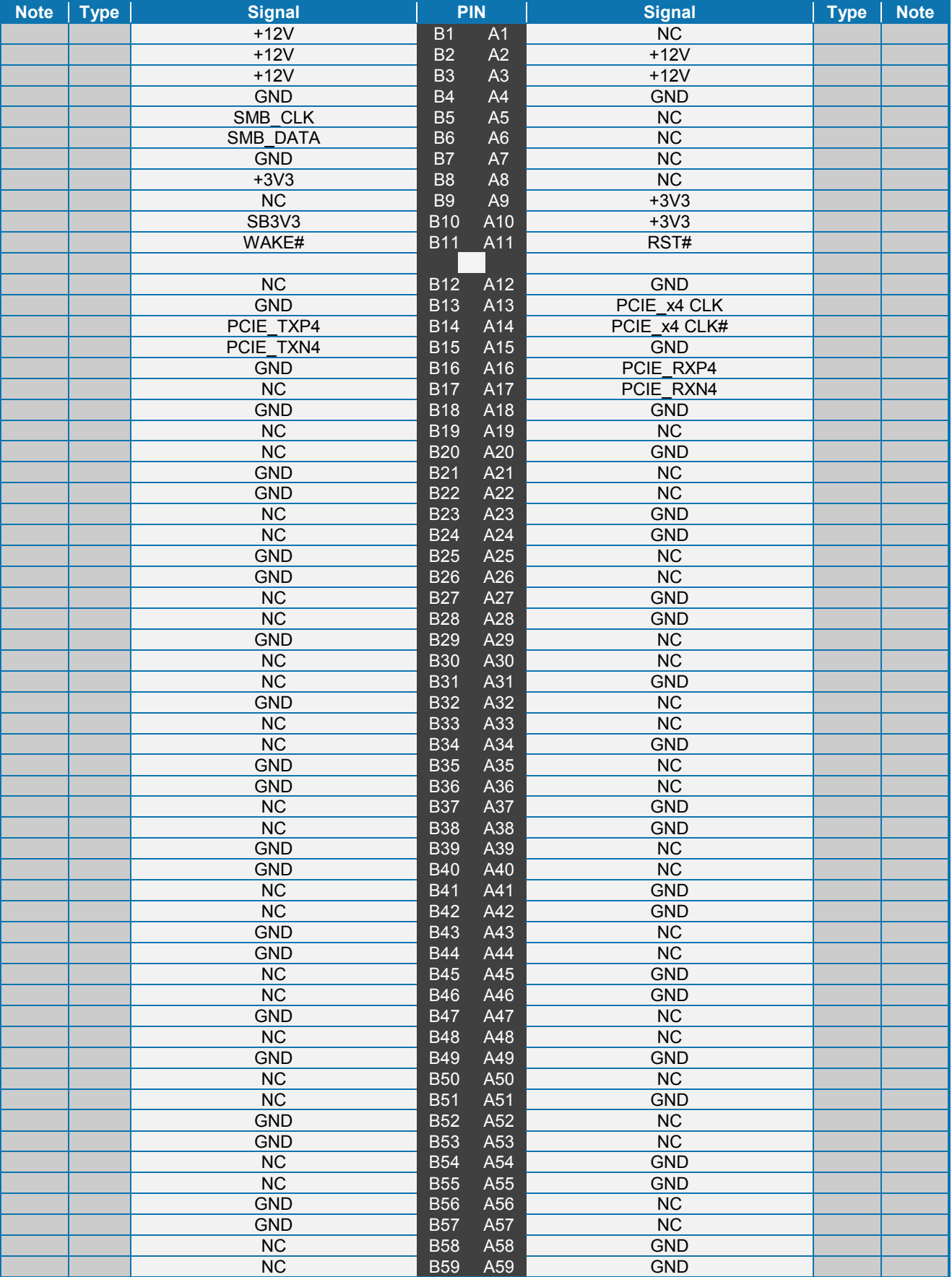
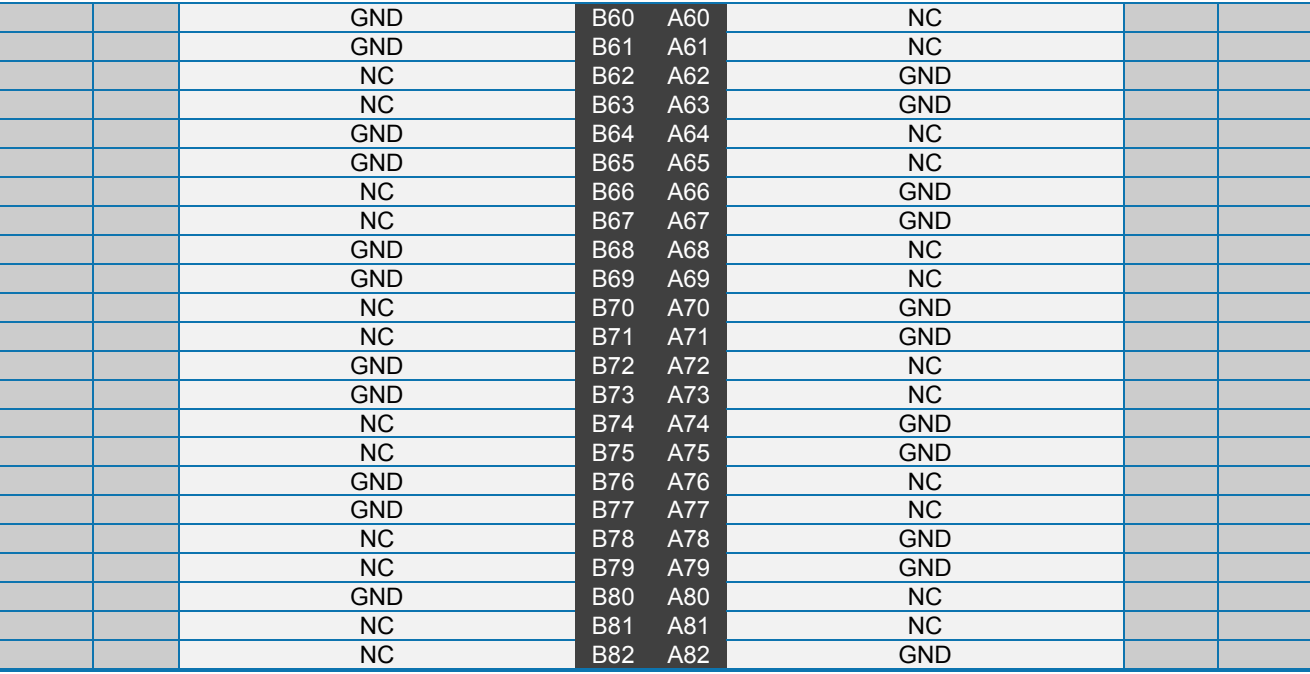

# **3.7 Parallel ATA Hard Disk interface**

The PATA Host Controller supports three types of data transfers:

- Programmed I/O (PIO): Processor is in control of the data transfer.
- Multi-word DMA (ATA-5): DMA protocol that resembles the DMA on the ISA bus. Allows transfer rates of up to 66MB/s.
- Ultra DMA: Synchronous DMA protocol that redefines signals on the PATA cable to allow both host and target throttling of data and transfer rates up to 100MB/s. Ultra DMA 100/66/33 are supported, a 80-wire cable is required.

One parallel ATA hard disk controller is available on the board – a primary controller. Standard  $3\frac{1}{2}$ " hard disks or CD-ROM drives may be attached to the primary controller by means of the 40 pin IDC connector, PATA.

On the KTGM45/mITX Plus the parallel ATA hard disk controller is shared between the PATA connector and the CF connector.

If the CF connector is not used then two devices (a primary and a secondary device) are supported on the PATA interface. Otherwise if the CF connector is used then only one PATA device is supported and only by use of 40-wire cable (not 80-wire cable). Optionally use SATA HDD device(s).

In case CF card shall be used as hot plug device then it is recommended to use USB to CF adapter. (SATA to CF adapter doesn't support hot plug).

The signals used for the hard disk interface are the following:

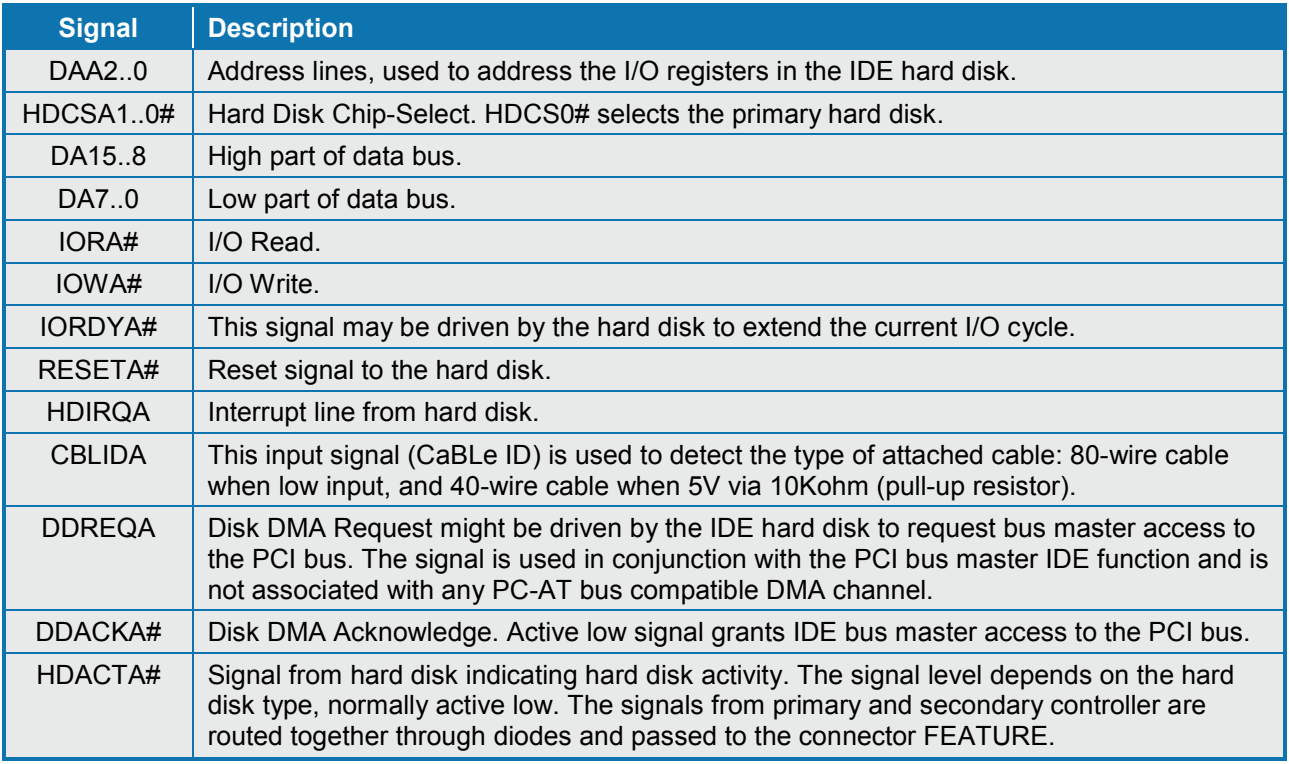

The pinout of the connectors is defined in the following sections.

# **3.7.1 IDE Hard Disk Connector (PATA)**

This connector can be used for connection of two primary IDE drives.

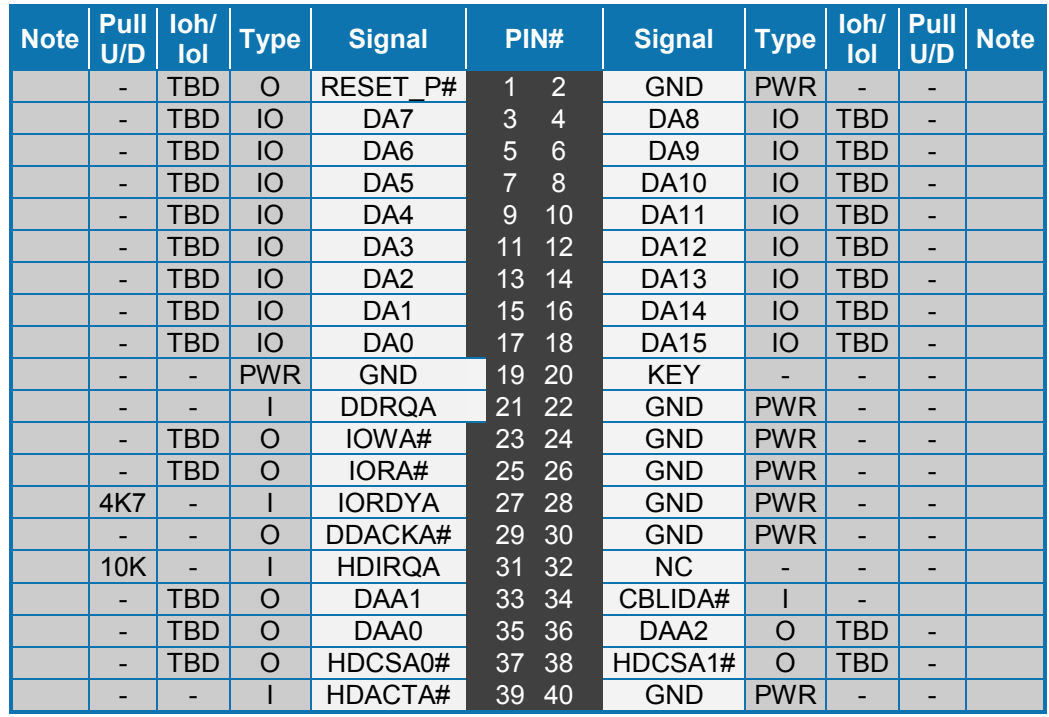

#### **3.7.2 Compact Flash Connector (CF)**

This connector is mounted on the backside of the KTGM45/mITX Plus.

The CF socket support DMA/UDMA modules up to UDMA2.

**Note**: If the CF connector is used then only one PATA device is supported and only by use of 40-wire cable (not 80-wire cable). Optionally use SATA device(s). Normally CF is Master and then possible PATA device must be Slave.

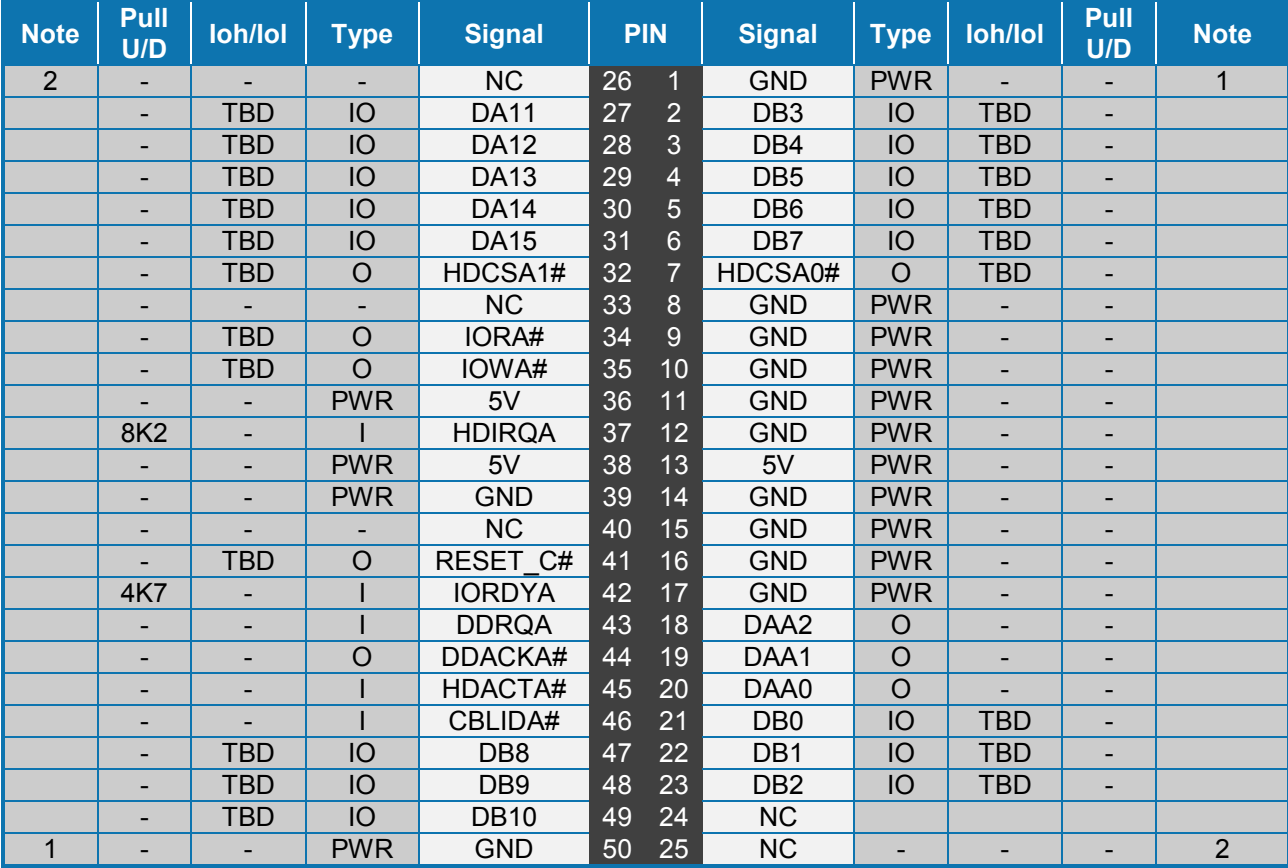

**Note 1**: Pin is longer than the average length of the other pins.

**Note 2**: Pin is shorter than the average length of the other pins.

# **3.8 Serial ATA Hard Disk interface**

The KTGM45 boards have an integrated SATA Host controller that supports independent DMA operation on four ports and data transfer rates of up to 3.0Gb/s (300MB/s). The SATA controller supports AHCI mode and has integrated RAID functionality with support for RAID modes 0 and 1.

The board provides four Serial ATA (SATA) connectors which support one device per connector. The ICH9ME Serial ATA controller offers four independent Serial ATA ports with a theoretical maximum transfer rate of 3 Gbits/sec per port. One device can be installed on each port for a maximum of four Serial ATA devices. A point-to-point interface is used for host to device connections, unlike Parallel ATA IDE which supports a master/slave configuration and two devices per channel.

For compatibility, the underlying Serial ATA functionality is transparent to the operating system. The Serial ATA controller can operate in both legacy and native modes. In legacy mode, standard IDE I/O and IRQ resources are assigned (IRQ 14 and 15). In Native mode, standard PCI Conventional bus resource steering is used. Native mode is the preferred mode for configurations using the Windows XP and Windows Vista operating systems.

The KTGM45 supports the following RAID (Redundant Array of Independent Drives) levels:

- RAID 0 data striping
- RAID 1 data mirroring

## **3.8.1 SATA Hard Disk Connector (SATA0, SATA1, SATA4, SATA5)**

Note: In according to Intel ICH9ME chipset specification the SATA ports 2 and 3 are not functional. Drivers, BIOS and this Users Guide do not refer to SATA port 2 and 3, but only SATA ports 1, 2, 4 and 5.

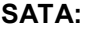

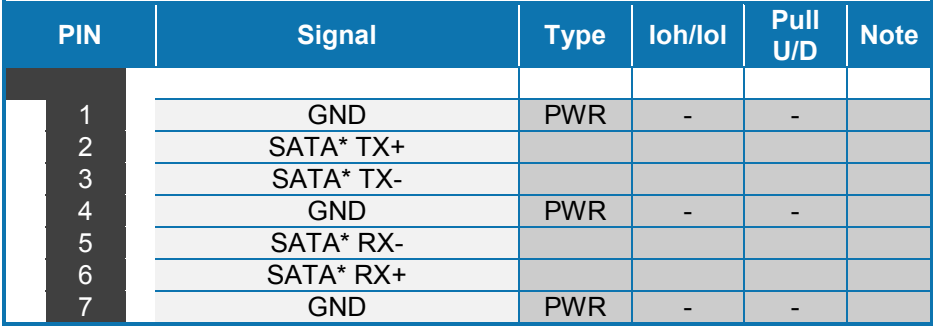

The signals used for the primary Serial ATA hard disk interface are the following:

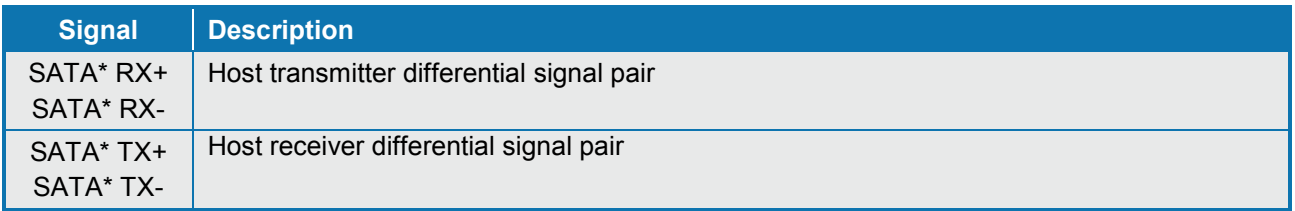

"\*" specifies 0, 1, 4, 5 depending on SATA port.

#### **3.9 Serial Ports**

Four RS232 serial ports are available on the KTGM45.

The typical definition of the signals in the COM ports is as follows:

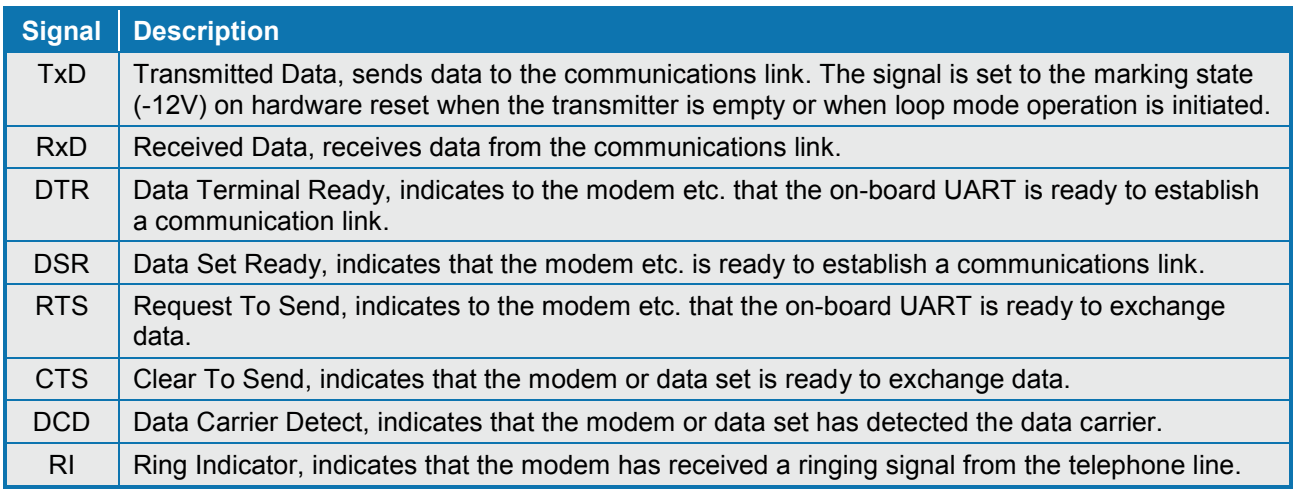

The connector pinout for each operation mode is defined in the following sections.

#### **3.9.1 COM1 Connector**

COM1 is RS232 port available in the IO Bracket area. The pinout of Serial ports Com1 is as follows:

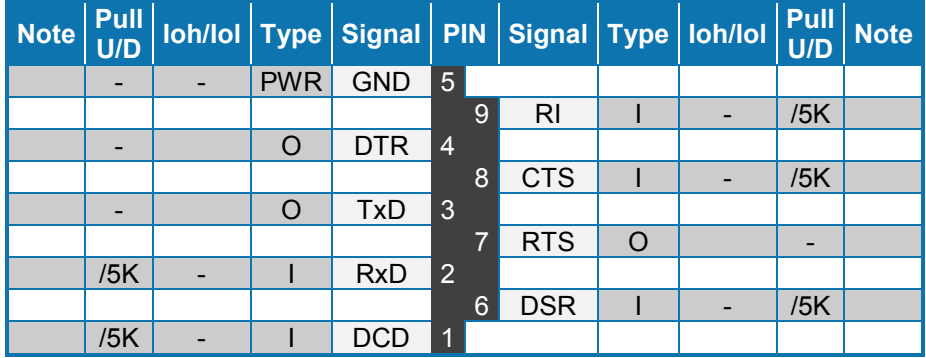

#### **3.9.2 COM2 COM3 and COM4 Header Connectors**

The pinout of Serial ports COM2, COM3 and COM4 is as follows:

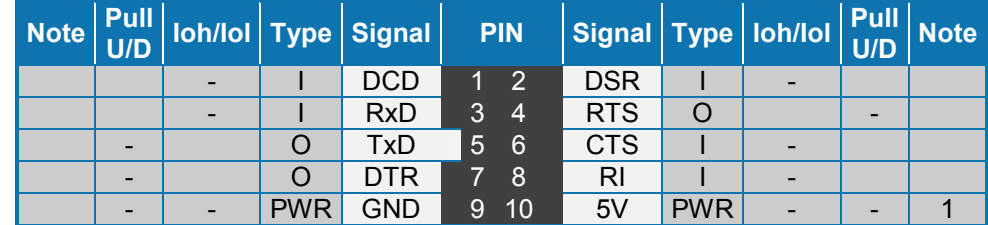

**Note 1:** The COM2, COM3 and COM4 5V supply is fused with individual 1.1A resettable fuses.

A DB9 adapter (ribbon cable) is available for connecting the COM ports to I/O front panel.

#### **3.10 Ethernet Connectors**

The KTGM45 boards supports three channels of 10/100/1000Mb Ethernet, one (ETHER1) is based on Intel® Boazman-LM WG82567LM Gigabit PHY with AMT 4.0 support and the two other controllers (ETHER2 & ETHER3) are based on Intel® Hartwell 82574L PCI Express controller. (ETHER2/ETHER3 are not available on KTGM45/mITX Basic).

In order to achieve the specified performance of the Ethernet port, Category 5 twisted pair cables must be used with 10/100MB and Category 5E, 6 or 6E with 1Gb LAN networks.

The signals for the Ethernet ports are as follows:

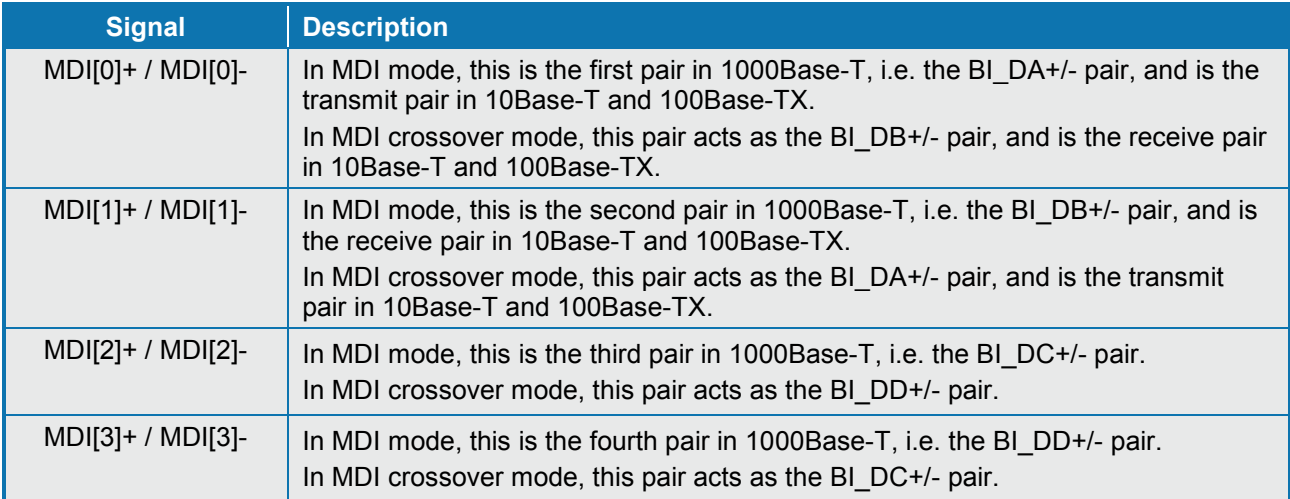

**Note**: MDI = Media Dependent Interface.

#### **3.10.1 Ethernet Connectors 1, 2 and 3 (ETHER1, ETHER2 and ETHER3)**

Ethernet connector 1 is mounted together with USB Ports 0 and 2. Ethernet connector 2 is mounted together with and above Ethernet connector 3.

The pinout of the RJ45 connectors is as follows:

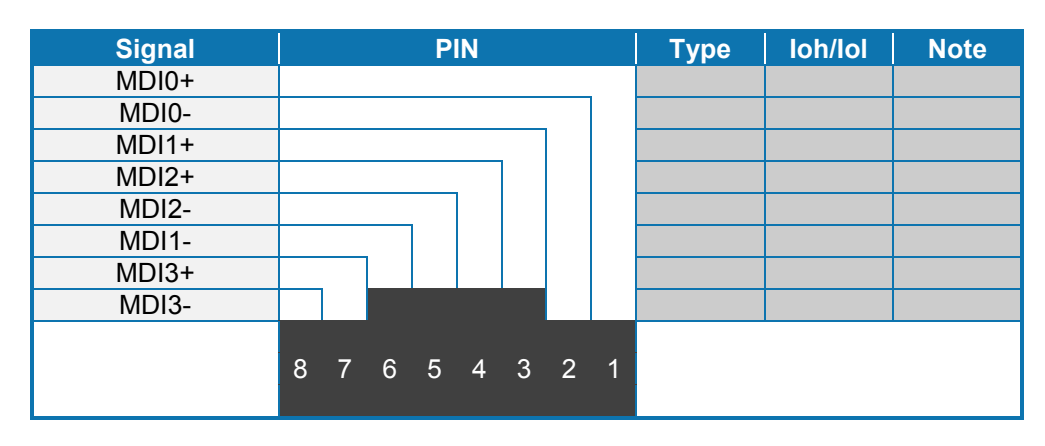

# **3.11 USB Connectors (USB)**

The KTGM45 contains two Enhanced Host Controller Interface (EHCI#1 and EHCI#2) that support USB 2.0 allowing data transfers up to 480Mb/s. The KTGM45 boards also contains Six Universal Host Controller Interface (UHCI#1 – UHCI#6 all Revision 1.1) that support USB full-speed and low-speed signalling.

The KTGM45 supports twelve USB ports (USB0 – USB11). All twelve ports are high-speed (USB2.0) capable, and full-speed/low-speed (USB1.1) capable. All USB ports also support USB Legacy mode and over-current detection.

USB0 - USB11 locations:

USB0/USB2 (UHCI#1/EHCI#1)/(UHCI#2/EHCI#1): combined ETHER1, USB0, and USB2 connector.<br>USB1/USB3 (UHCI#1/EHCI#1)/(UHCI#2/EHCI#1): internal FRONTPNL connector.

USB1/USB3 (UHCI#1/EHCI#1)/(UHCI#2/EHCI#1): internal FRONTPNL connector.<br>USB4/USB5 (UHCI#3/EHCI#1)/(UHCI#3/EHCI#1): combined IEEE1394 1, USB4,

USB4/USB5 (UHCI#3/EHCI#1)/(UHCI#3/EHCI#1): combined IEEE1394\_1, USB4, and USB5 connector.<br>USB6/USB7 (UHCI#4/EHCI#2)/(UHCI#4/EHCI#2): internal USB6/7 pinrow connector.

USB6/USB7 (UHCI#4/EHCI#2)/(UHCI#4/EHCI#2): internal USB6/7 pinrow connector.<br>USB8/USB9 (UHCI#5/EHCI#2)/(UHCI#5/EHCI#2): internal USB8/9 pinrow connector.

(UHCI#5/EHCI#2)/(UHCI#5/EHCI#2): internal USB8/9 pinrow connector.

USB10/USB11 (UHCI#6/EHCI#2)/(UHCI#6/EHCI#2): internal USB10/11 pinrow connector.

**Note**: It is required to use only HiSpeed USB cable, specified in USB2.0 standard:

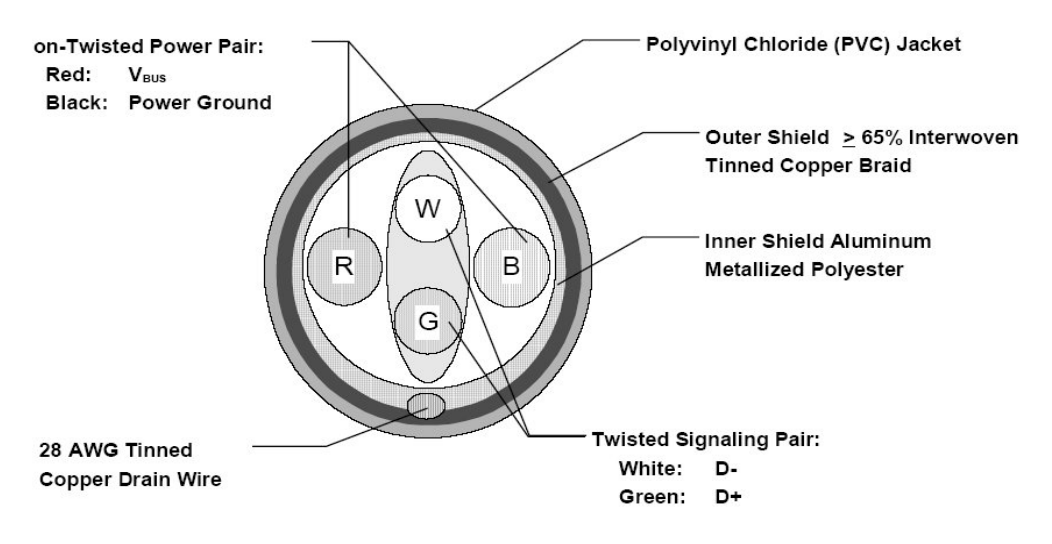

## **3.11.1 USB Connector 0/2 (USB0/2)**

USB Ports 0 and 2 are mounted together with ETHER1 Ethernet port.

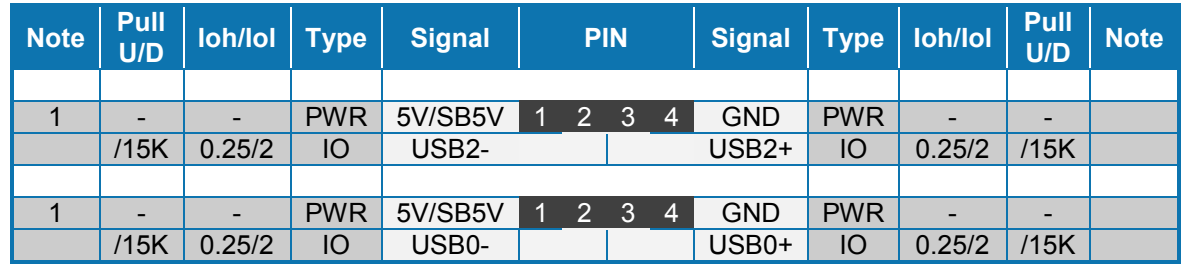

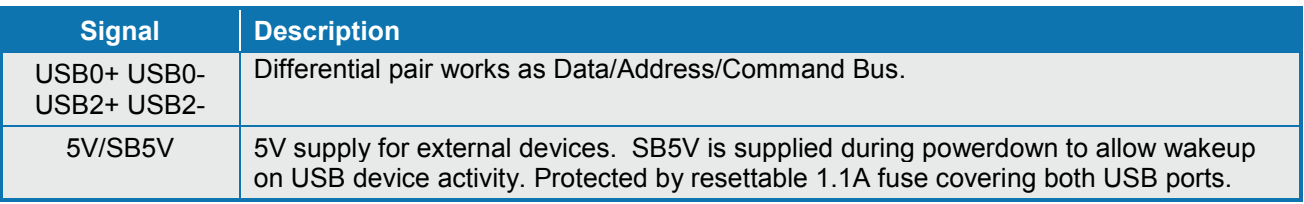

## **3.11.2 USB Connector 1/3 (USB1/3)**

See Frontpanel Connector (FRONTPNL) description.

#### **3.11.3 USB Connector 4/5 (USB4/5)**

USB Ports 4 and 5 are mounted together with IEEE1394\_1 port.

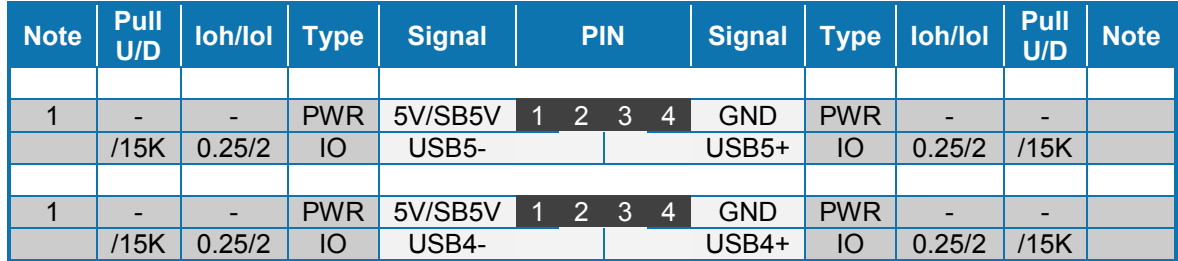

**Note 1:** In order to meet the requirements of USB standard, the 5V input supply must be at least 5.00V.

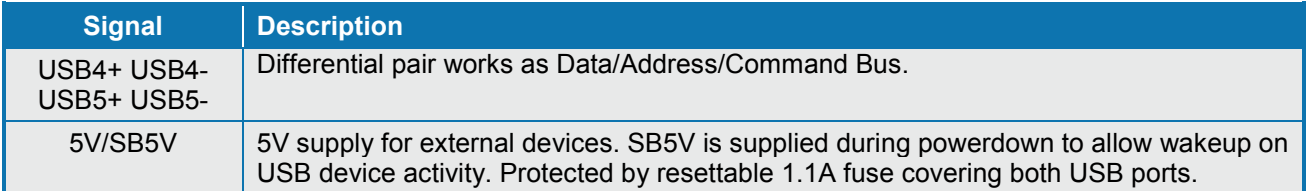

#### **3.11.4 USB Connector 6/7 (USB6/7)**

USB Ports 6 and 7 are available on the internal USB6/7 pinrow connector.

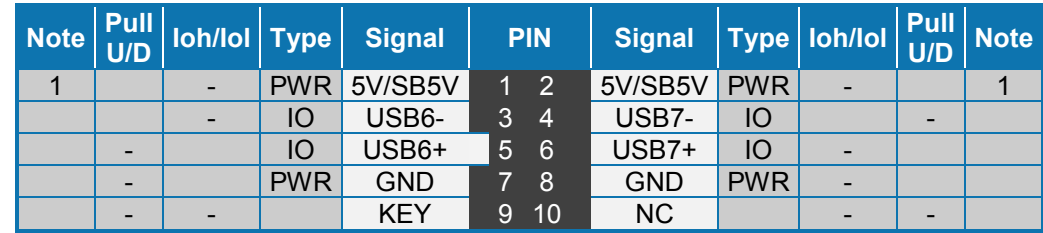

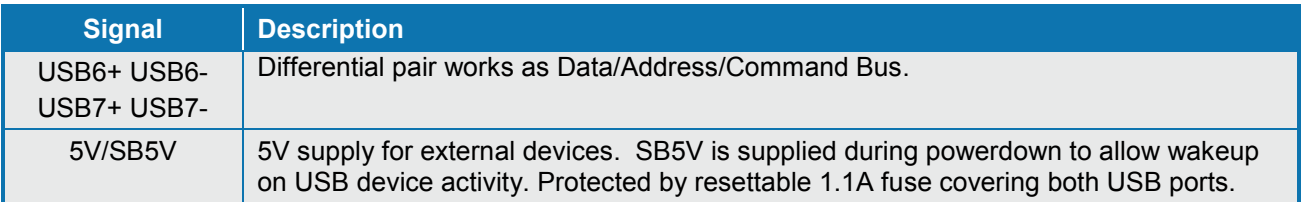

# **3.11.5 USB Connector 8/9 (USB8/9)**

USB Ports 8 and 9 are supplied on the internal USB8/9 pinrow connector.

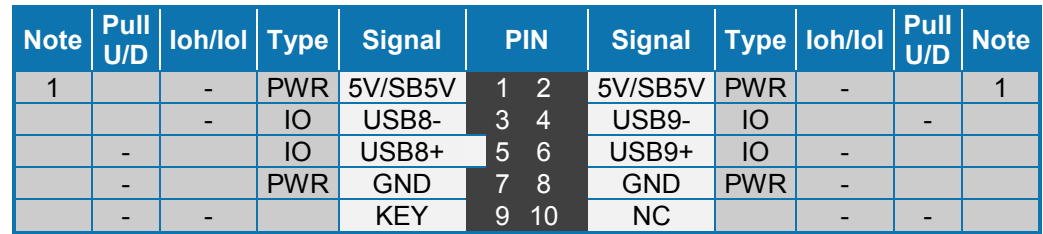

**Note 1:** In order to meet the requirements of USB standard, the 5V input supply must be at least 5.00V.

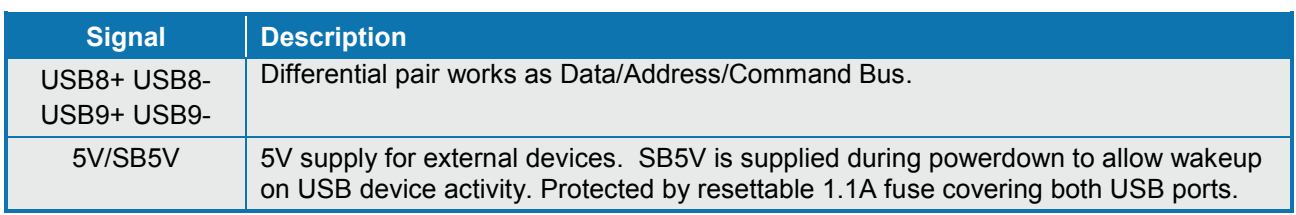

## **3.11.6 USB Connector 10/11 (USB10/11)**

USB Ports 10 and 11 are supplied on the internal USB10/11 pinrow connector.

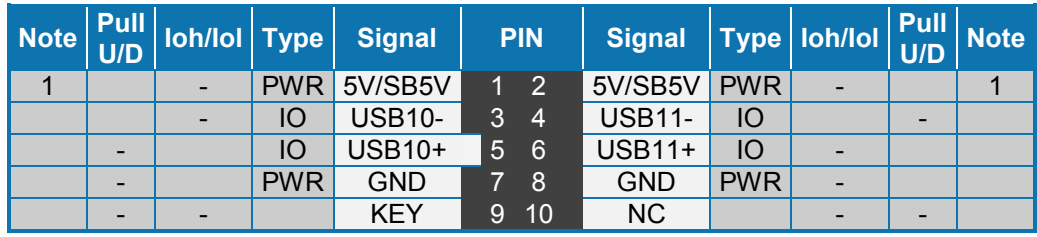

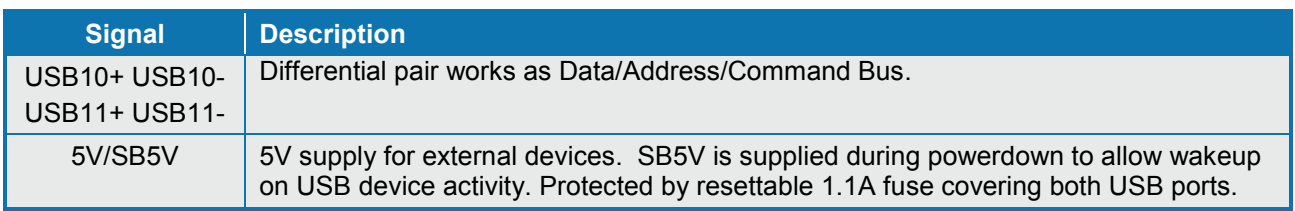

# **3.12 Audio Connectors**

The on-board Audio circuit implements 7.1+2 Channel High Definition Audio with UAA (Universal Audio Architecture), featuring five 24-bit stereo DACs and three 20-bit stereo ADCs.

## **3.12.1 Audio Speakers, Line-In, Line-Out and Microphone**

Audio Speakers, Line-in, Line-out and Microphone are available in the stacked audiojack connector. Below is shown audio stack configuration when configured for 8-channel audio.

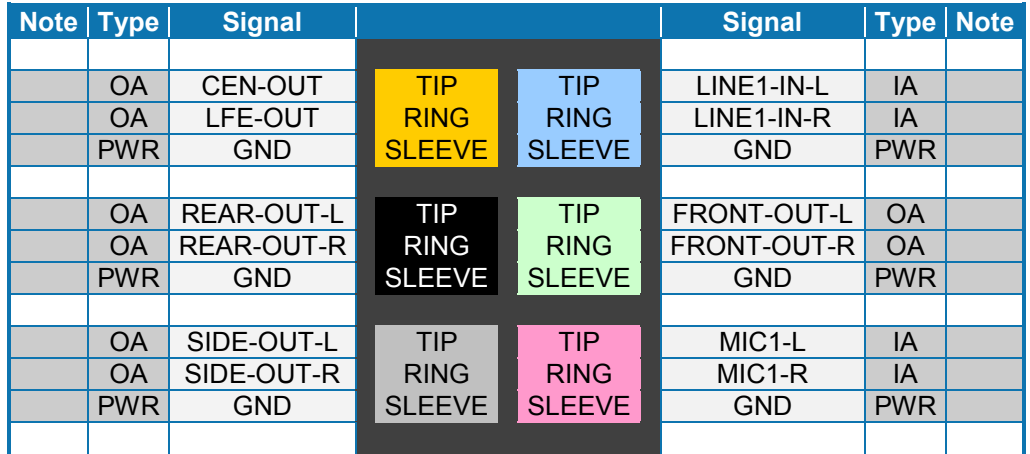

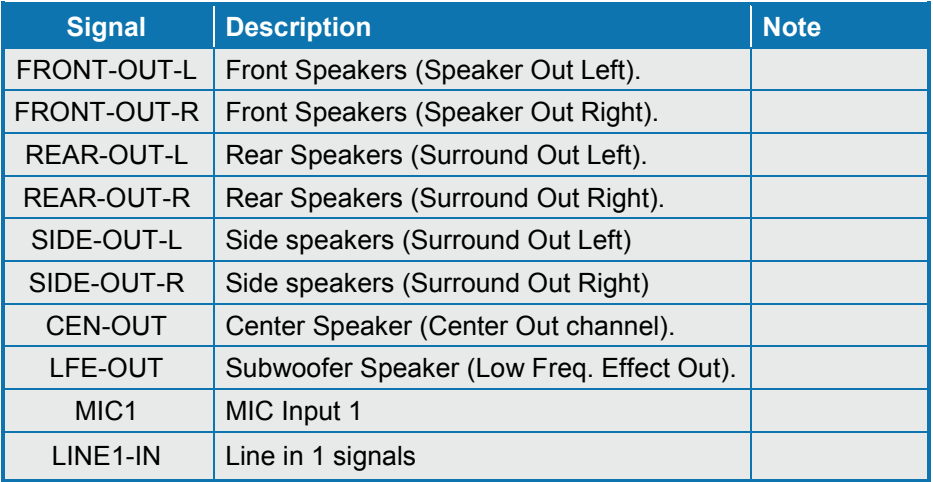

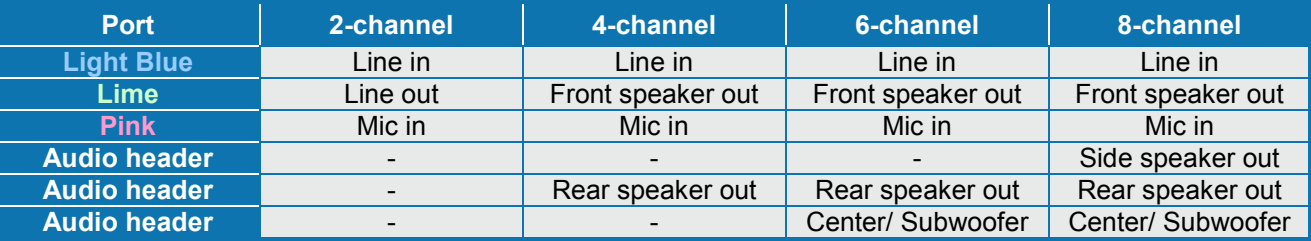

## **3.12.2 CDROM Audio Input (CDROM)**

CDROM Audio Input connector is available on Flex and ATXE only. (Also available on mITX revisions below 81035x-45xx-R20).

CD-ROM audio input may be connected to this connector. It may also be used as a secondary line-in signal.

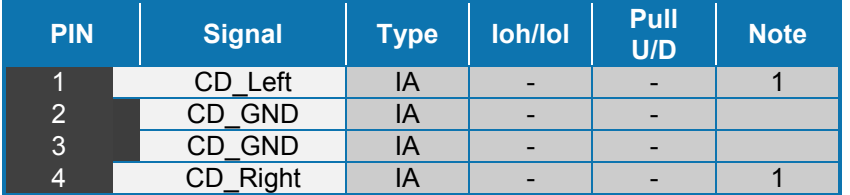

**Note 1**: The definition of which pins are used for the Left and Right channels is not a worldwide accepted standard. Some CDROM cable kits expect reverse pin order.

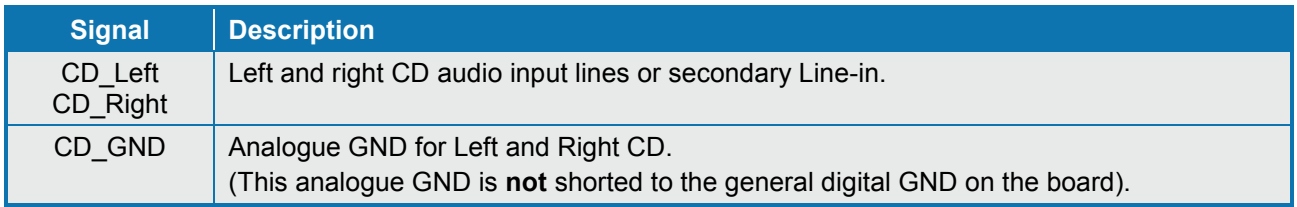

#### **3.12.3 Line2 and Mic2**

Line2 and Mic2 are accessible via Feature Connector, see Feature connector description.

# **3.12.4 Audio Header (AUDIO\_HEAD)**

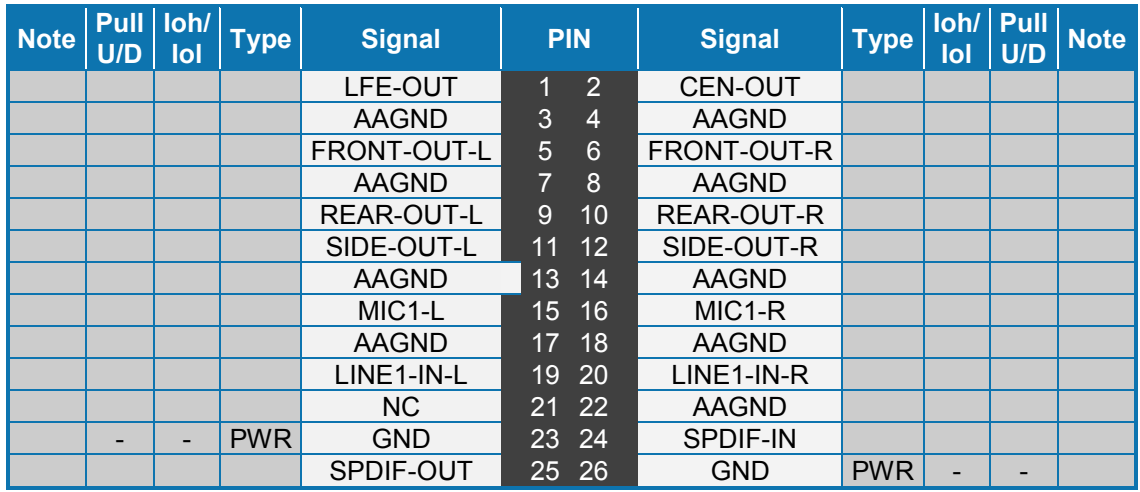

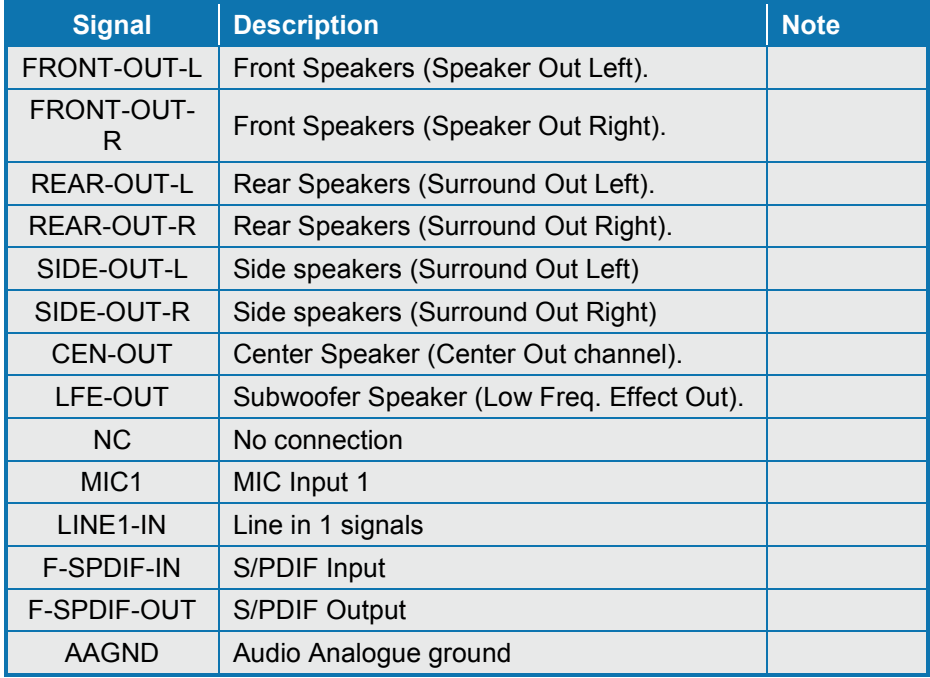

# **3.13 Fan Connector (FAN\_CPU)**

The **FAN\_CPU** is used for the connection of the FAN for the CPU. The **FAN\_SYS** can be used to power, control and monitor a fan for chassis ventilation etc.

The 4pin header is recommended to be used for driving 4-wire type Fan in order to implement FAN speed control. 3-wire Fan is also possible, but no fan speed control is integrated.

#### **4-pin Mode:**

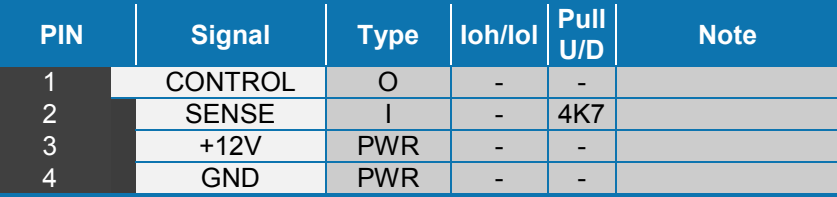

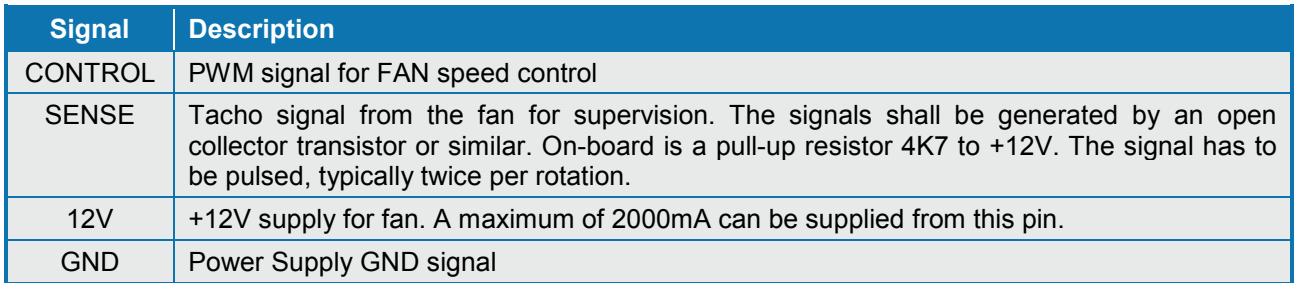

#### **3-pin Mode:**

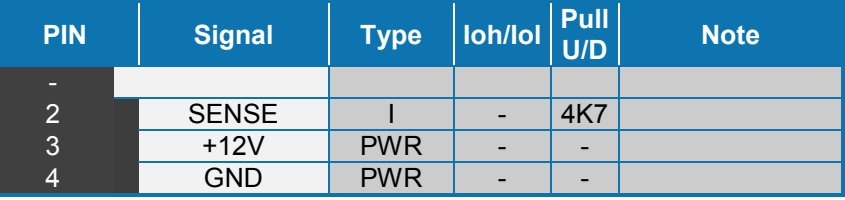

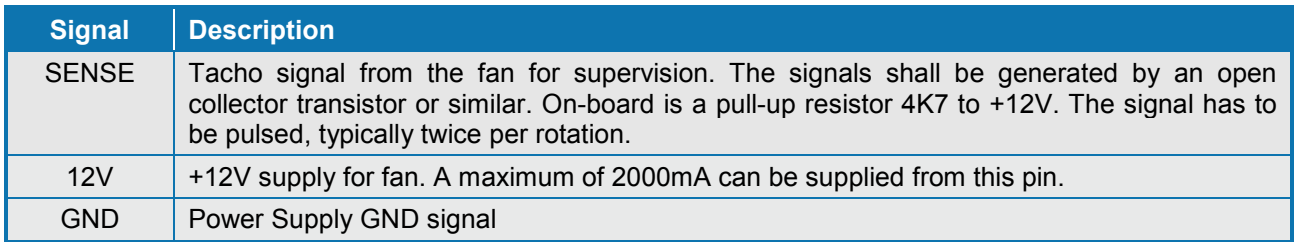

# **3.14 Clear CMOS Jumper (J13)**

The Clear-CMOS Jumper (J13) is used to clear the CMOS content.

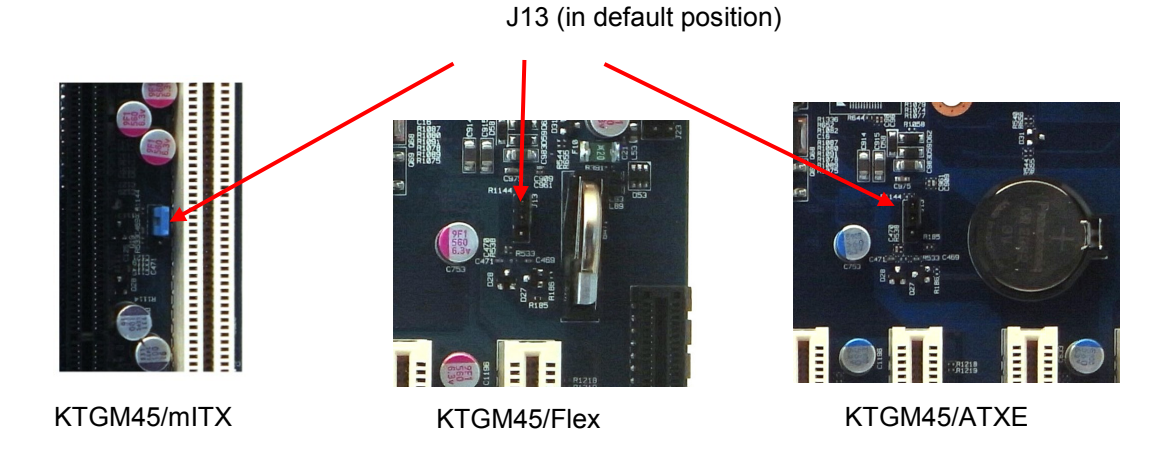

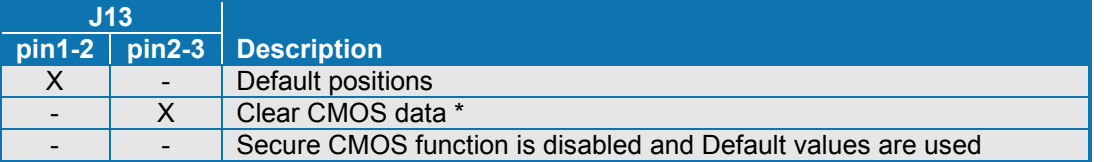

**WARNING**: Don't leave the jumper in this position, otherwise if power is disconnected the battery will fully depleted within a few weeks.

To clear CMOS settings, including Password protection, move the Clear CMOS jumper to pin 2-3 for a few seconds (~10 sec) (works with or without power connected to the system).

KTGM45 Users Guide

# **3.15 TPM Connector (TPM)**

This TPM connector (not available on KTGM45/mITX) is in general unsupported. TPM is already included in the KTGM45 so TPM connector is not needed, however in special projects LPC interface might be of interest and then TMP connector is required.

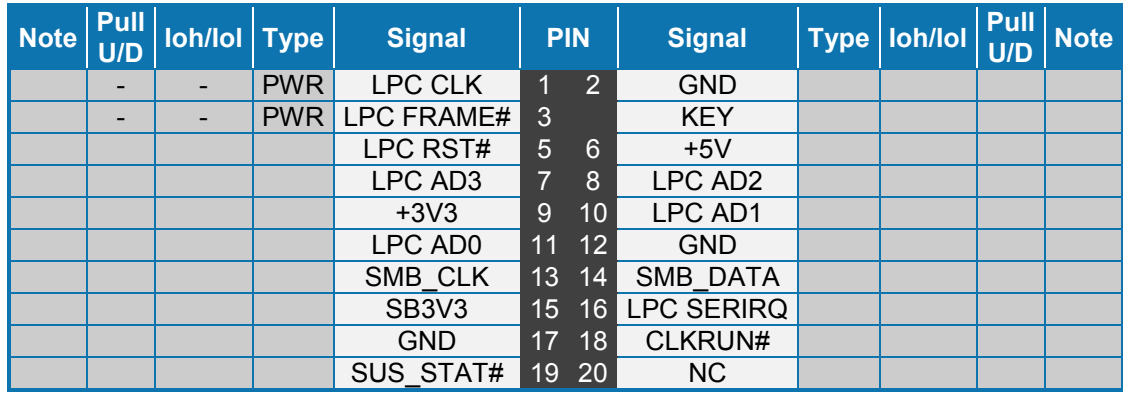

## **3.16 SPI Connector (SPI)**

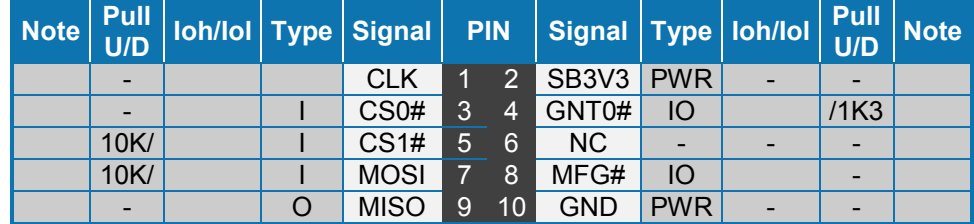

# **3.17 Front Panel Connector (FRONTPNL)**

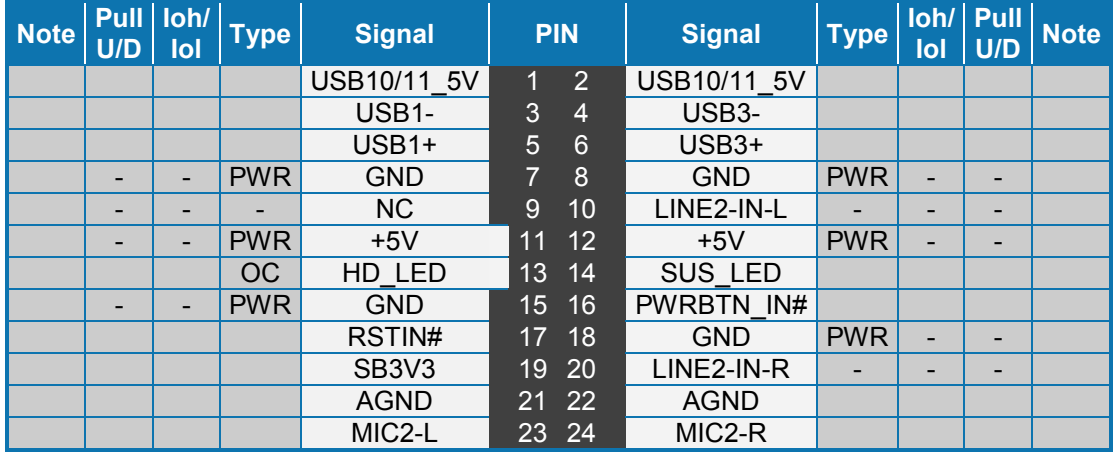

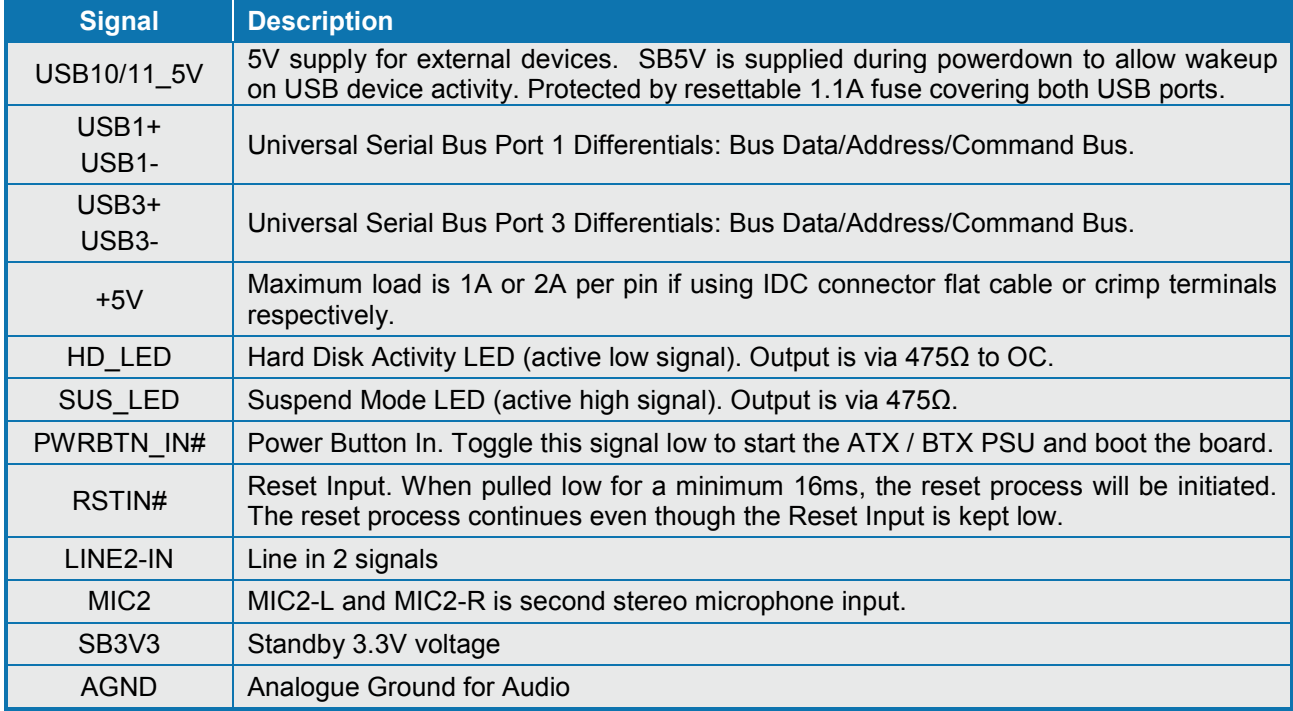

# **3.18 Feature Connector (FEATURE)**

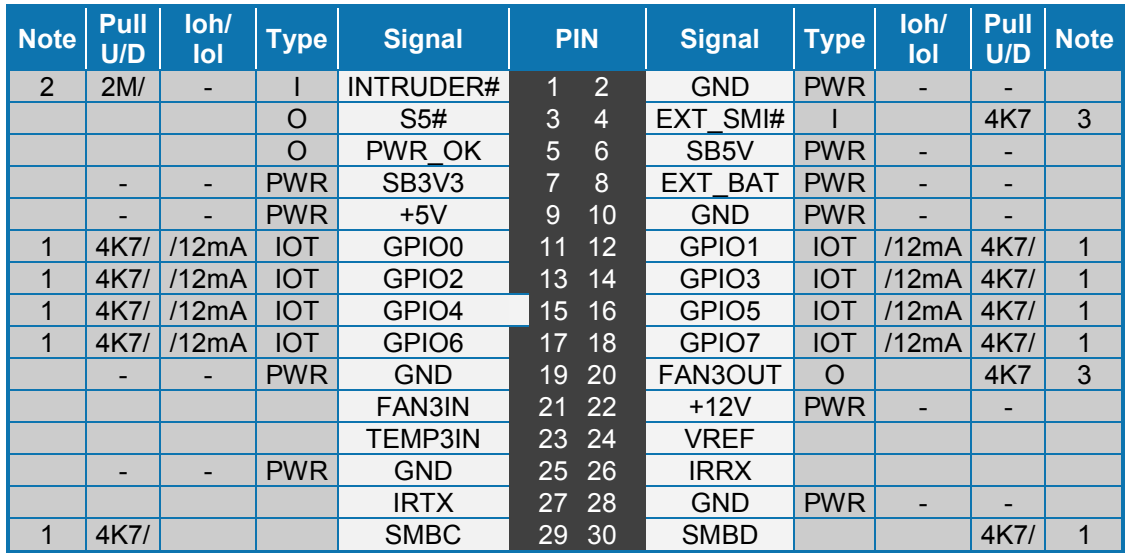

#### **Notes**:

- 1. Pull-up to +3V3Dual (+3V3 or SB3V3).
- 2. Pull-up to on-board Battery.
- 3. Pull-up to +3V3.

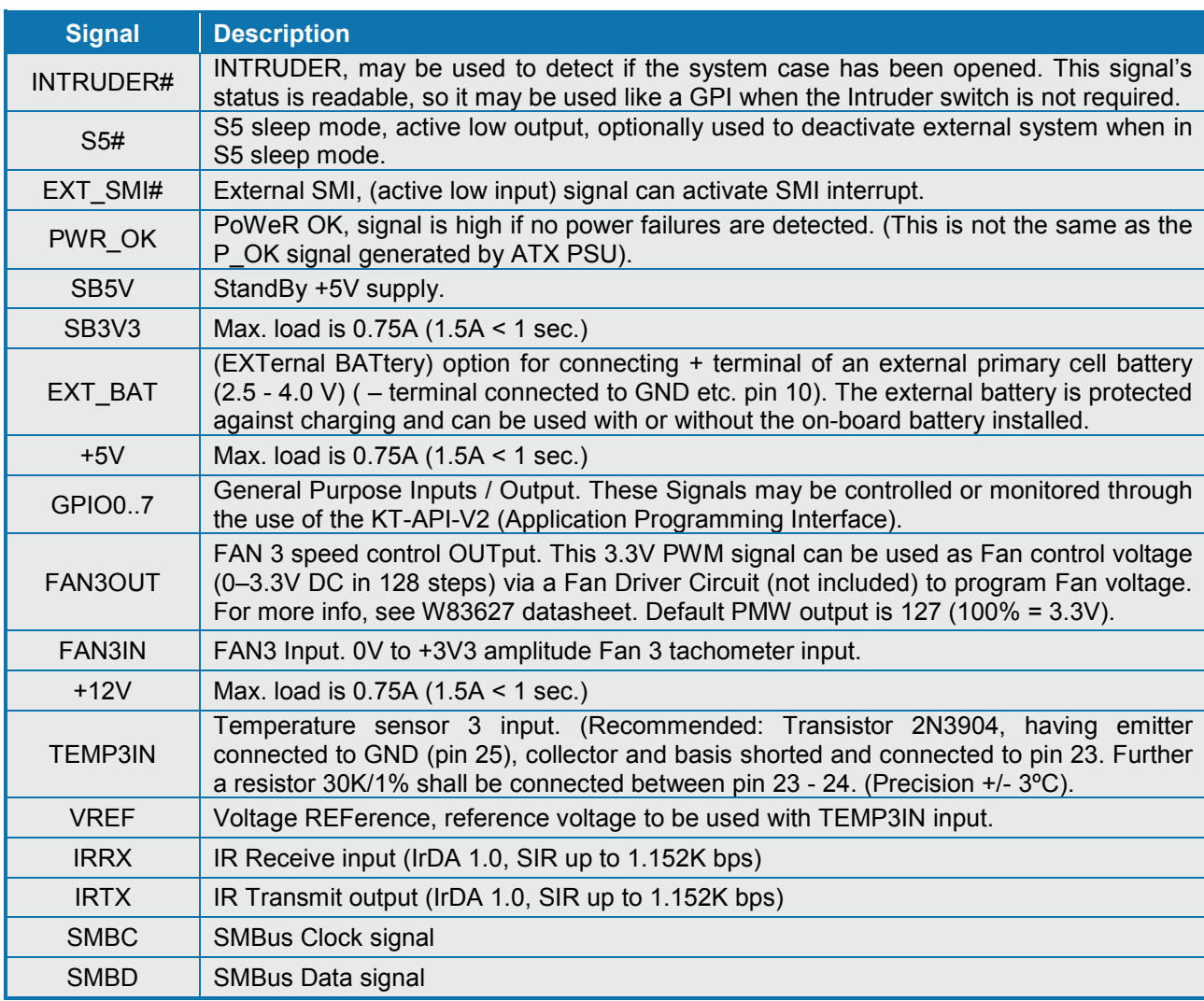

# **3.19 PCI Slot Connector (PCI Slot)**

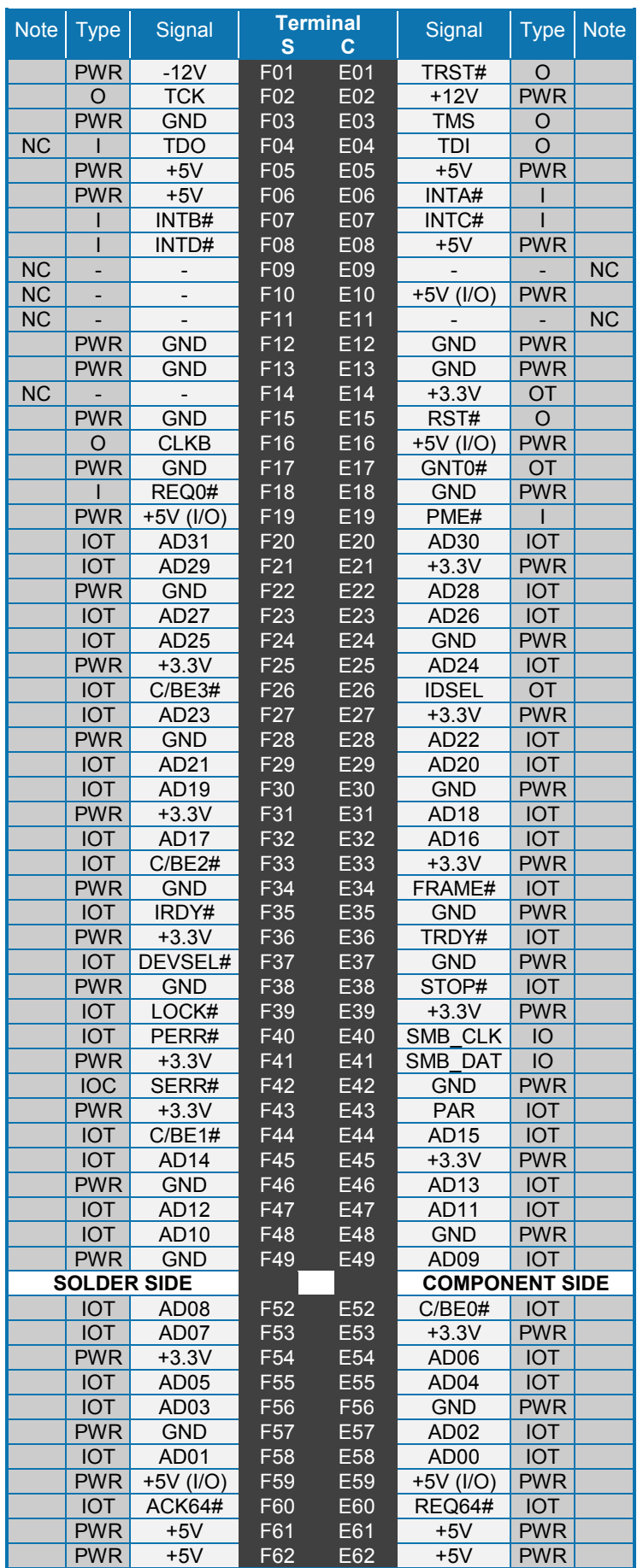

# **3.19.1 Signal Description – PCI Slot Connector**

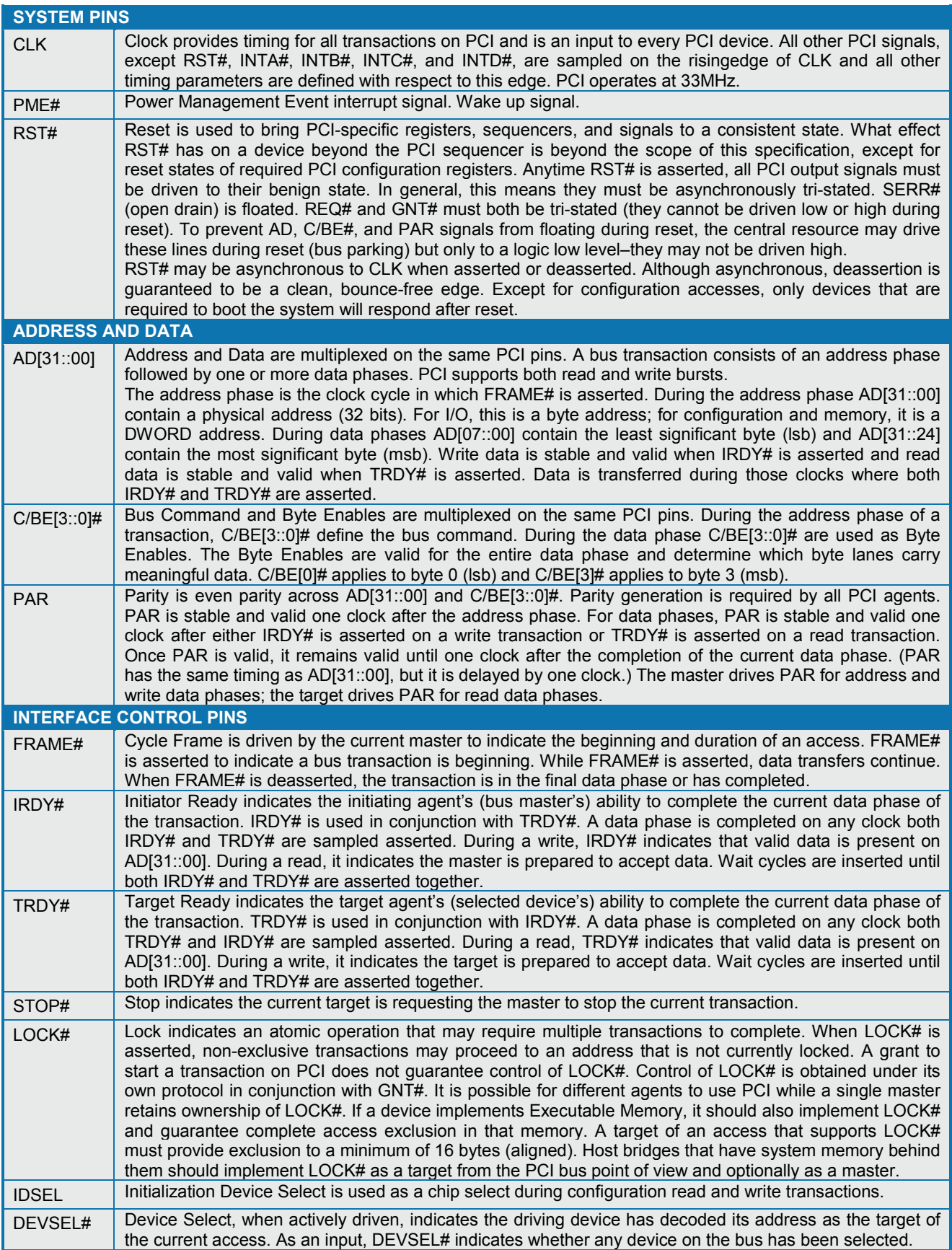

(Continues)

KTGM45 Users Guide

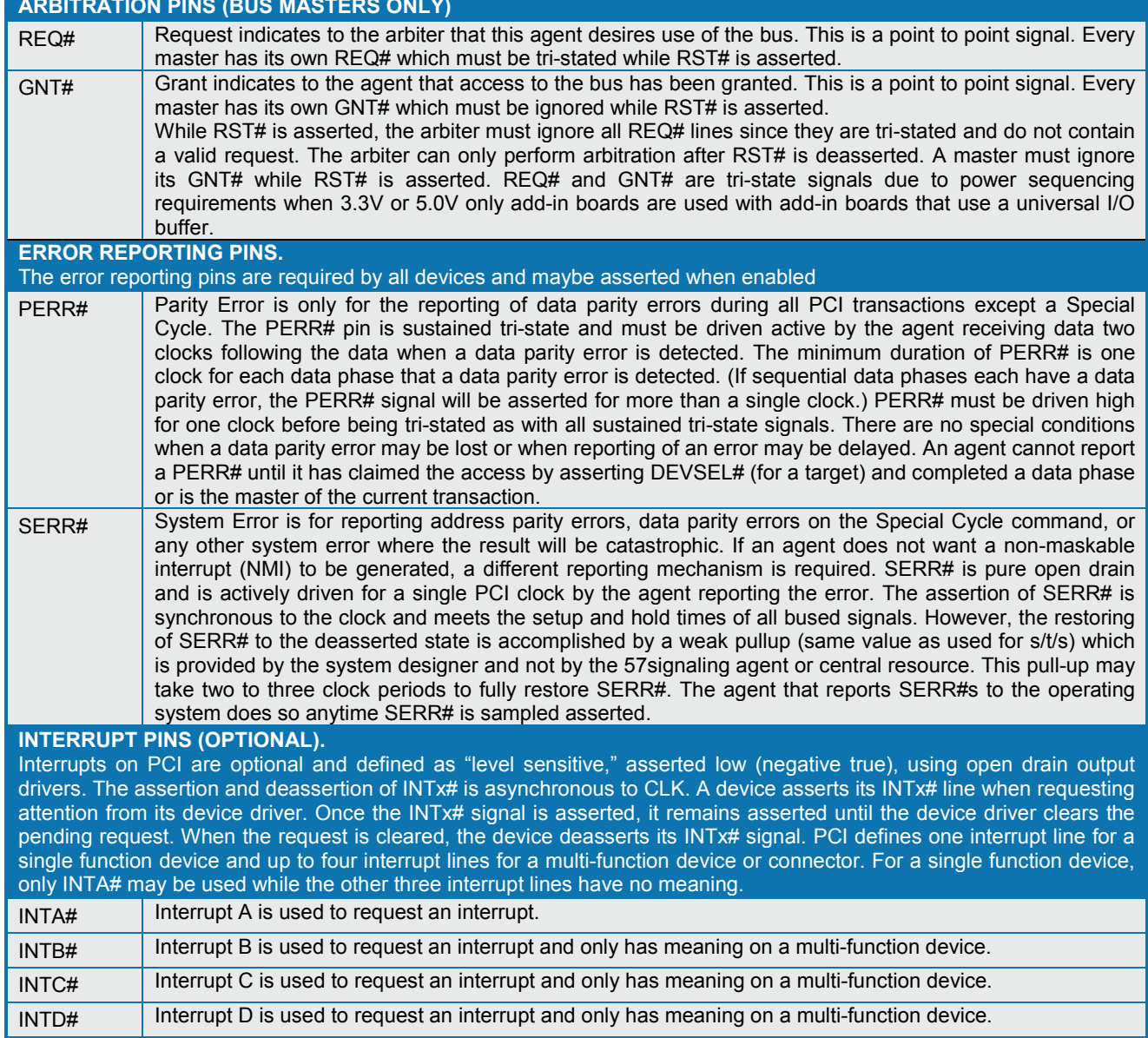

## **3.19.2 KTGM45 PCI IRQ & INT routing**

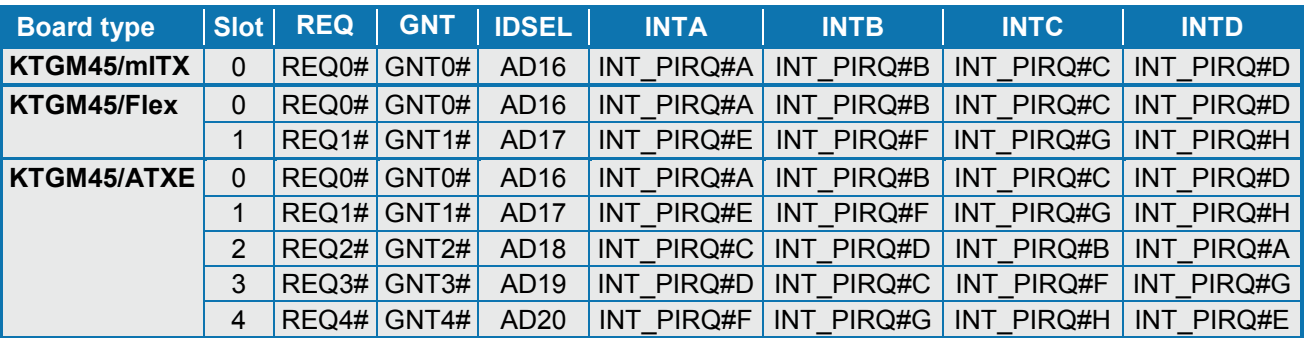

When using the 820982 "PCI Riser - Flex - 2slot w. arbiter" the lower slot has IDSEL / IRQs routed straight through and the top slot has the routing: IDSEL=AD22, INT\_PIRQ#F, INT\_PIRQ#G, INT\_PIRQ#H, INT\_PIRQ#E. 820982 PCI Riser shall be plugged into Slot 0.

# **4 On-board - & mating connectors**

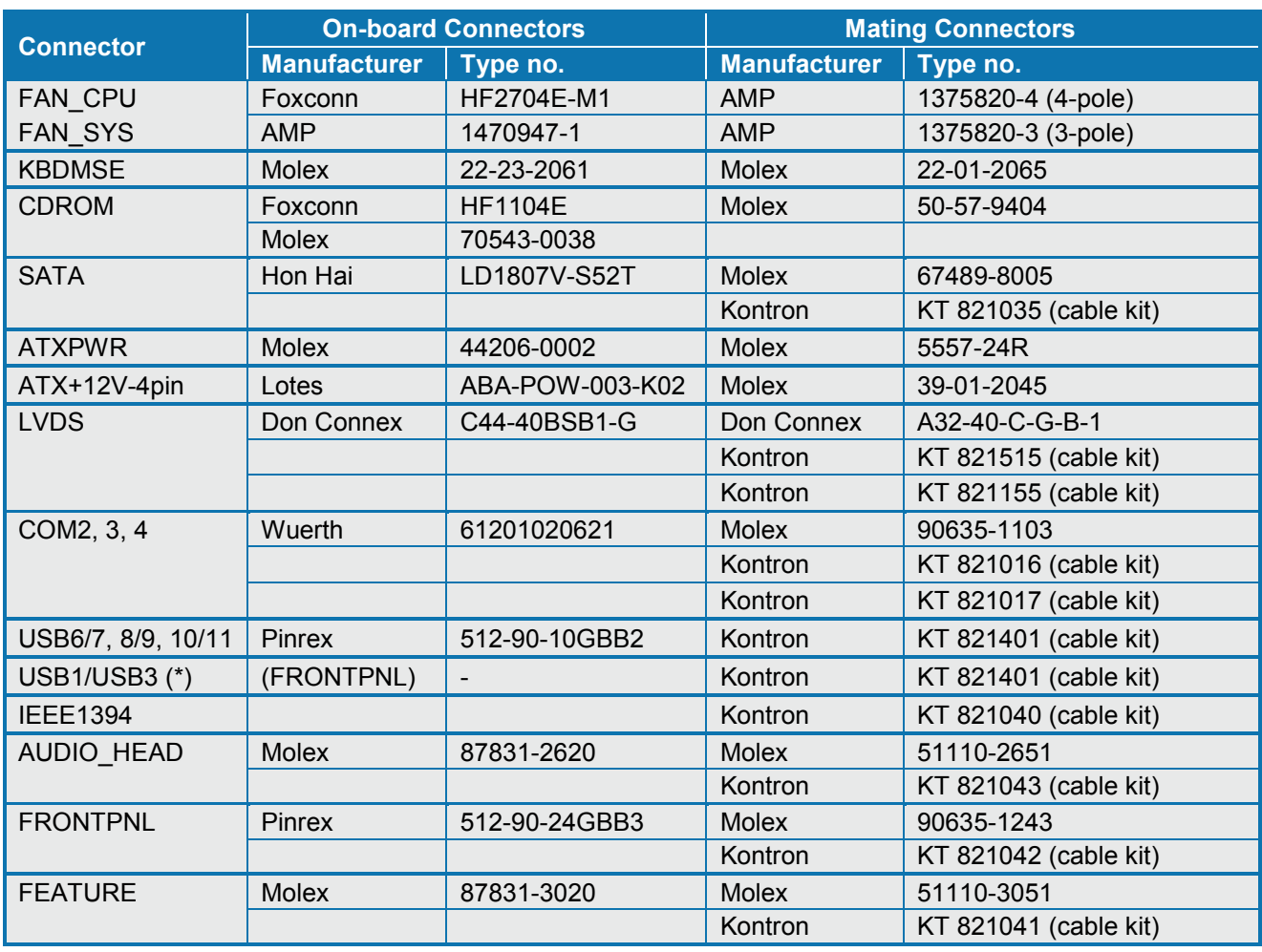

\* USB1/USB3 is located in FRONTPNL connector. Depending on application the KT821401 can be used.

**Note**: Only one connector will be mentioned for each type of on-board connector even though several types with same fit, form and function are approved and could be used as alternative. Please also notice that standard connectors like DVI, PCIe, PCI, CF, Ethernet and USB is not included in the list.

# **5 System Resources**

# **5.1 Memory Map**

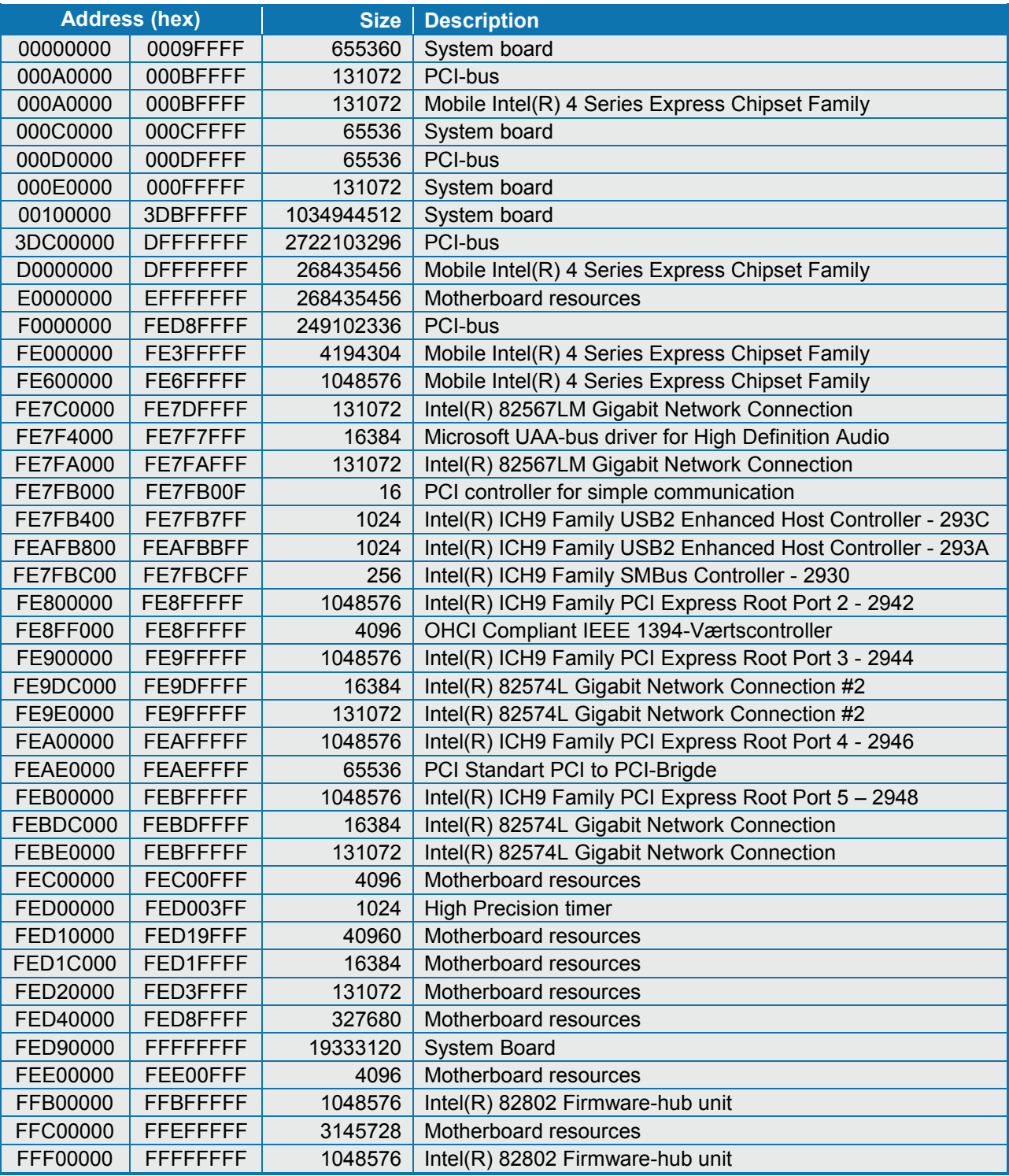

# **5.2 PCI Devices**

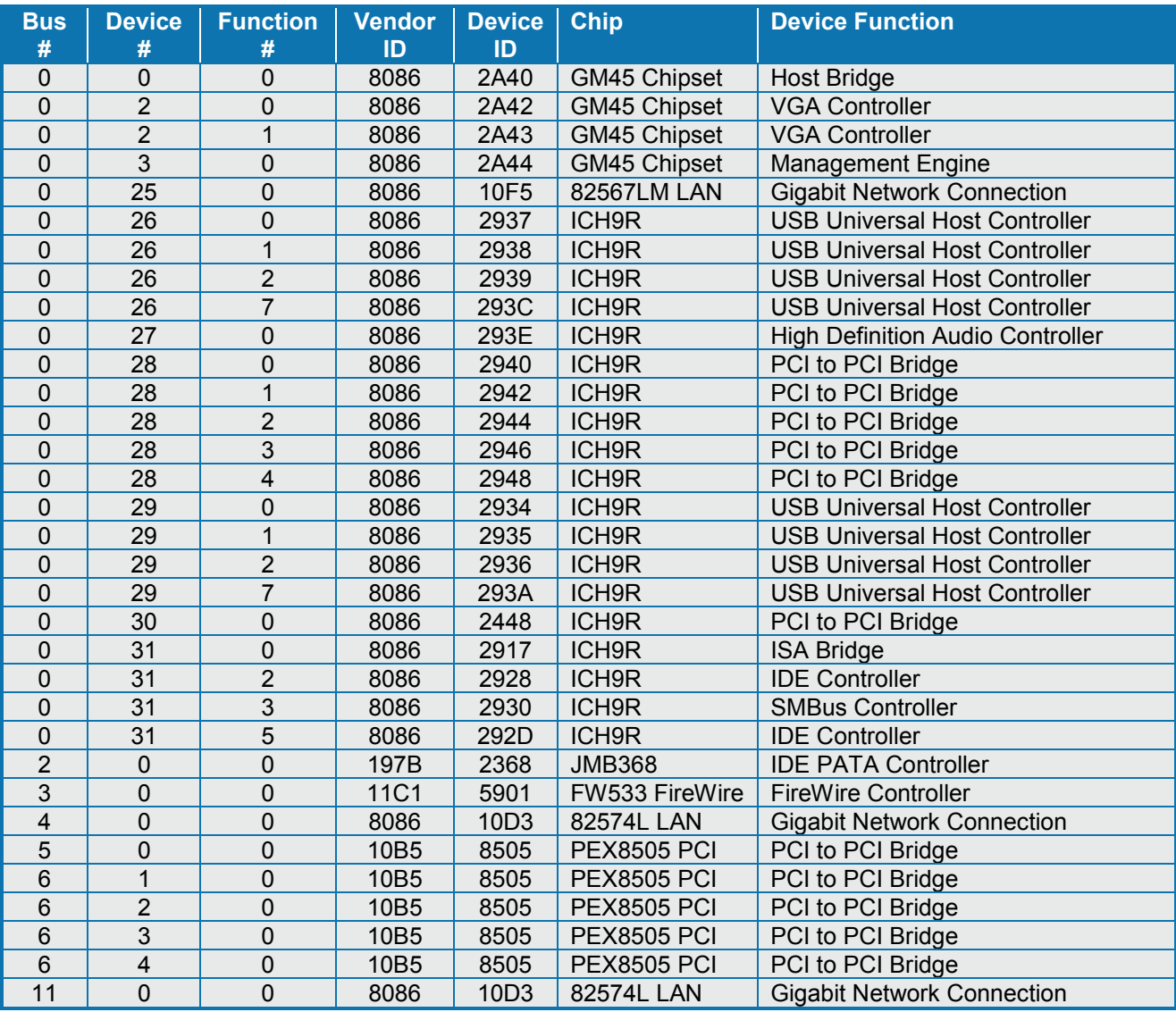

# **5.3 Interrupt Usage**

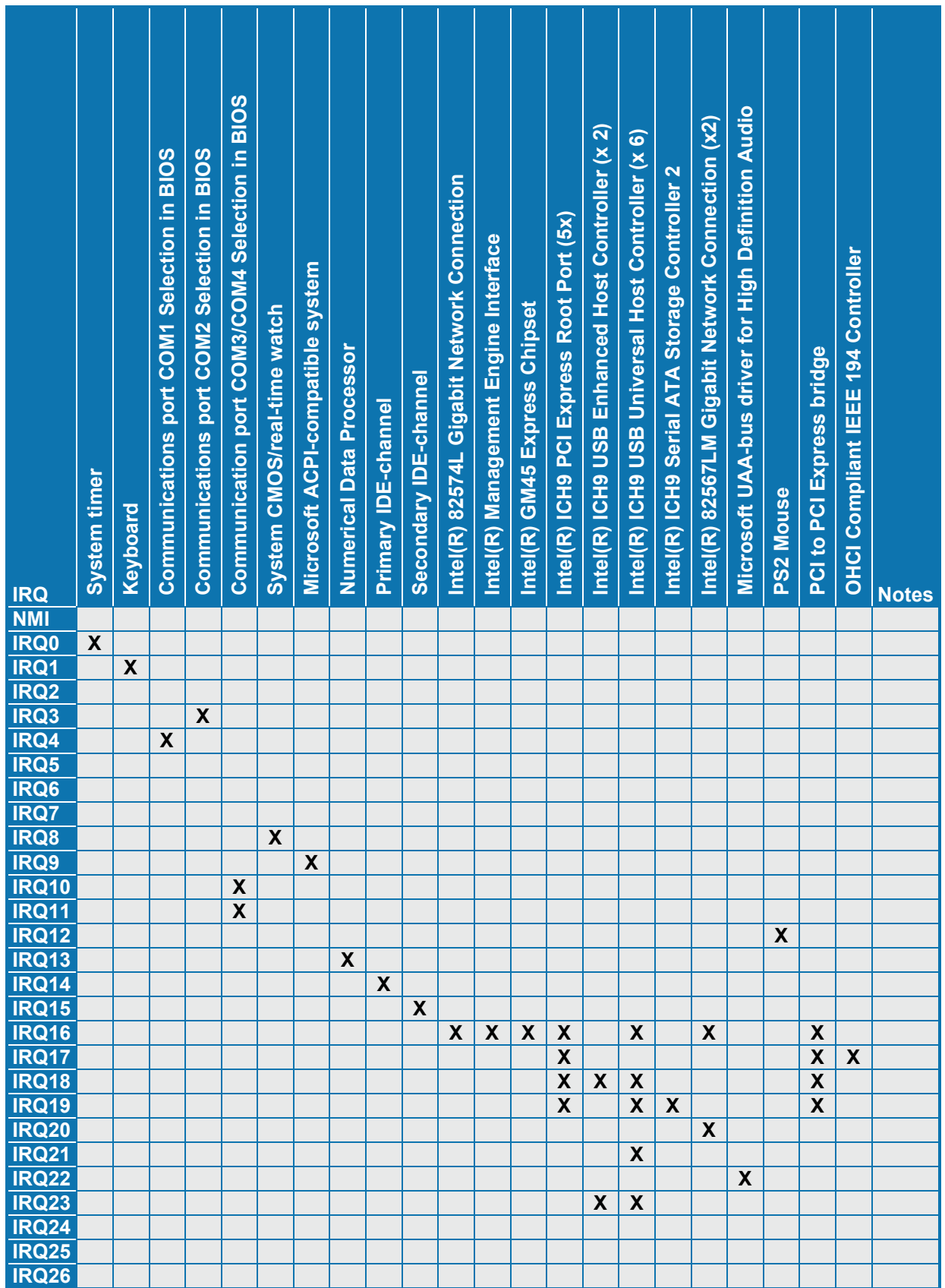

# **5.4 IO Map**

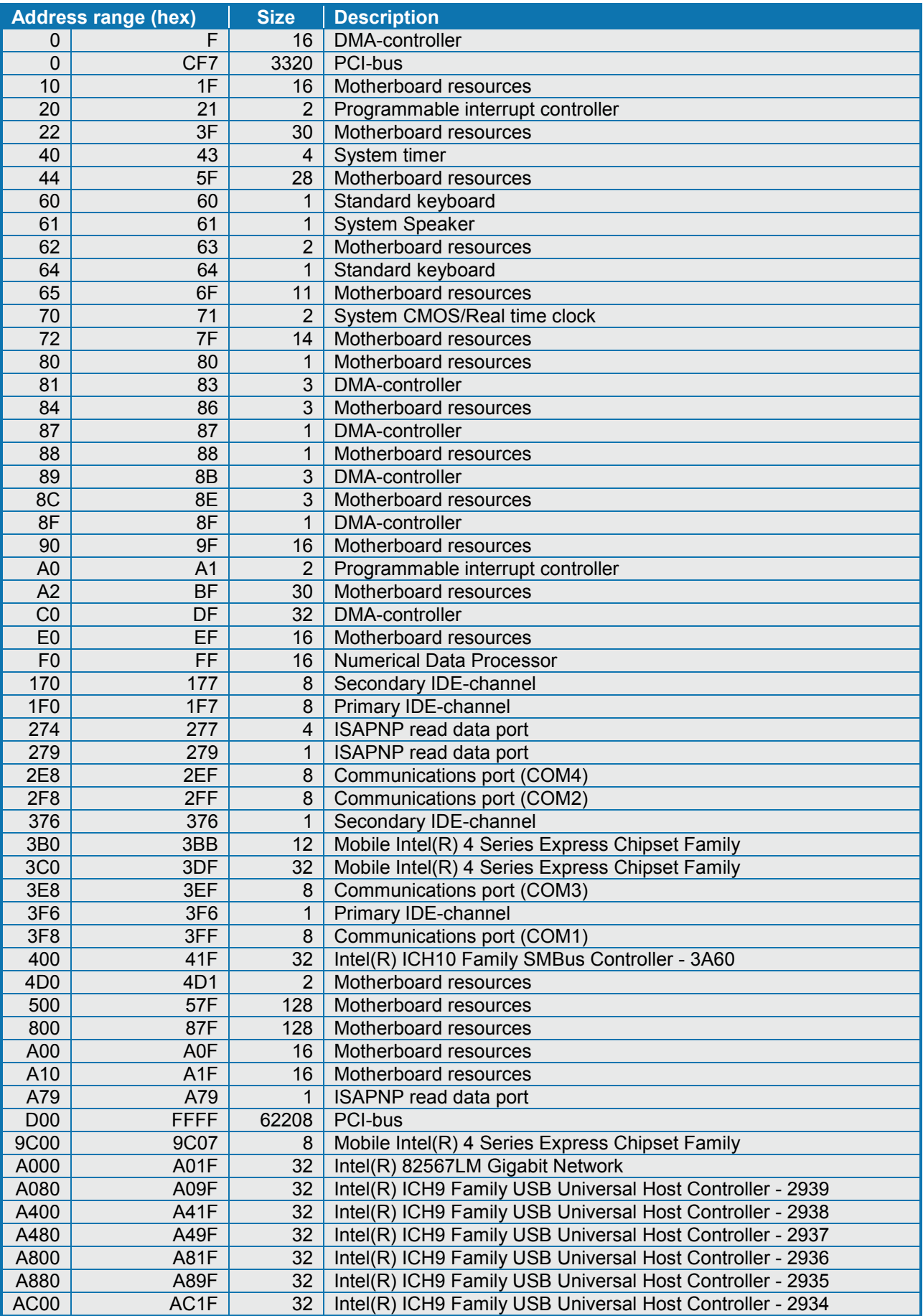

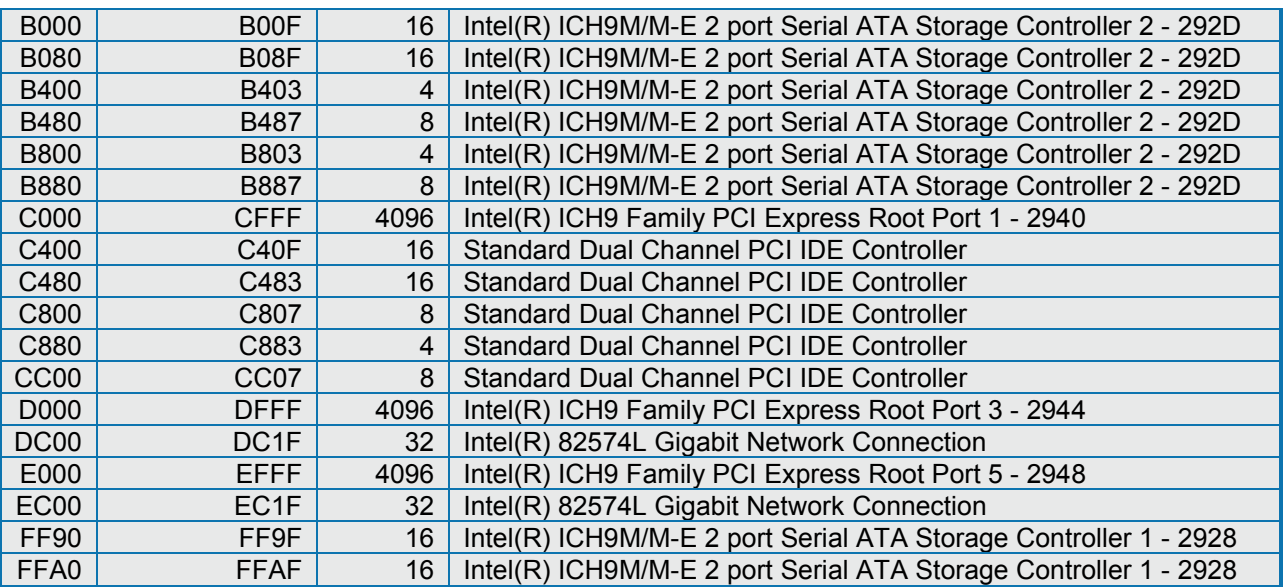

# **6 BIOS**

This section details specific BIOS features for the KTGM45 board. The KTGM45 board is based on the AMI BIOS core version 8.00.16 with Kontron BIOS extensions.

# **6.1 System Management BIOS (SMBIOS/DMI)**

SMBIOS is a Desktop Management Interface (DMI) compliant method for managing computers in a managed network.

The main component of SMBIOS is the Management Information Format (MIF) database, which contains information about the computing system and its components. Using SMBIOS, a system administrator can obtain the system types, capabilities, operational status, and installation dates for system components.

The MIF database defines the data and provides the method for accessing this information. The BIOS enables applications such as third-party management software to use SMBIOS.

The BIOS stores and reports the following SMBIOS information:

- BIOS data, such as the BIOS revision level
- Fixed-system data, such as peripherals, serial numbers, and asset tags
- Resource data, such as memory size, cache size, and processor speed
- Dynamic data, such as event detection and error logging

Non-Plug and Play operating systems, such as Windows NT\*, require an additional interface for obtaining the SMBIOS information. The BIOS supports an SMBIOS table interface for such operating systems. Using this support, an SMBIOS service-level application running on a non-Plug and Play operating system can obtain the SMBIOS information.

# **6.2 Legacy USB Support**

Legacy USB support enables USB devices such as keyboards, mice, and hubs to be used even when the operating system's USB drivers are not yet available. Legacy USB support is used to access the BIOS Setup program, and to install an operating system that supports USB. By default, Legacy USB support is enabled.

Legacy USB support operates as follows:

- 1. When you apply power to the computer, legacy support is disabled.
- 2. POST begins.
- 3. Legacy USB support is enabled by the BIOS allowing you to use a USB keyboard to enter and configure the BIOS Setup program and the maintenance menu.
- 4. POST completes.<br>5. The operating sys
- The operating system loads. While the operating system is loading, USB keyboards and mice are recognized and may be used to configure the operating system. (Keyboards and mice are not recognized during this period if Legacy USB support is Disabled in the BIOS Setup.)
- 6. After the operating system loads the USB drivers, all legacy and non-legacy USB devices are recognized by the operating system, and Legacy USB support from the BIOS is no longer used.

To install an operating system that supports USB, verify that Legacy USB support in the BIOS Setup program is set to Enabled and follow the operating system's installation instructions.

# **6.3 BIOS Update**

The BIOS can be updated using Kontron utility called bf.exe, which are available on the Kontron Web site. The utility supports DOS and Windows environment. Before updating the BIOS, AMT related restrictions must be followed.

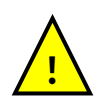

.

**Warning**: Do not attempts to ignore below steps as it might result in corrupted BIOS Before BIOS update make sure there is only RAM in SLOT 0 (socket closest to the CPU). After BIOS update make sure there is RAM in SLOT 1 (socket farthest away from the CPU) **!**

# **7 BIOS setup**

#### **7.1 Introduction**

The BIOS Setup is used to view and configure BIOS settings for the KTGM45 board. The BIOS Setup is accessed by pressing the DEL key after the Power-On Self-Test (POST) memory test begins and before the operating system boot begins. The Menu bar looks like this:

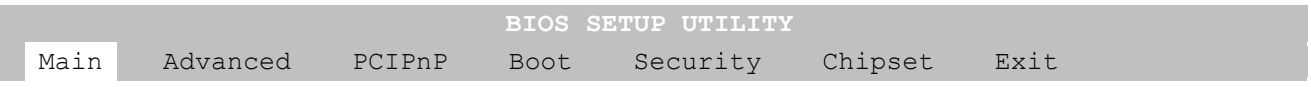

The available keys for the Menu screens are:

Select Menu: <←> or <→> Select Item: <↑> or <↓> Select Field: <Tab> Change Field: <+> or <-> Help: <F1> Save and Exit: <F10> Exits the Menu: <Esc>

Please note that in the following the different BIOS Features will be described as having some options. These options will be selected automatically when loading either Failsafe Defaults or Optimal Defaults. The Default options will be indicated by the option in **bold**, but please notice that when Failsafe Defaults are loaded a few of the options, marked with "\*", are now the default option.

## **7.2 Main Menu**

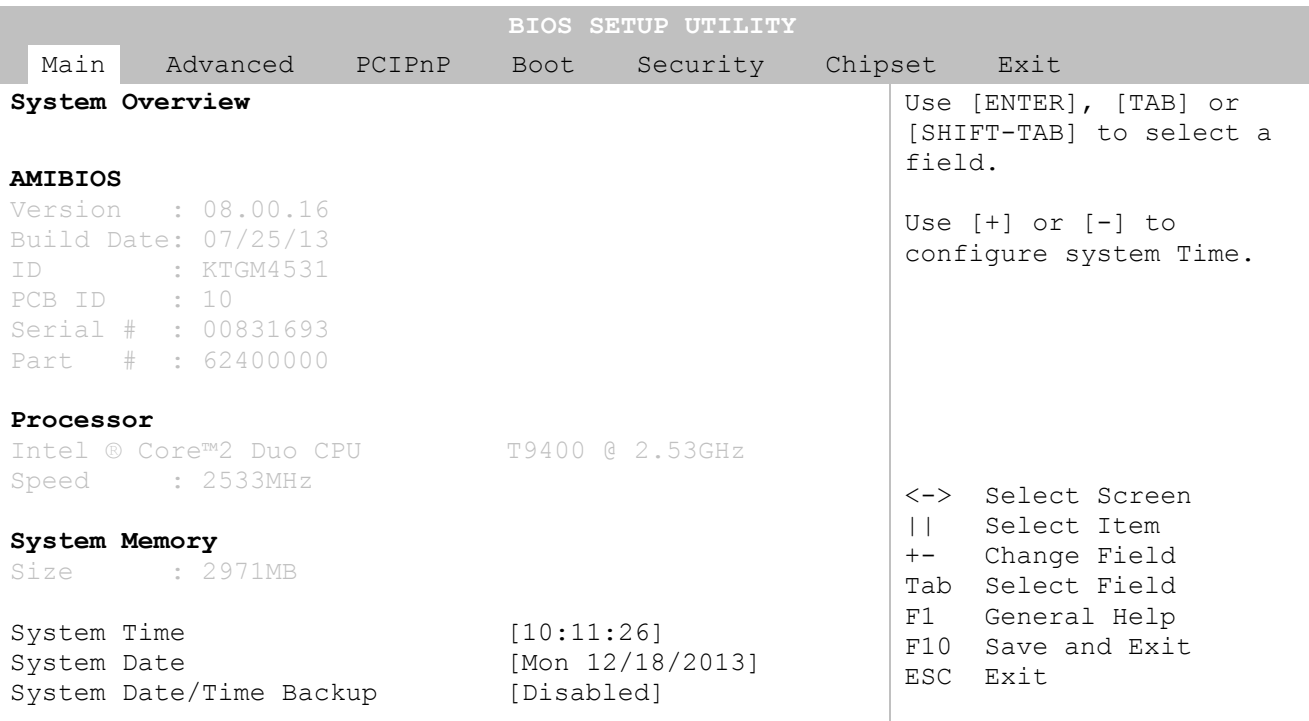

**v02.67+ (C)Copyright 1985-2006, American Megatrends, Inc.**

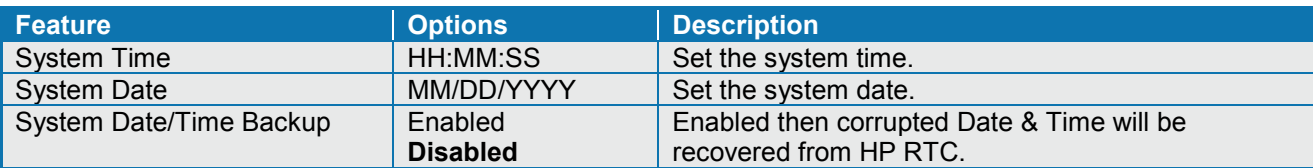

# **7.3 Advanced Menu**

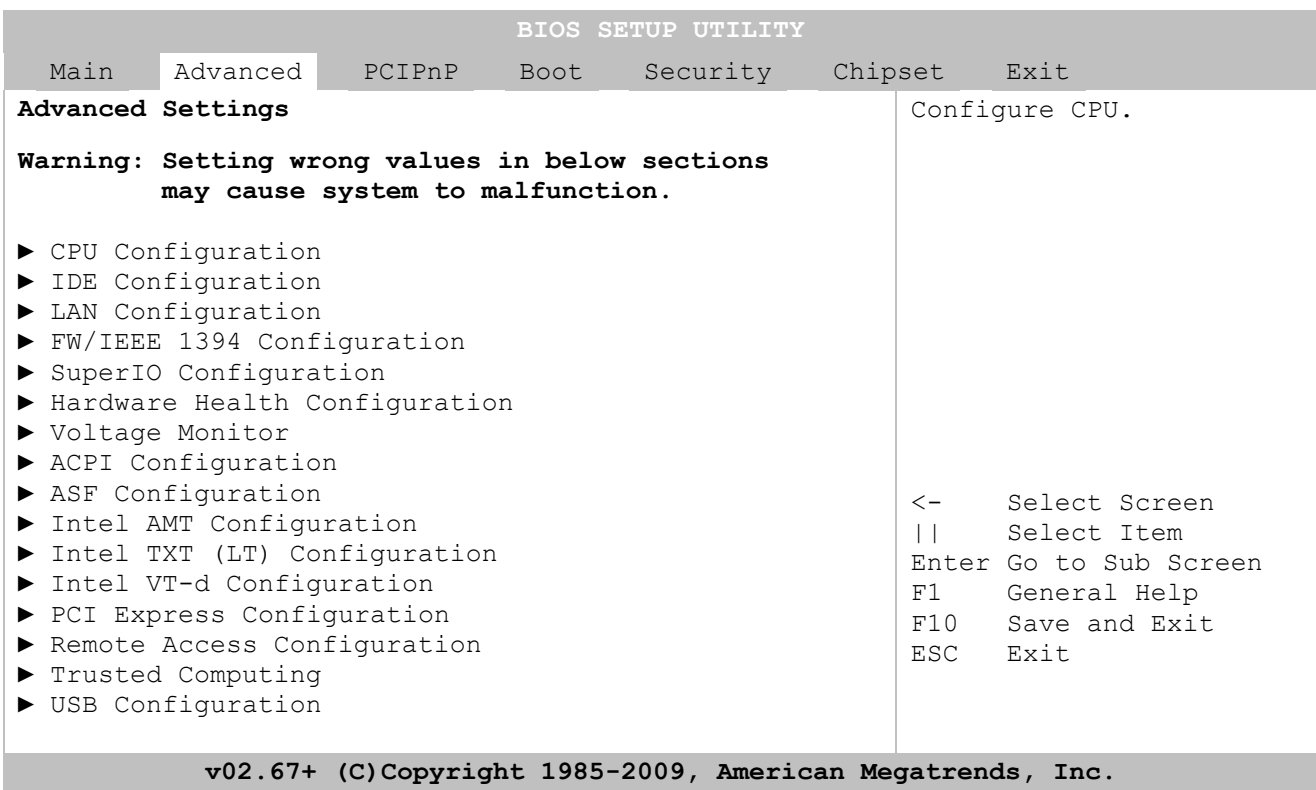

# **7.3.1 Advanced settings – CPU Configuration**

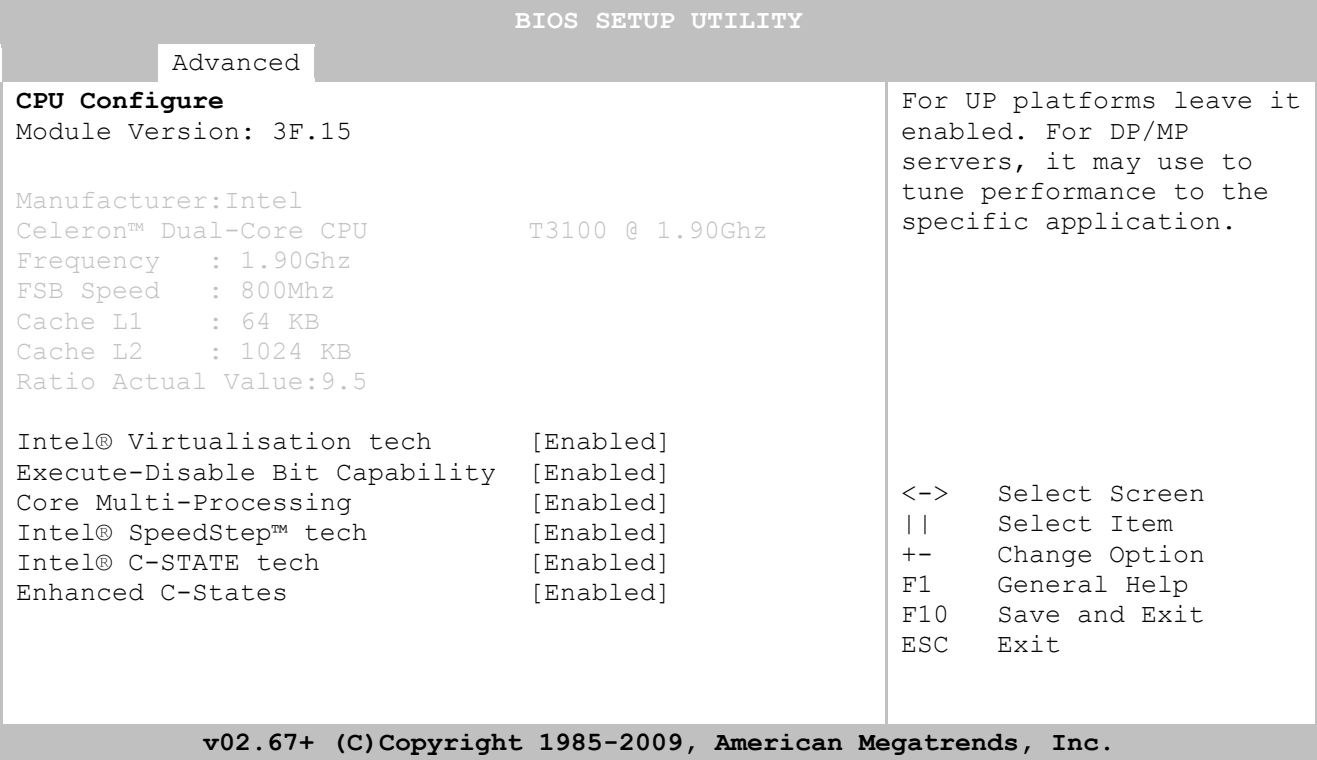

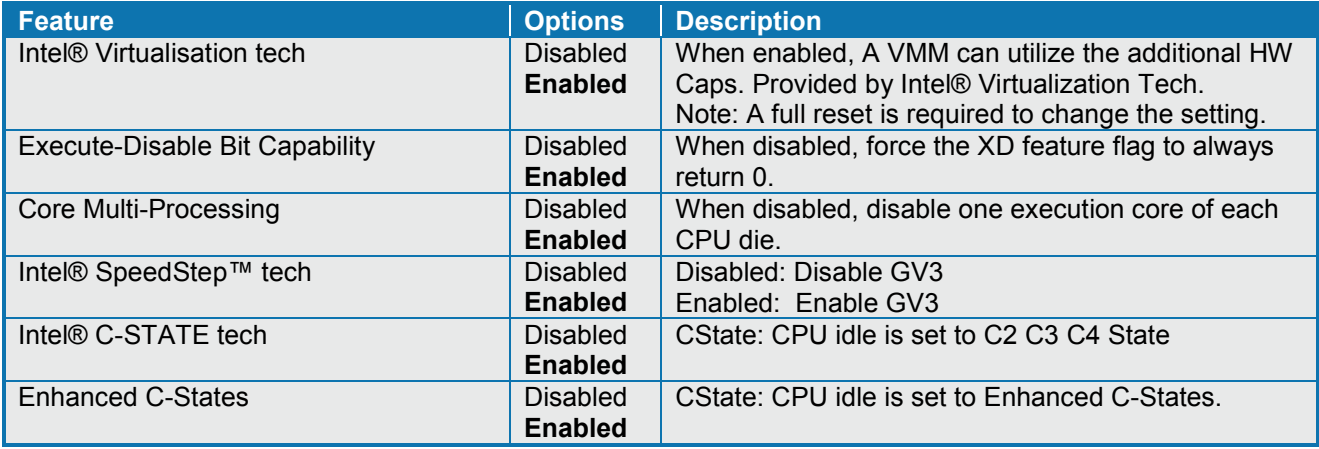

KTGM45 Users Guide

## **7.3.2 Advanced settings – IDE Configuration**

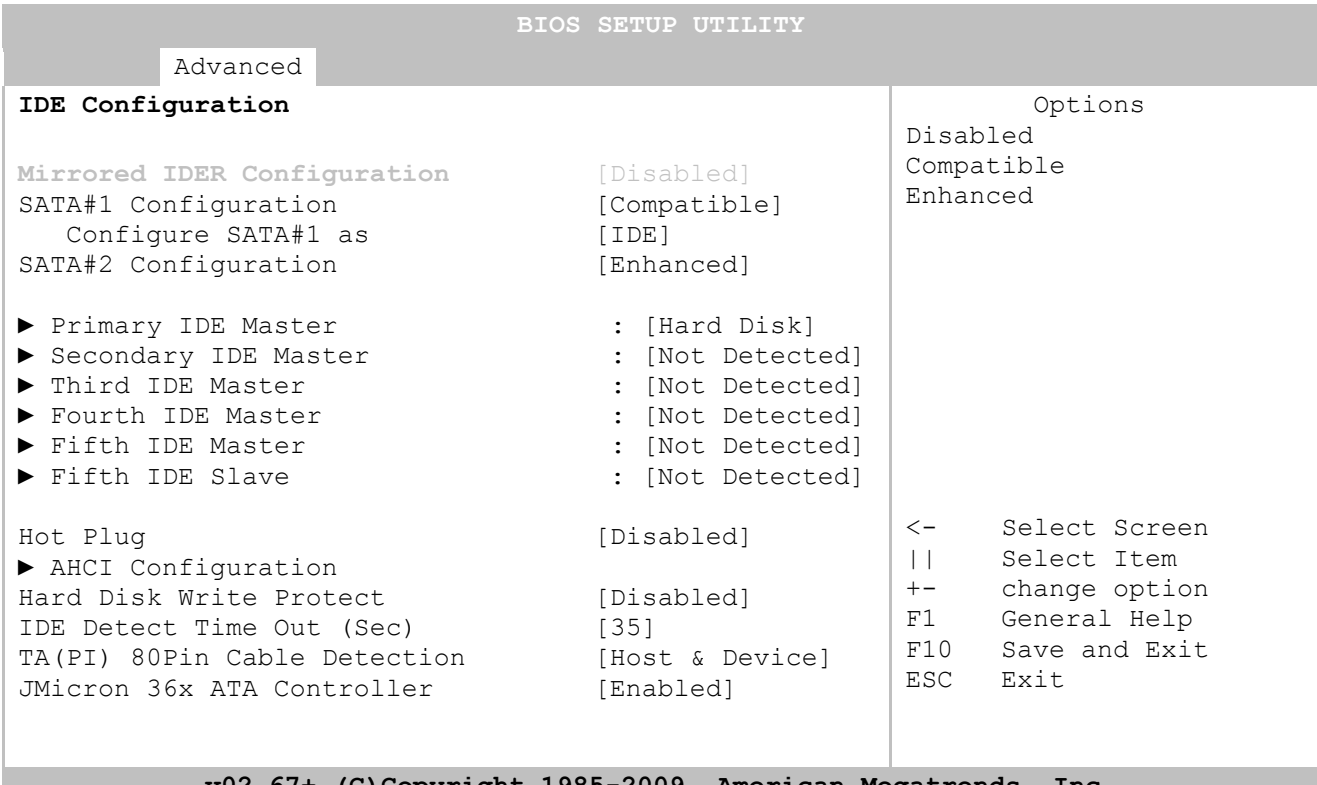

#### Copyright

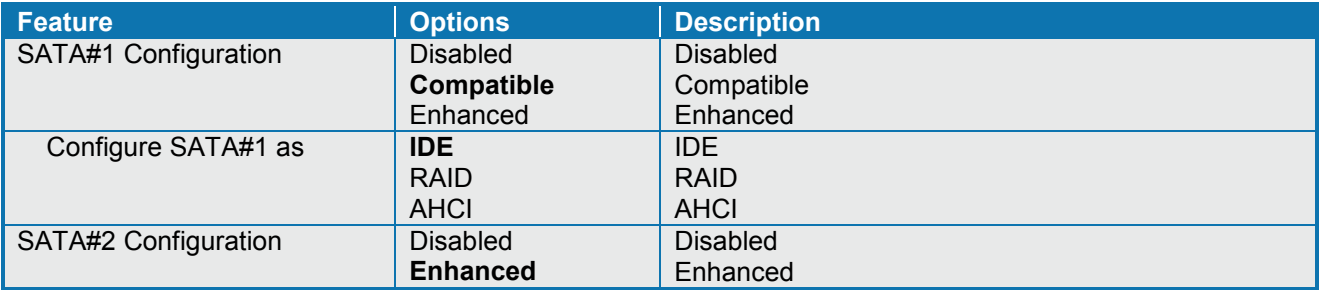

**Note**: When RAID shall be used in XP then use "Floppy\_F6" driver (load RAID driver via Floppy Disk). The RAID driver must be installed even if the OS shall be executed from a HDD not included in the RAID. When XP Installation CD is started then after approx. ½ minute it will for a few seconds ask you to press <F6> for special driver selection (do that). System will continue loading files but after a minute or so it will ask you to press the <S>-key. Now load the Floppy Disk and press the <S> key. Select the "Intel(R) ICH9M-E/M SATA AHCI Controller". System will ask you for more special drivers, but just skip that by pressing <Enter>.

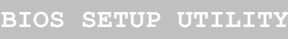

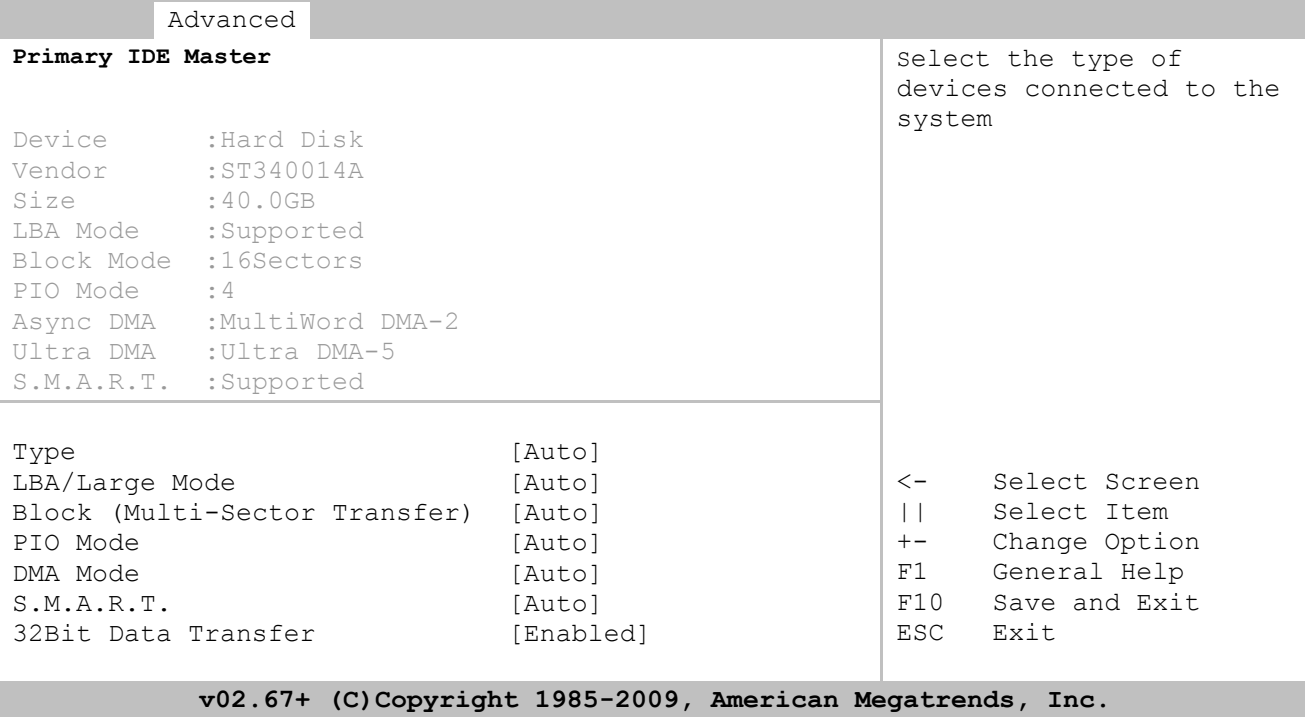

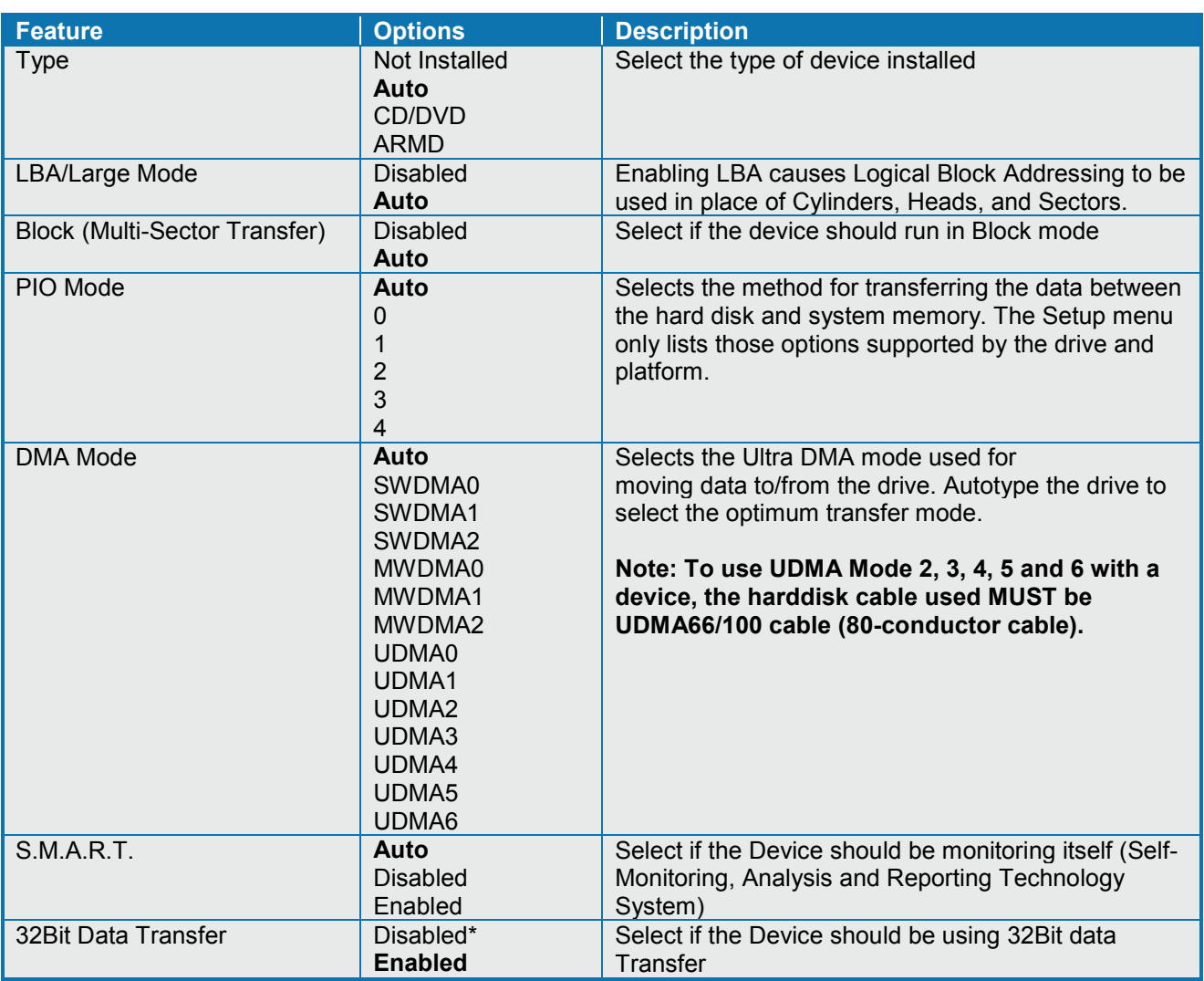

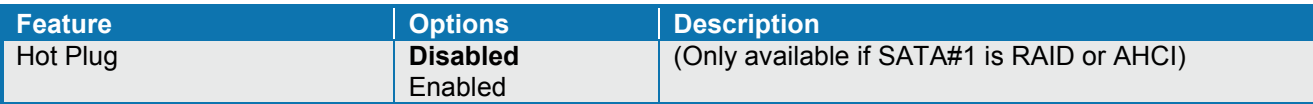

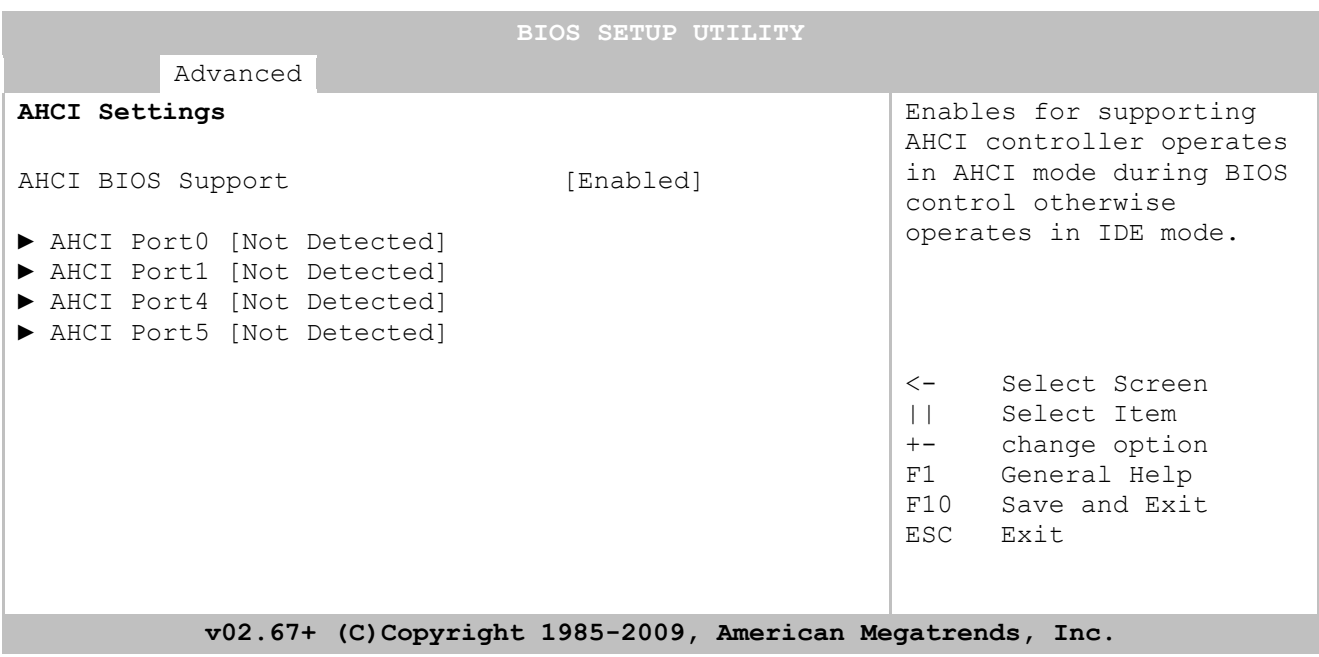

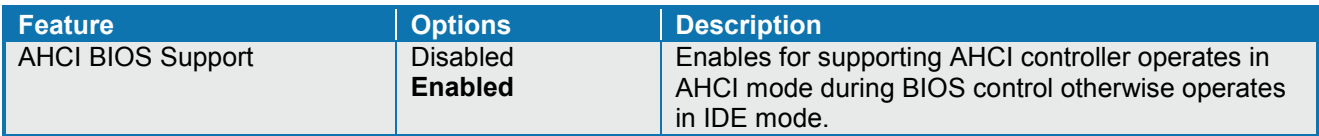

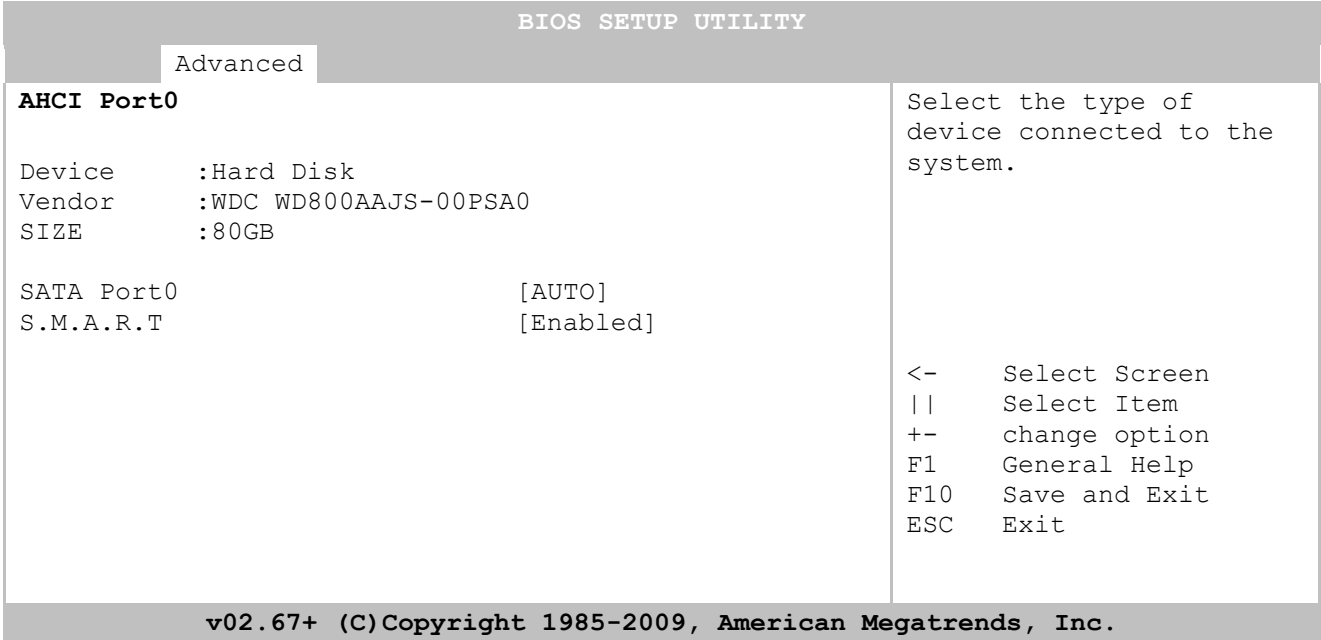

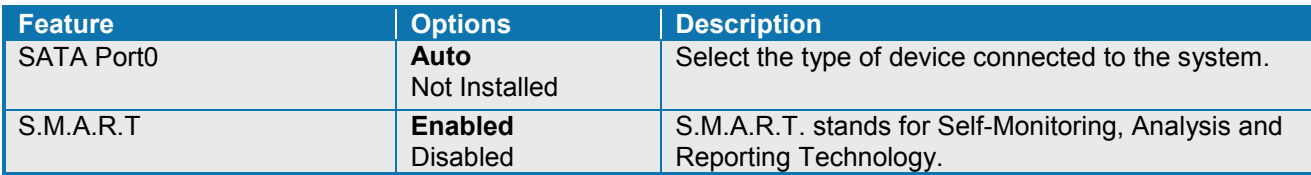

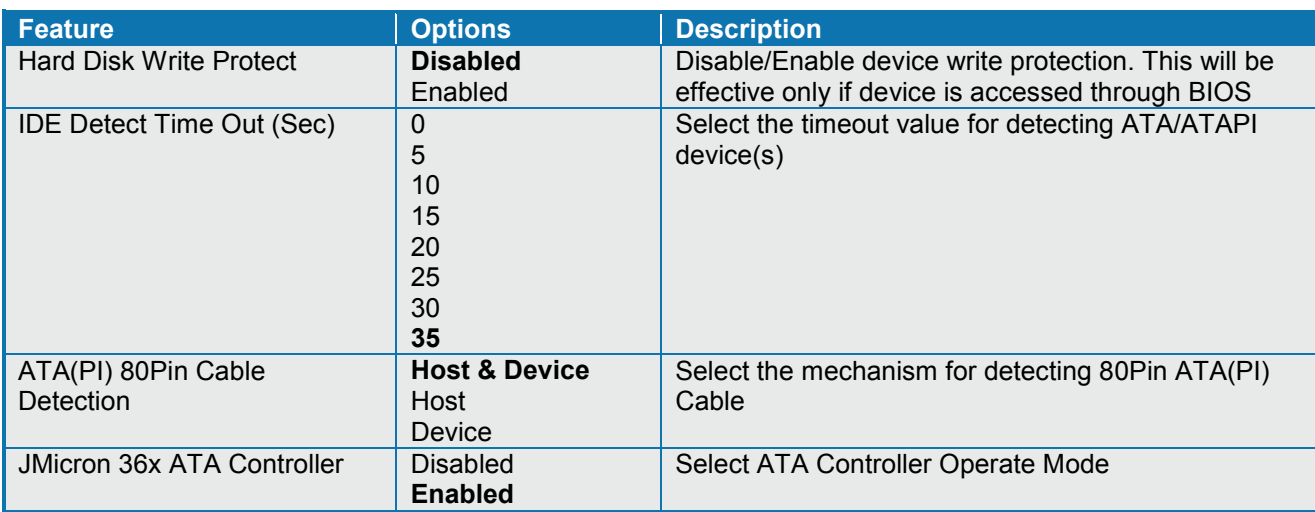

## **7.3.3 Advanced settings – LAN Configuration**

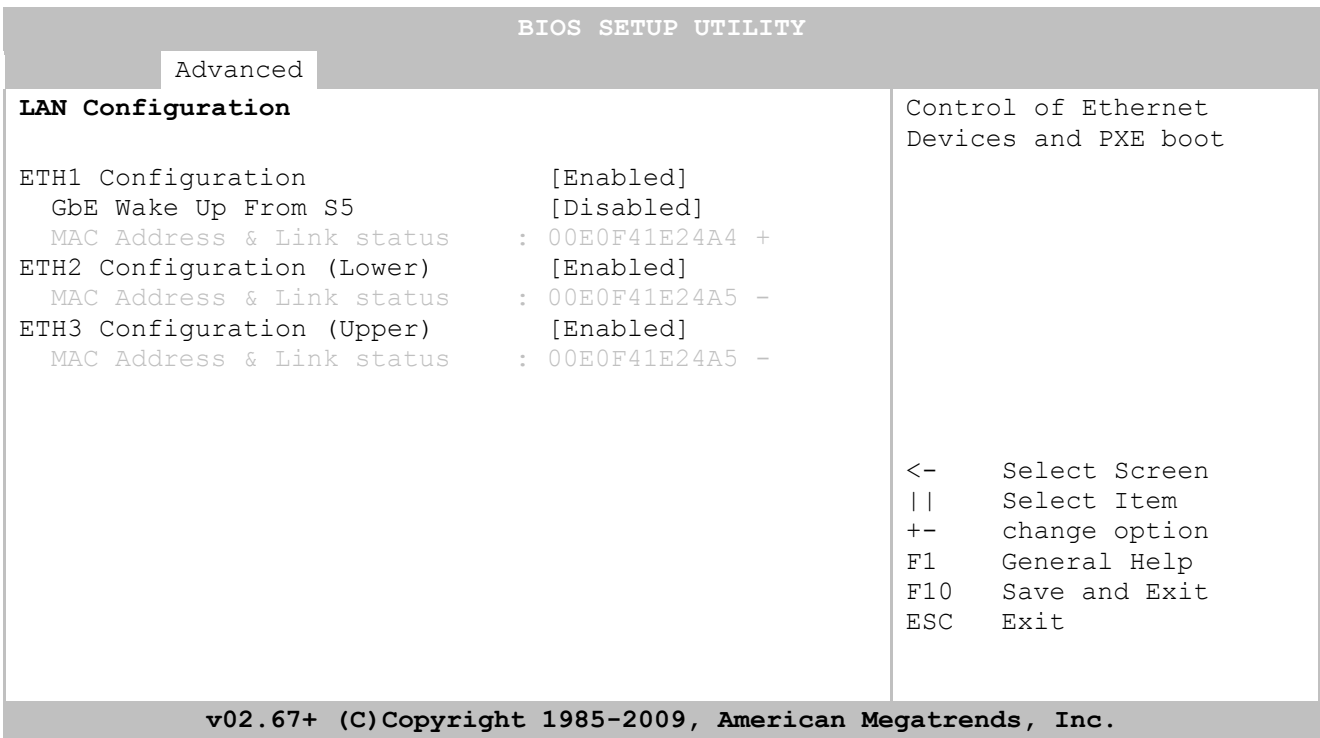

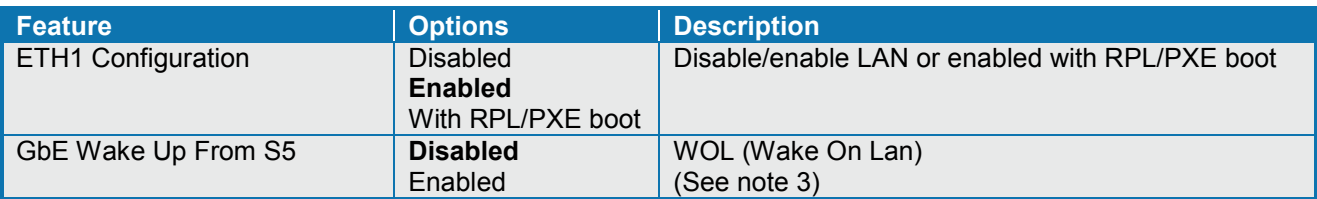

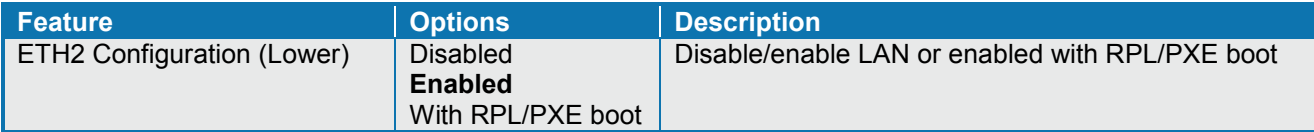

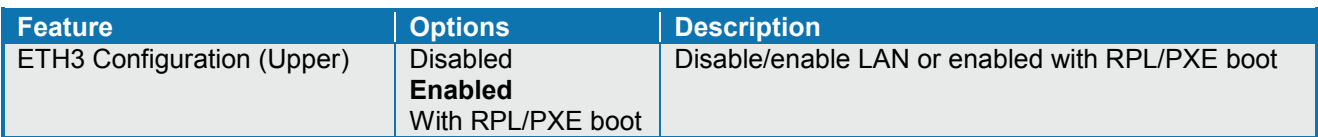

**Notes**:

- 1. The "+" and "-" (to the right of the MAC address) indicates if link is established or not.
- 2. ETH1 (and only ETH1) can be used for AMT.
- 3. WOL only possible if "Intel AMT Support" is enabled.
## **7.3.4 Advanced settings – FW/IEEE 1394 Configuration**

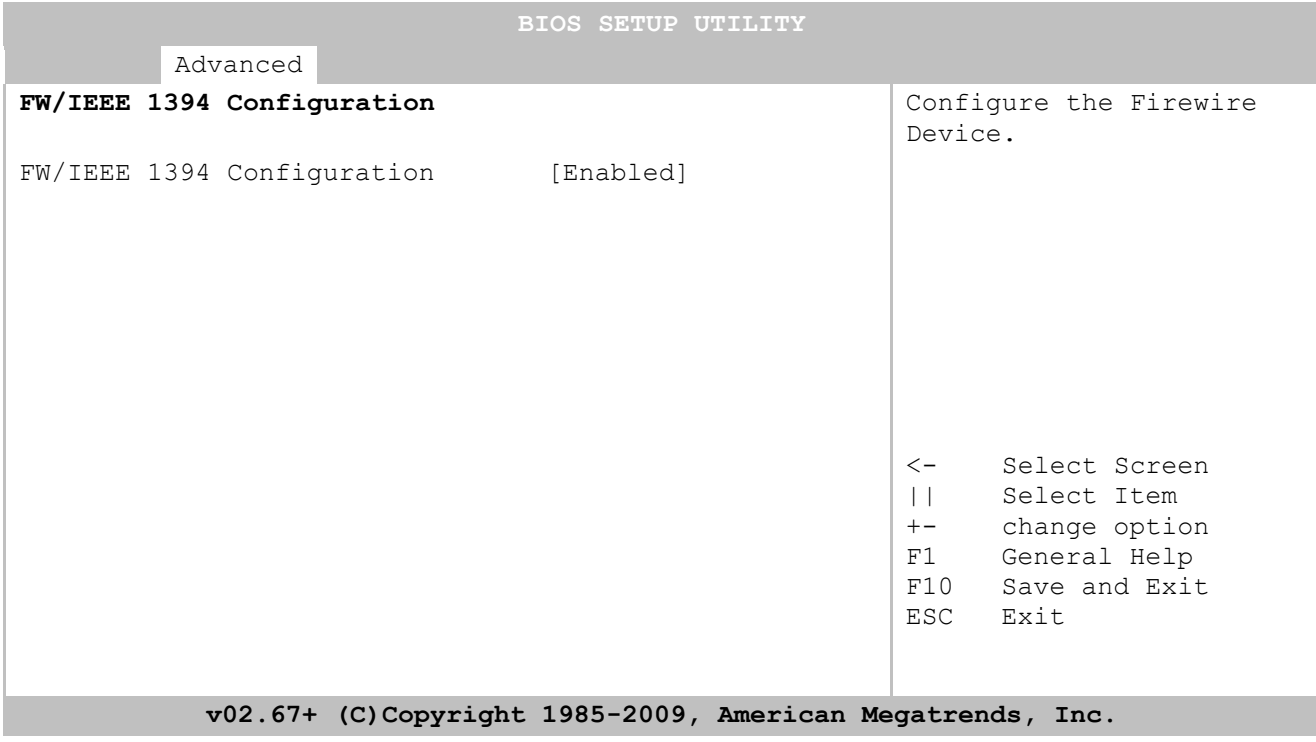

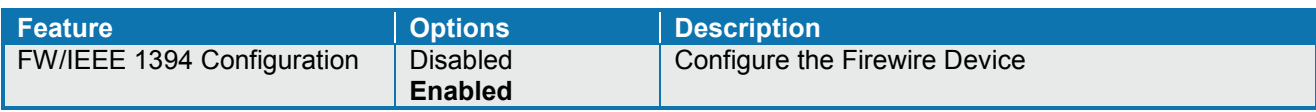

## **7.3.5 Advanced settings – Configure Win627DHG Super IO Chipset**

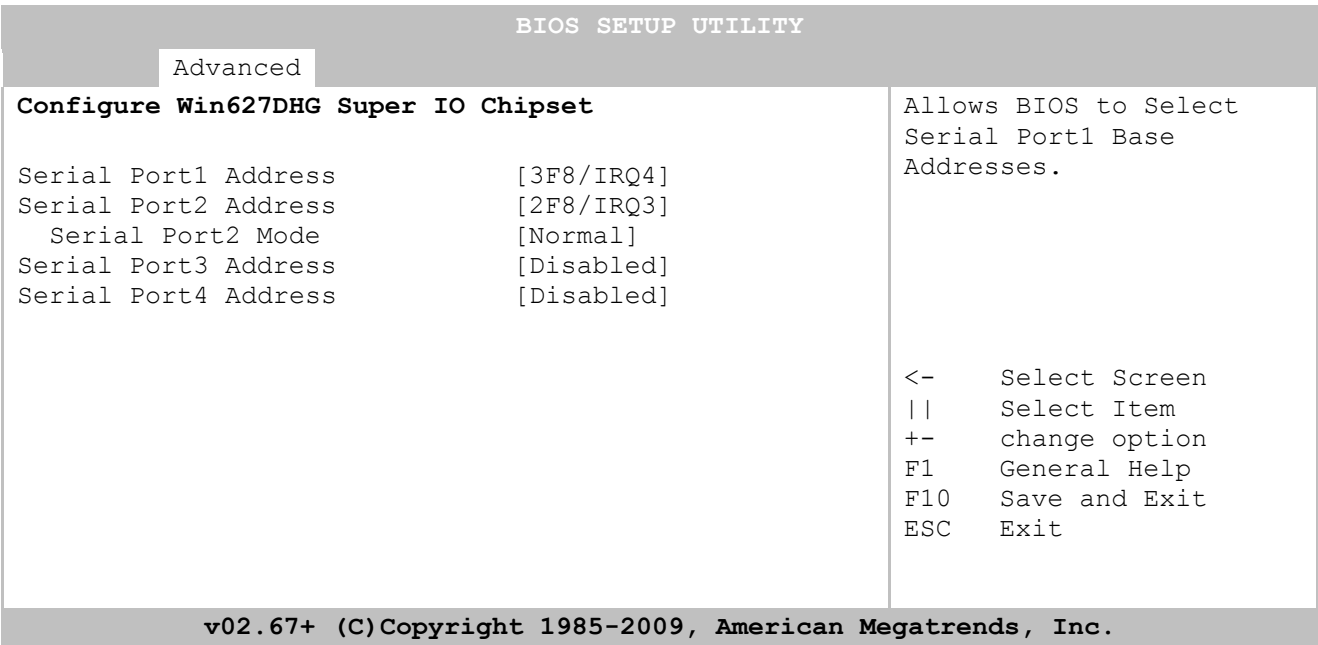

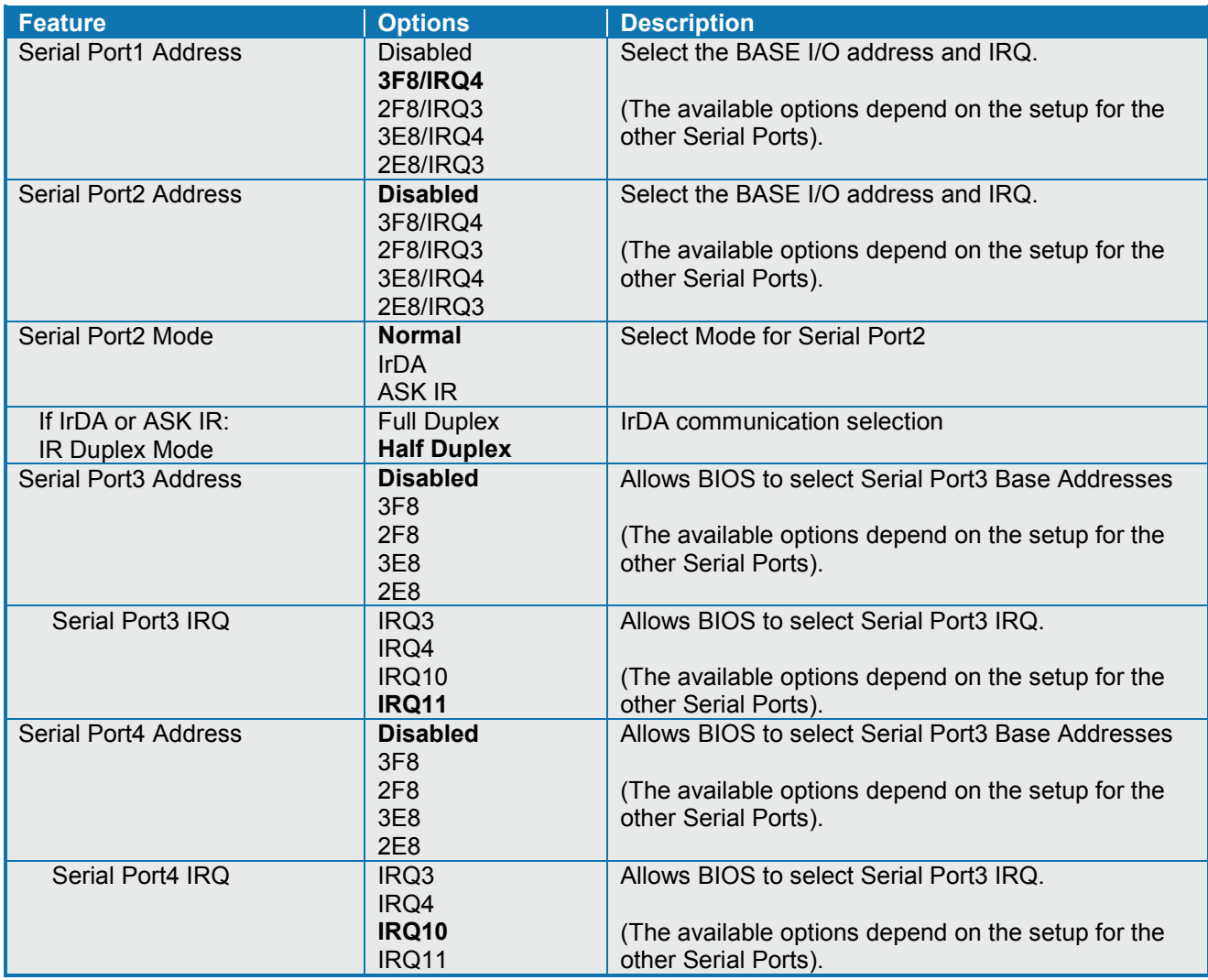

KTGM45 Users Guide

### **7.3.6 Advanced settings – Hardware Health Configuration**

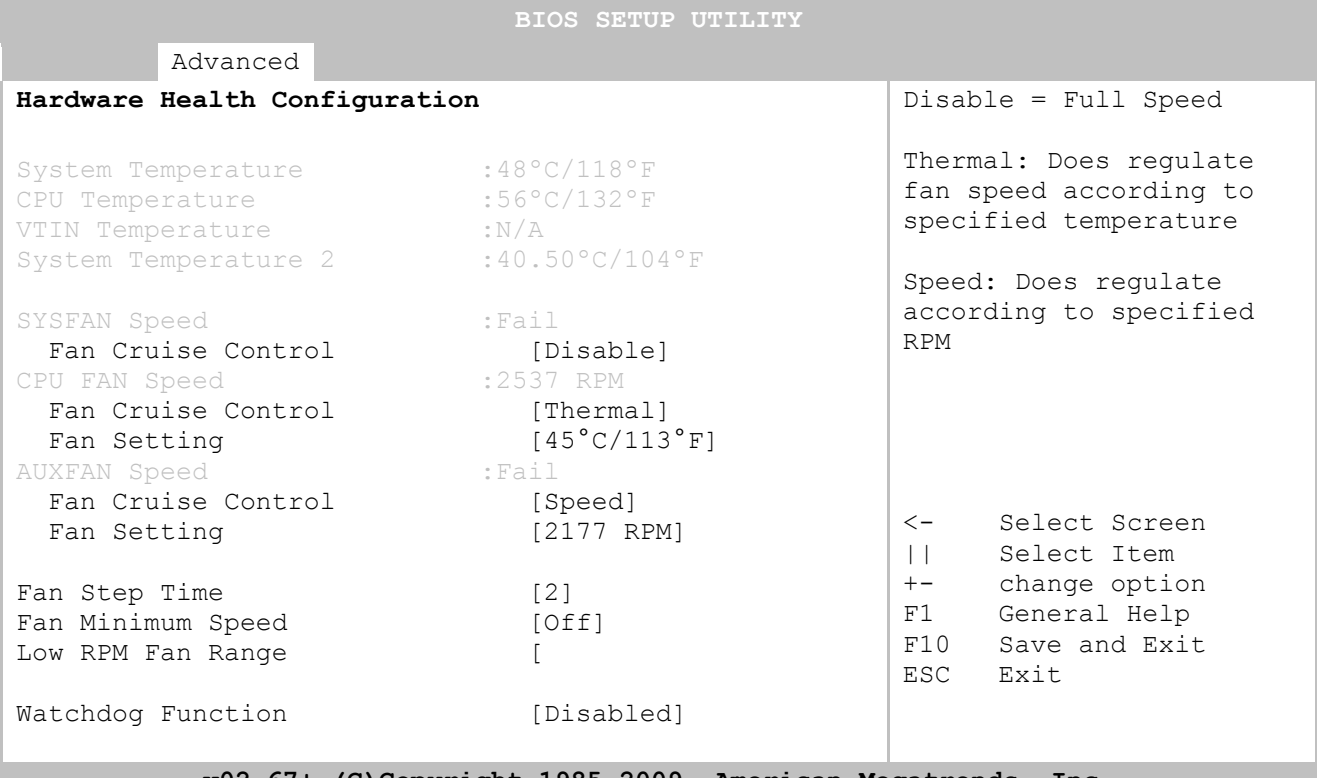

**v02.67+ (C)Copyright 1985-2009, American Megatrends, Inc.**

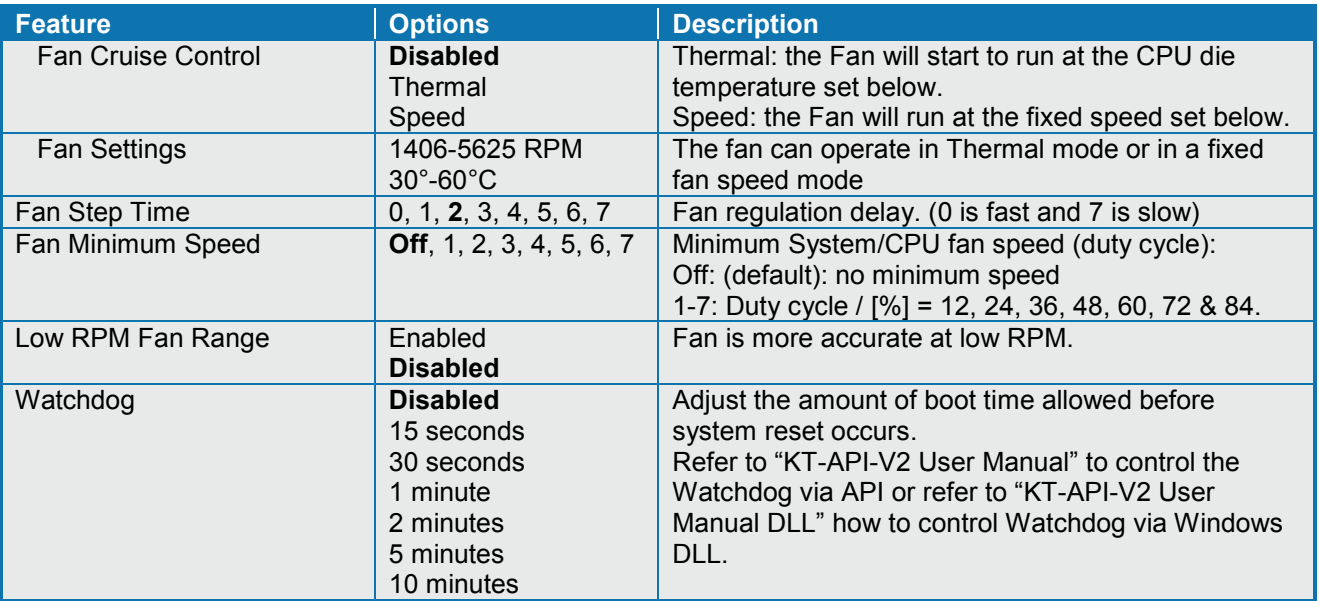

**Notes**: The AUXFAN is available via Feature Connector.

System Temperature is measured via IO Controller and temperature sensor transistor and this value can be used to setup SYSFAN for Thermal cruise control.

System Temperature 2 is measured via HP RTC circuit and is only used for readout in Hardware Health Configuration menu. (No calibration required, tolerance is +/- 3°C)

In Fan Cruise Control = Thermal, the BIOS setup PWM = 0% when no RPM is required, but fans like the one used in PN 1036-2048 has a minimum RPM (PWM =  $0 - 30\%$  => RPM=1200+/-250).

## **7.3.7 Advanced settings – Voltage Monitor**

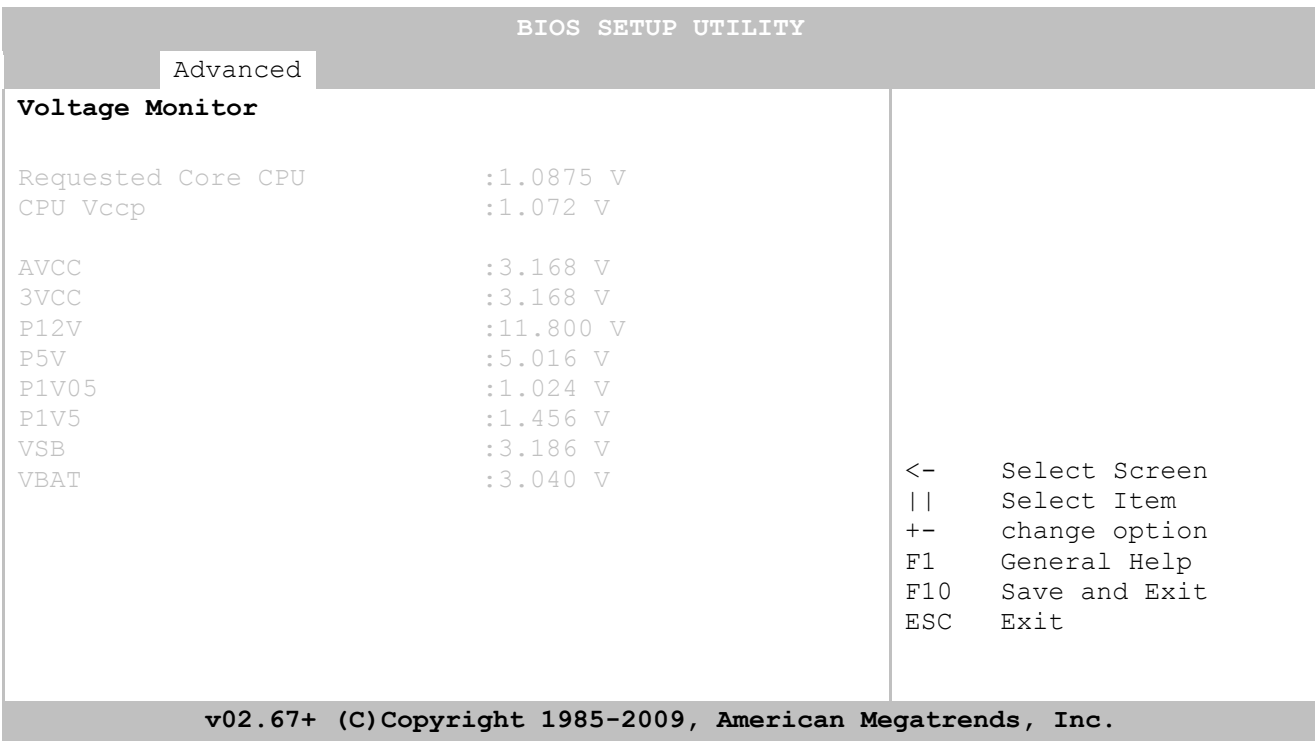

## **7.3.8 Advanced settings – ACPI Settings**

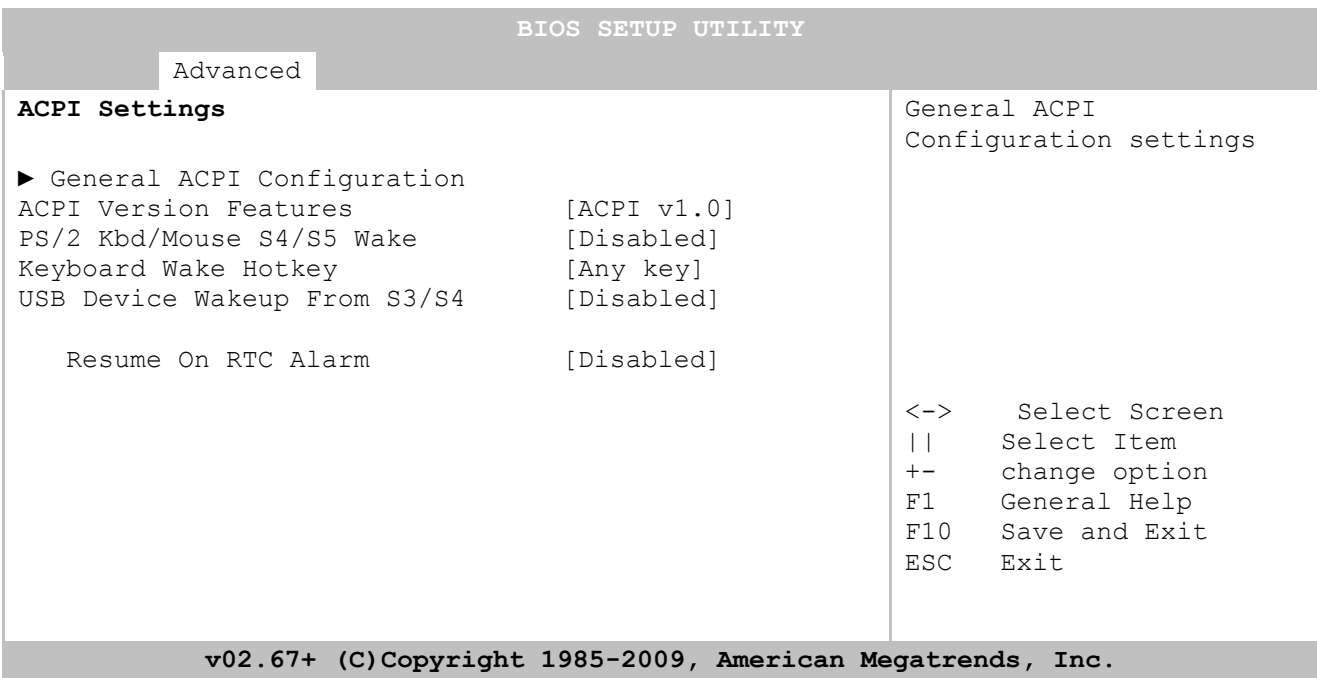

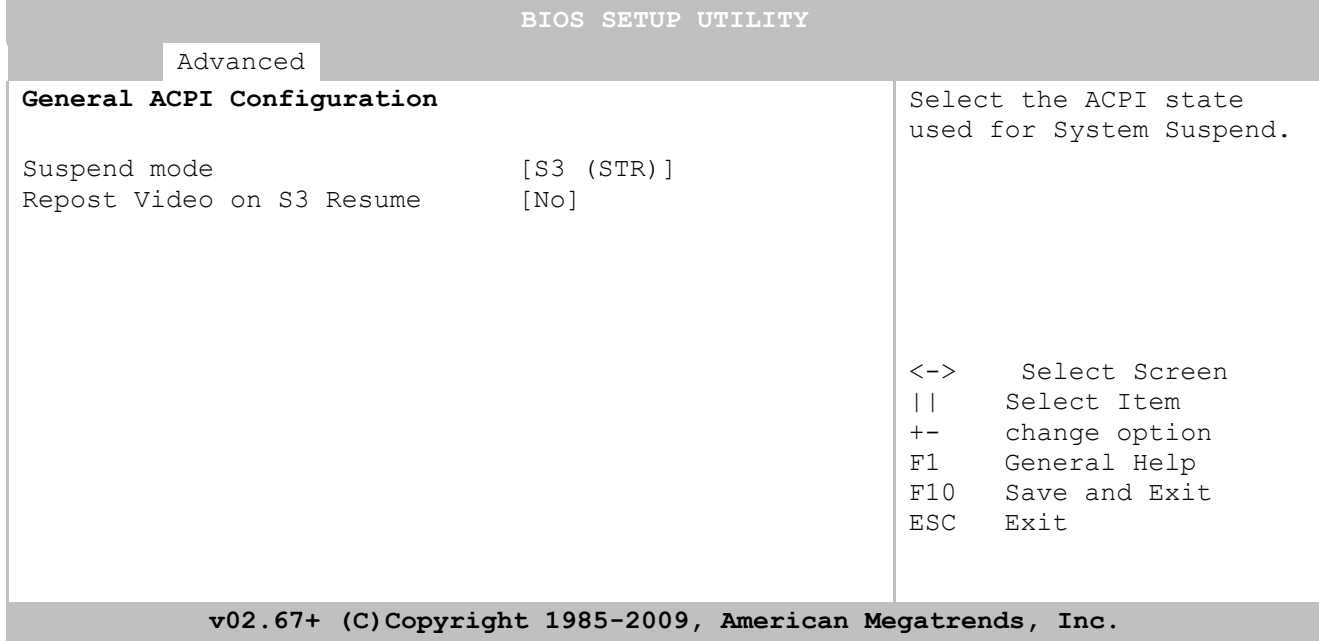

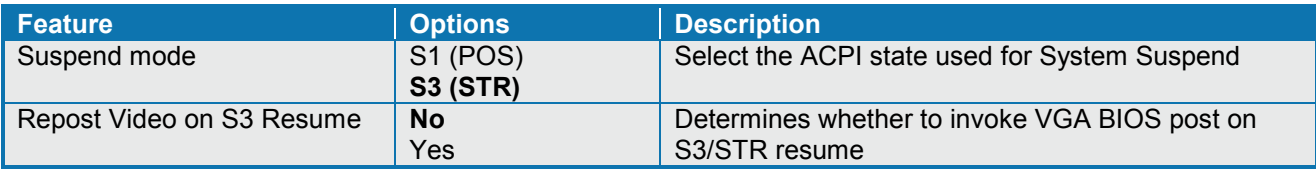

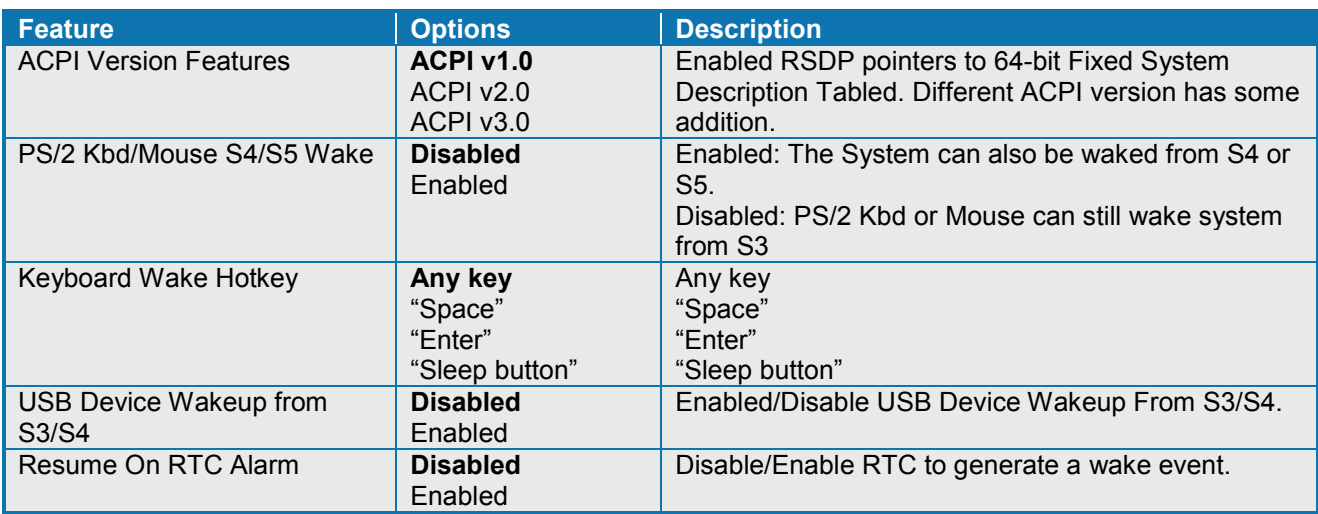

## **7.3.9 Advanced settings – Intel AMT Configuration**

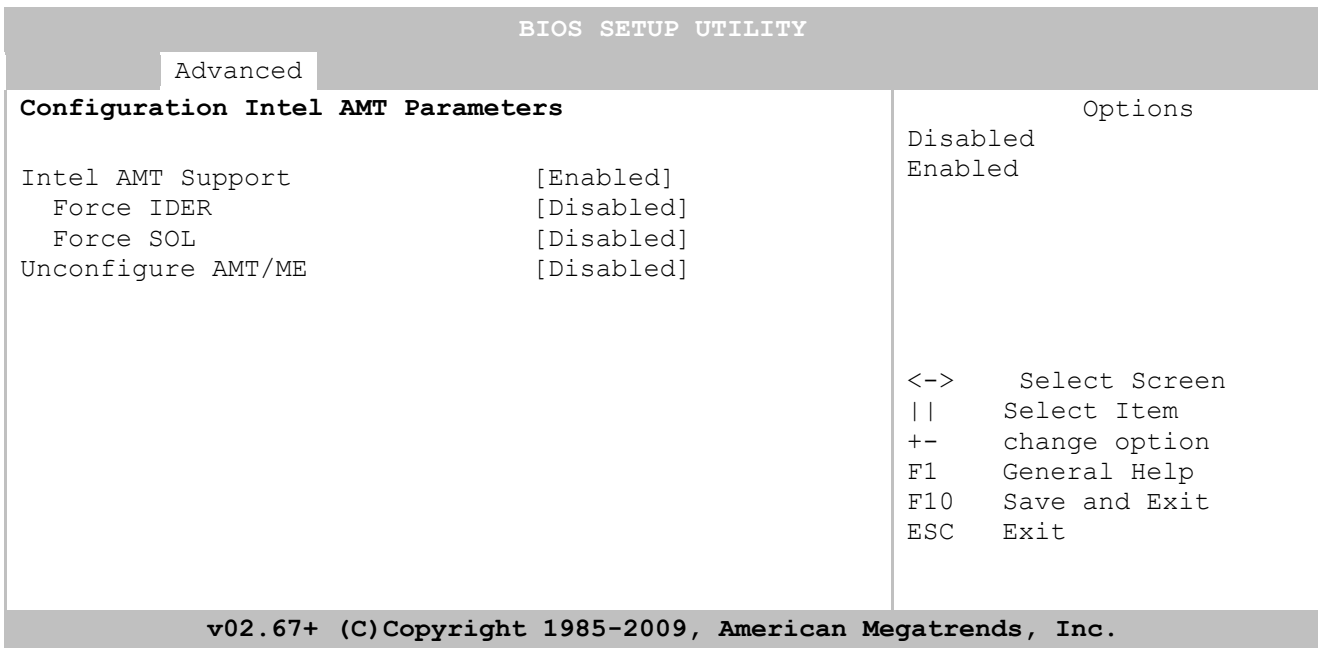

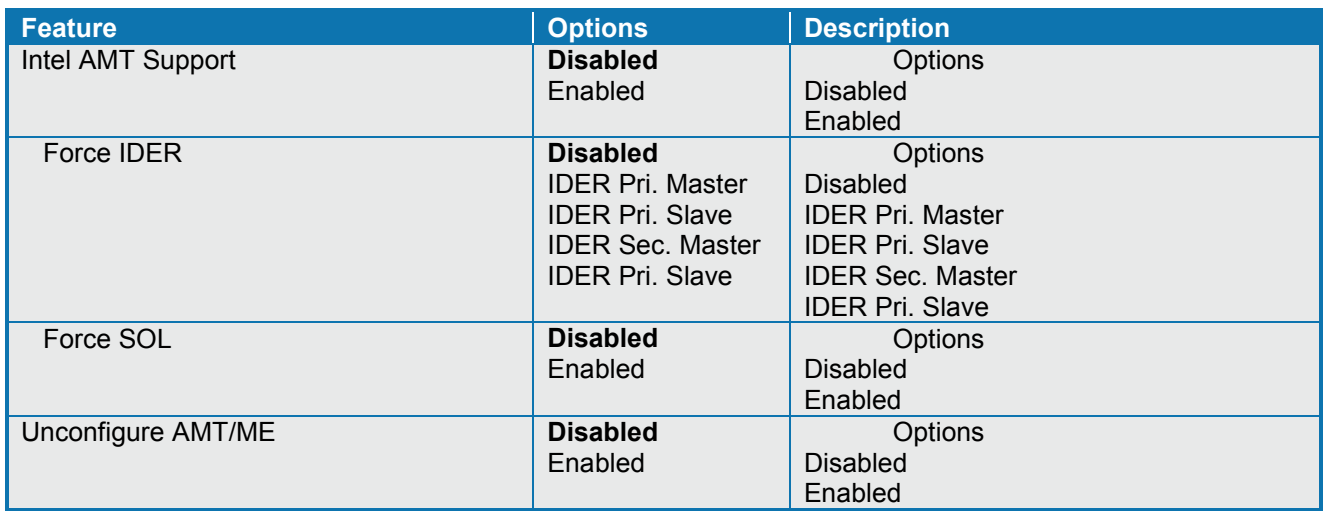

## **7.3.10 Advanced settings – Intel TXT(LT) Configuration**

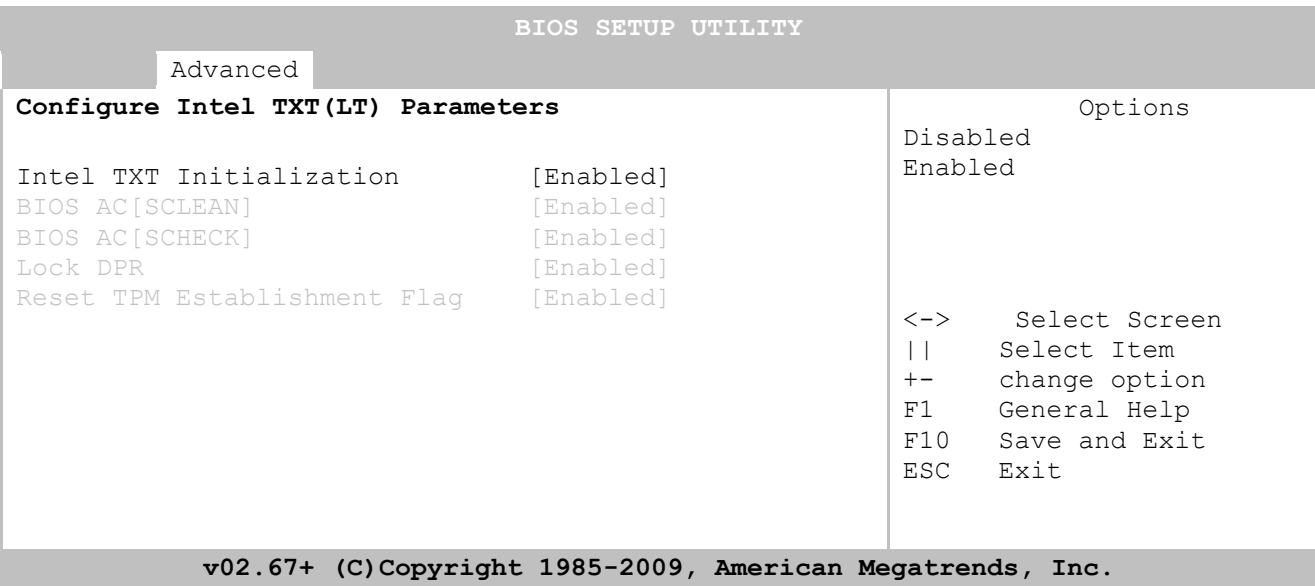

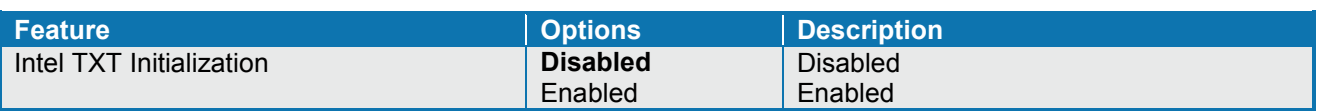

## **7.3.11 Advanced settings – Intel VT-d Configuration**

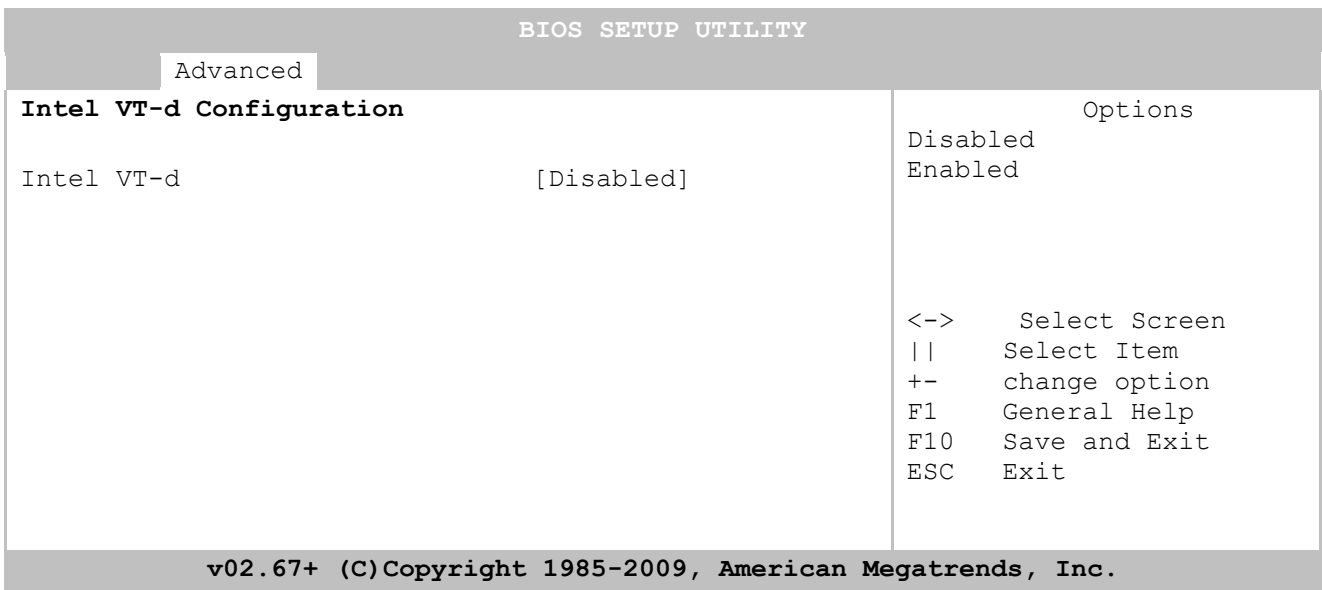

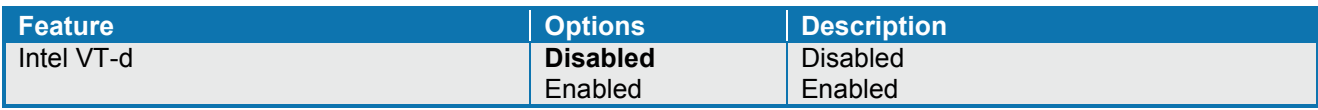

## **7.3.12 Advanced settings – PCI Express Configuration**

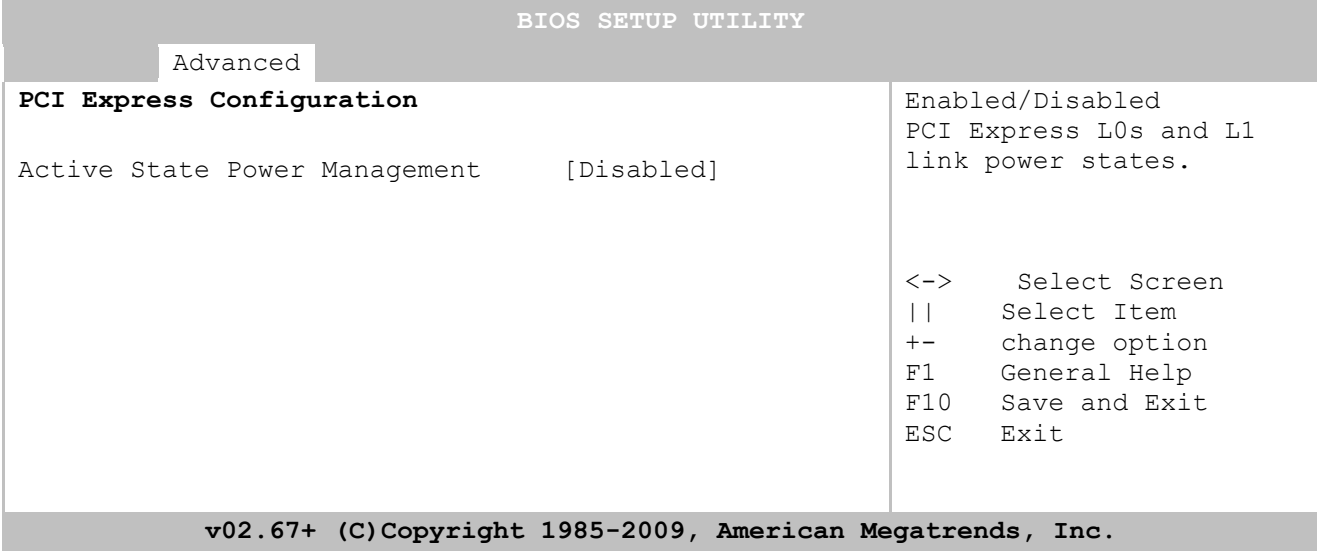

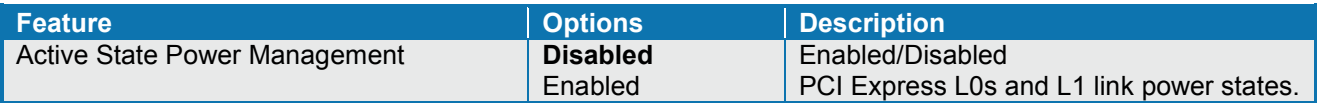

#### **7.3.13 Advanced settings – Remote Access Configuration**

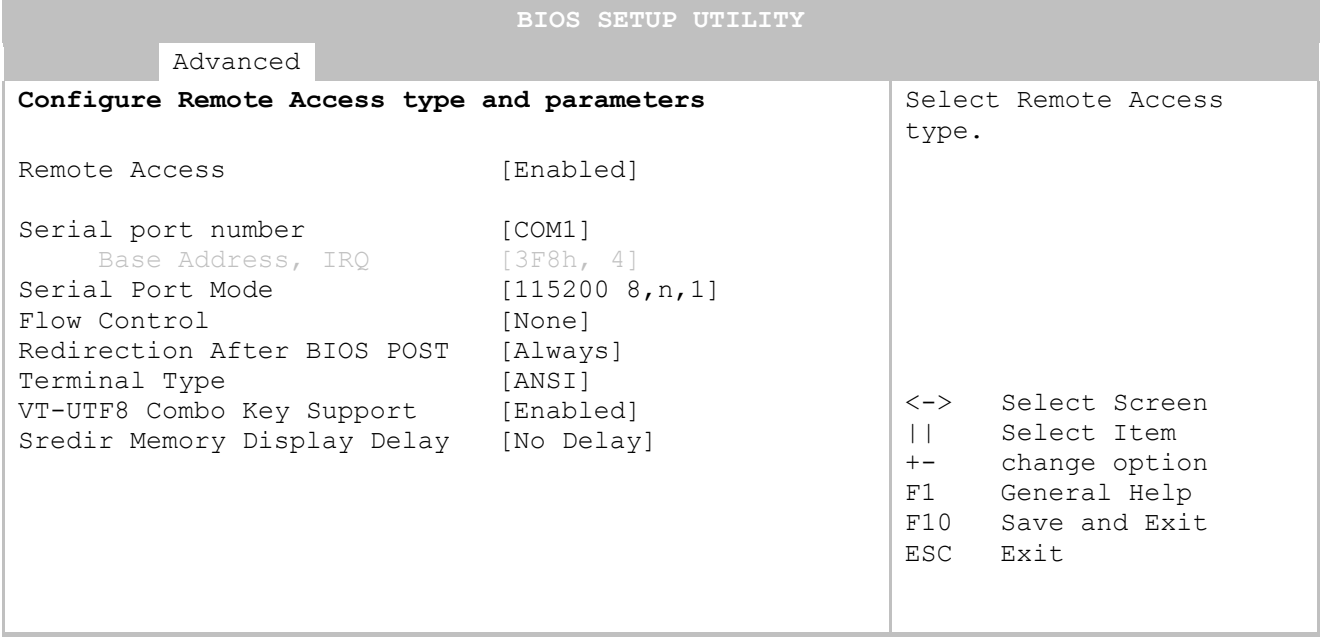

**v02.67+ (C)Copyright 1985-2009, American Megatrends, Inc.**

**Feature Constitution Executive Constitution Propriet Constitution Remote Access <b>Constitution Disabled Constitution Constitution Constitution Constitution Constitution Constitution Constitution Constit Remote Access** Enabled When Enabled then a remote PC can via one of the serial ports behave like a TTY terminal, so that keyboard and monitor (in a terminal window) is emulated by the remote PC. As remote PC terminal program the Windows Hyperterminal can be used. Serial port number **COM1**  $\frac{COM2}{1152008n1}$ Setup which comport that should be used for communication **Serial Port Mode**  57600 8 n 1 38400 8 n 1 19200 8 n 1 9600 8 n 1 Select the serial port speed Flow Control **None Hardware** Software Select Flow Control for serial port Redirection After BIOS POST | Disabled Boot Loader **Always** How long shall the BIOS send the picture over the serial port Terminal Type **ANSI** VT100 VT-UTF8 Select the target terminal type **VT.UTF8 Combo Key Support** Disabled Enable VT-UTF8 Combination Key Support for ANSI/VT100 terminals Sredir Memory Display Delay **No Delay** Delay 1 Sec Delay 2 Sec Delay 4 Sec Gives the delay in seconds to display memory information

## **7.3.14 Advanced settings – Trusted Computing**

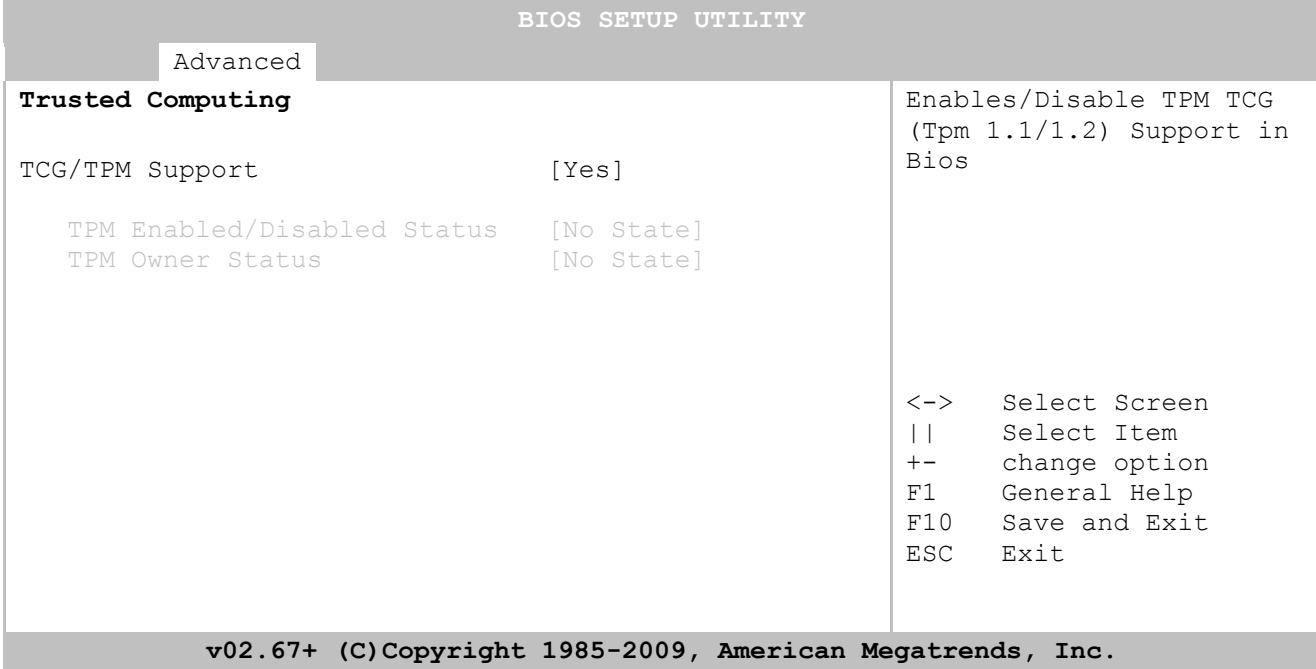

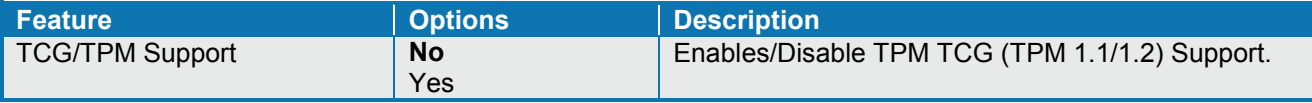

## **7.3.15 Advanced settings – USB Configuration**

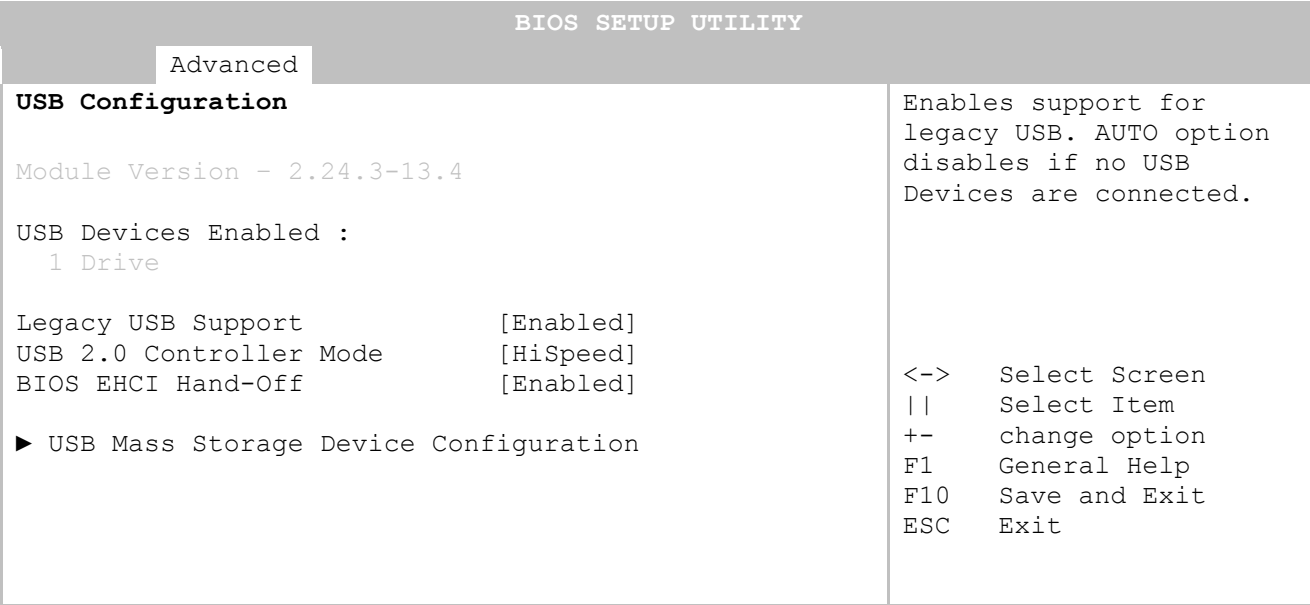

**v02.67+ (C)Copyright 1985-2009, American Megatrends, Inc.**

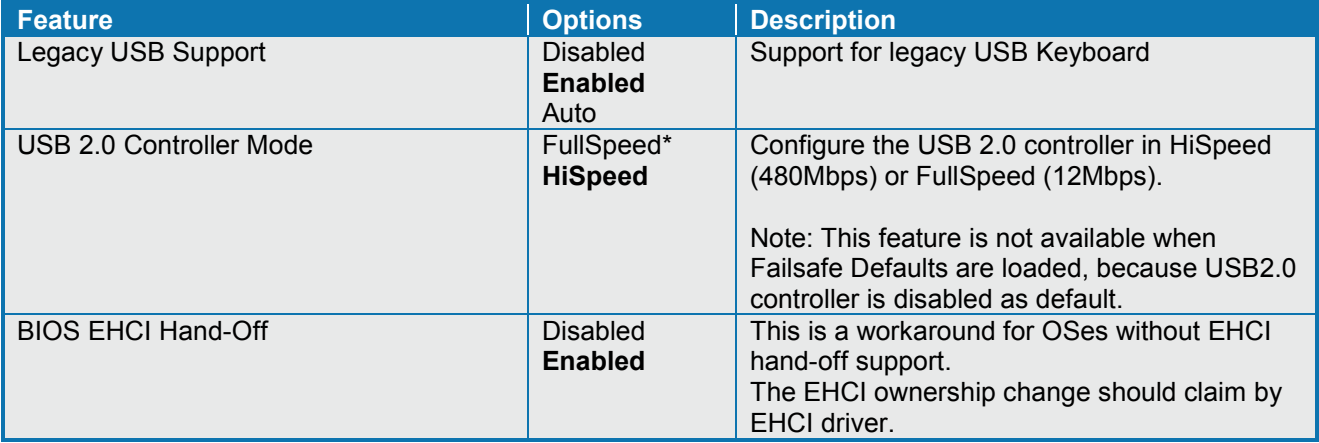

## **7.3.16 Advanced settings – USB Mass Storage Device Configuration**

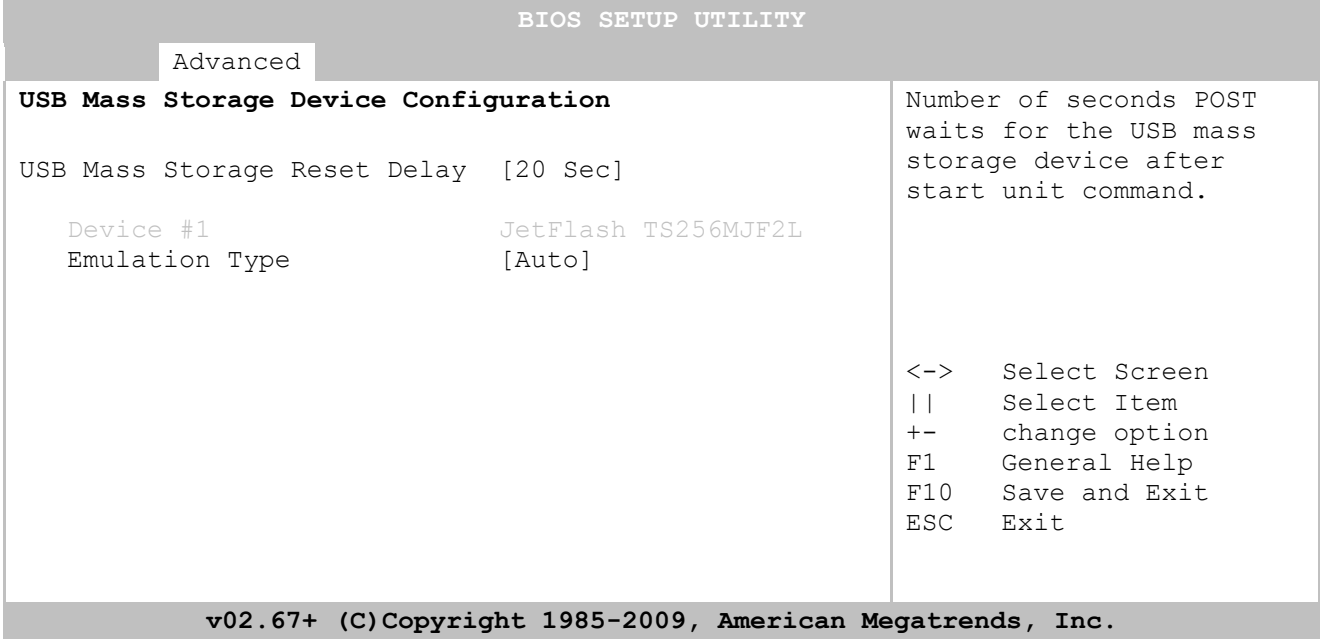

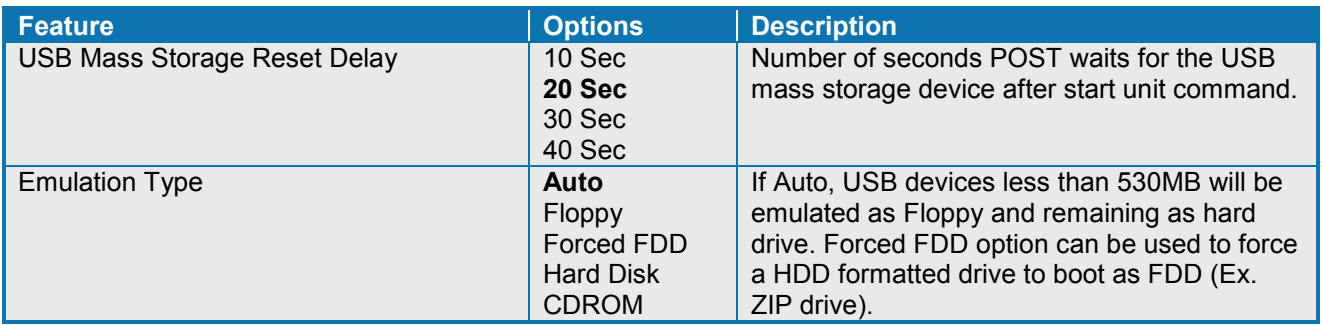

KTGM45 Users Guide

## **7.4 PCIpnp Menu**

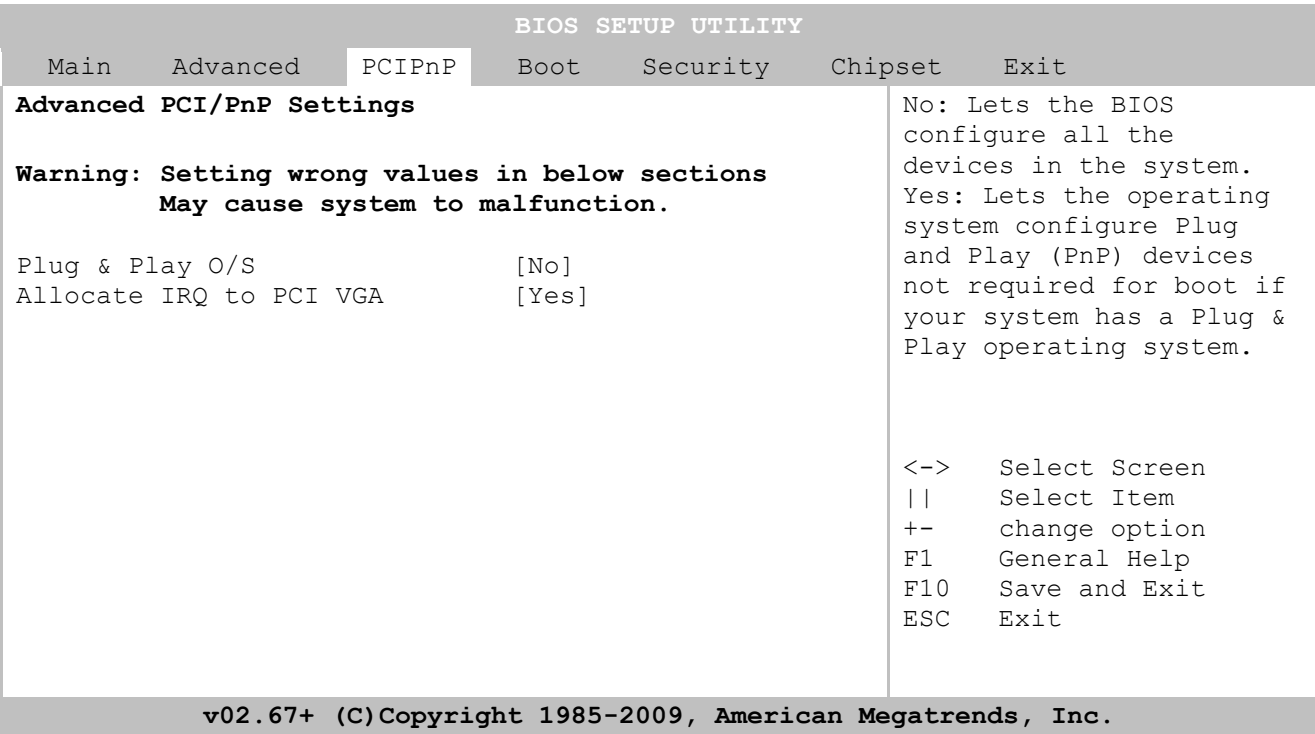

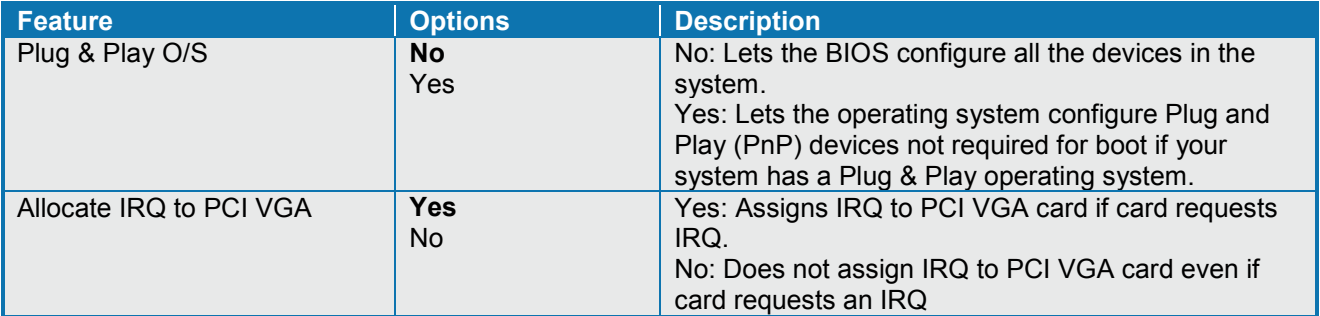

## **7.5 Boot Menu**

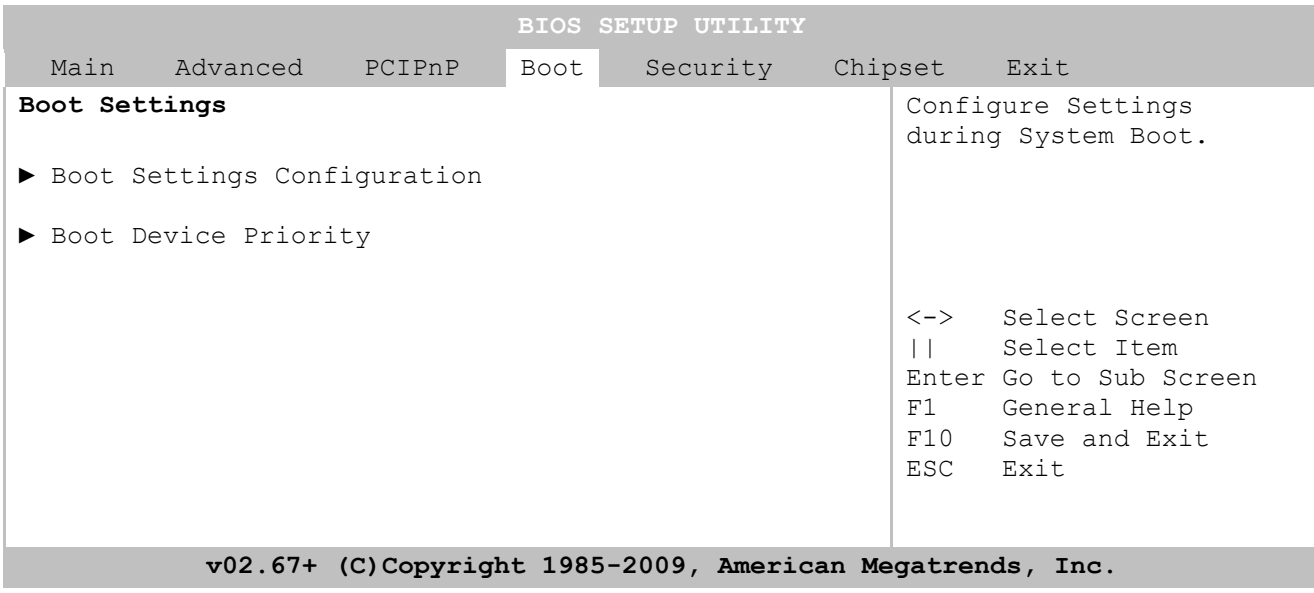

### **7.5.1 Boot – Boot Settings Configuration**

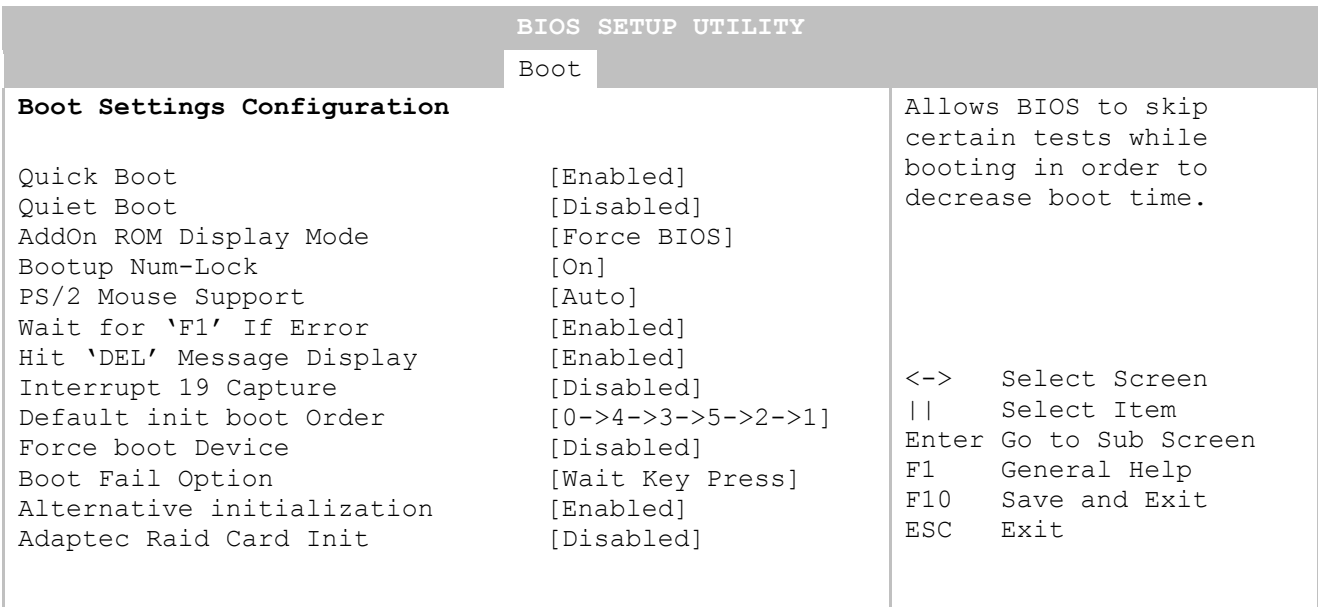

**v02.67+ (C)Copyright 1985-2009, American Megatrends, Inc.**

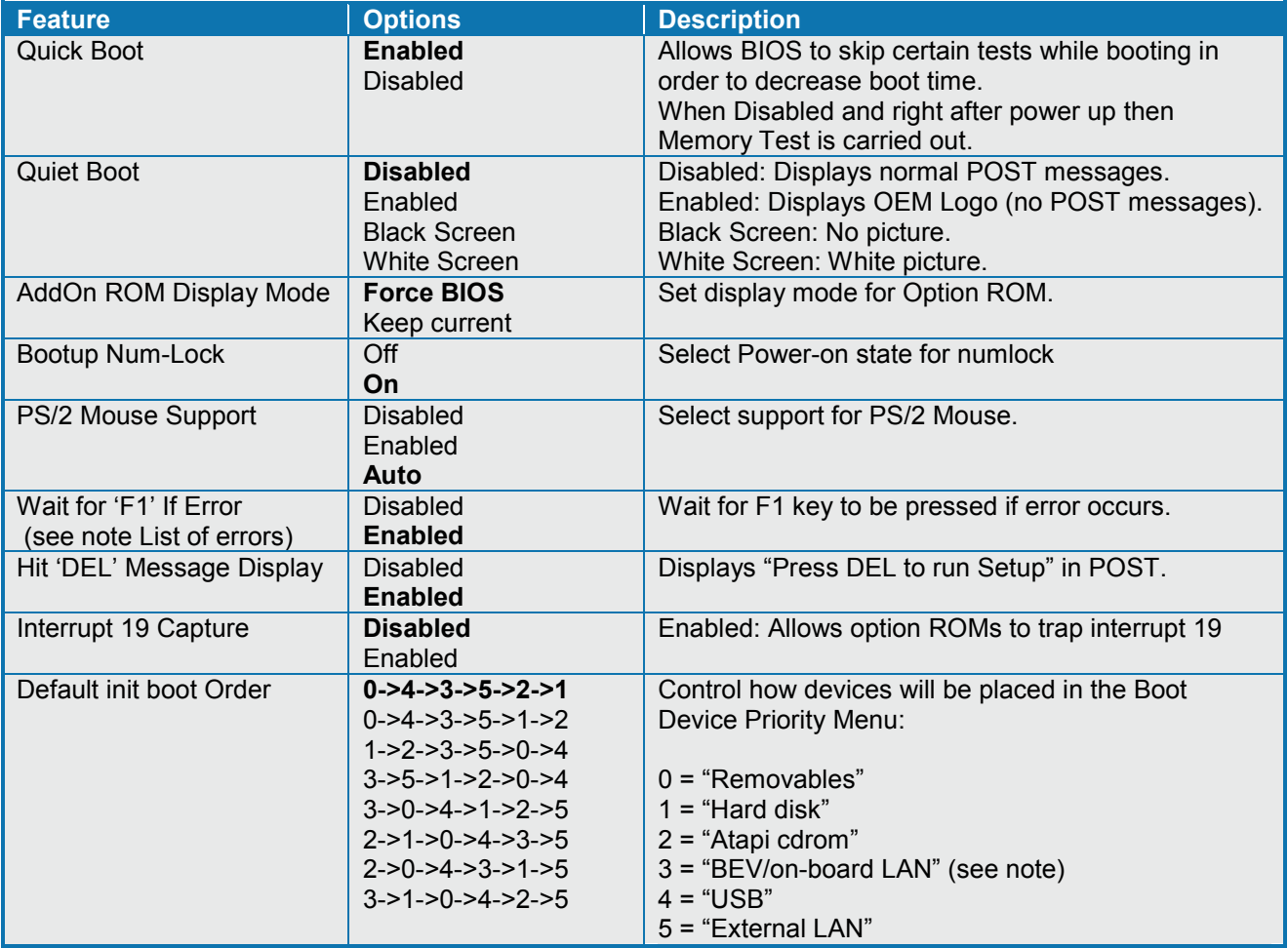

(Continues)

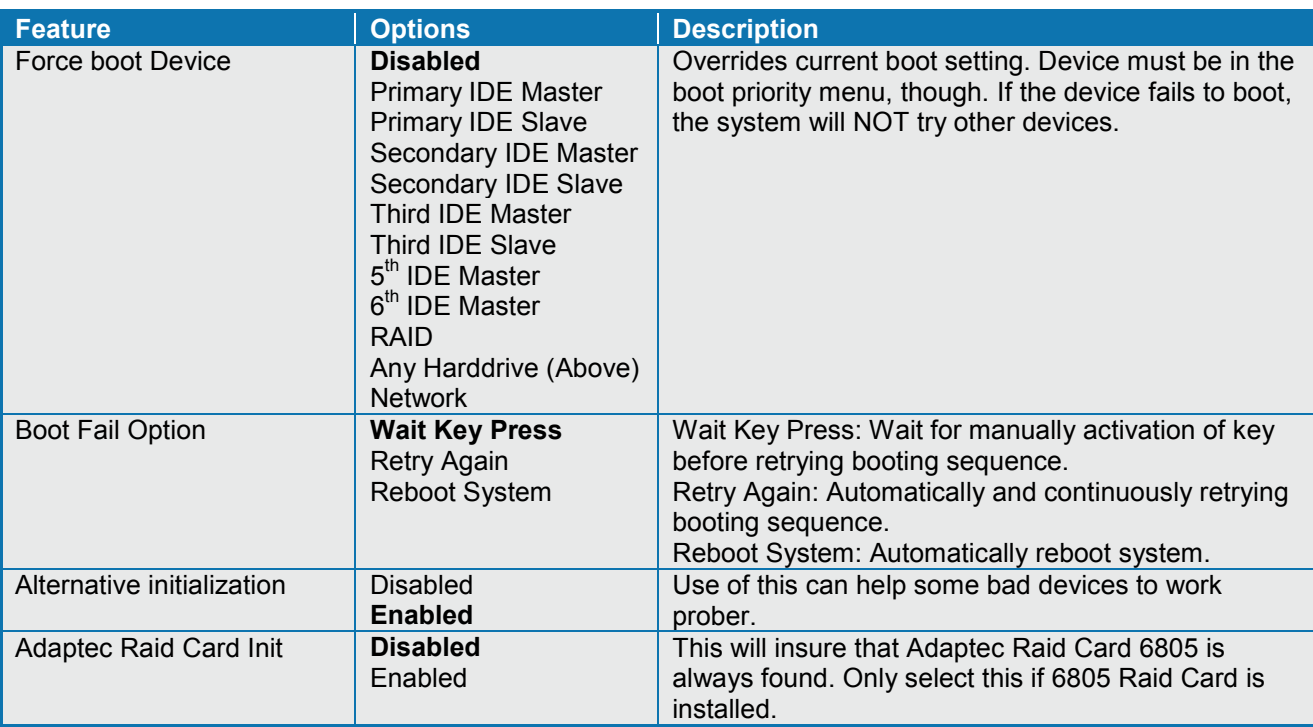

#### **Notes**:

List of errors:

Interrupt Controller-1 error Cache Memory Error<br>
Keyboard/Interface Error DMA Controller Error Halt on Invalid Time/Date<br>NVRAM Bad

<INS> Pressed Primary Master Hard Disk Error PCI I/O conflict S.M.A.R.T HDD Error PCI ROM conflic<br>
Cache Memory Error PCI IRQ conflict DMA Controller Error PCI IRQ routing table error Resource Conflict **Static Resource Conflict** 

BEV (Bootstrap Entry Vector) list of devices (except External LAN) with bootable ROM. Included is on-board LAN.

## **7.5.2 Boot – Boot Device Priority**

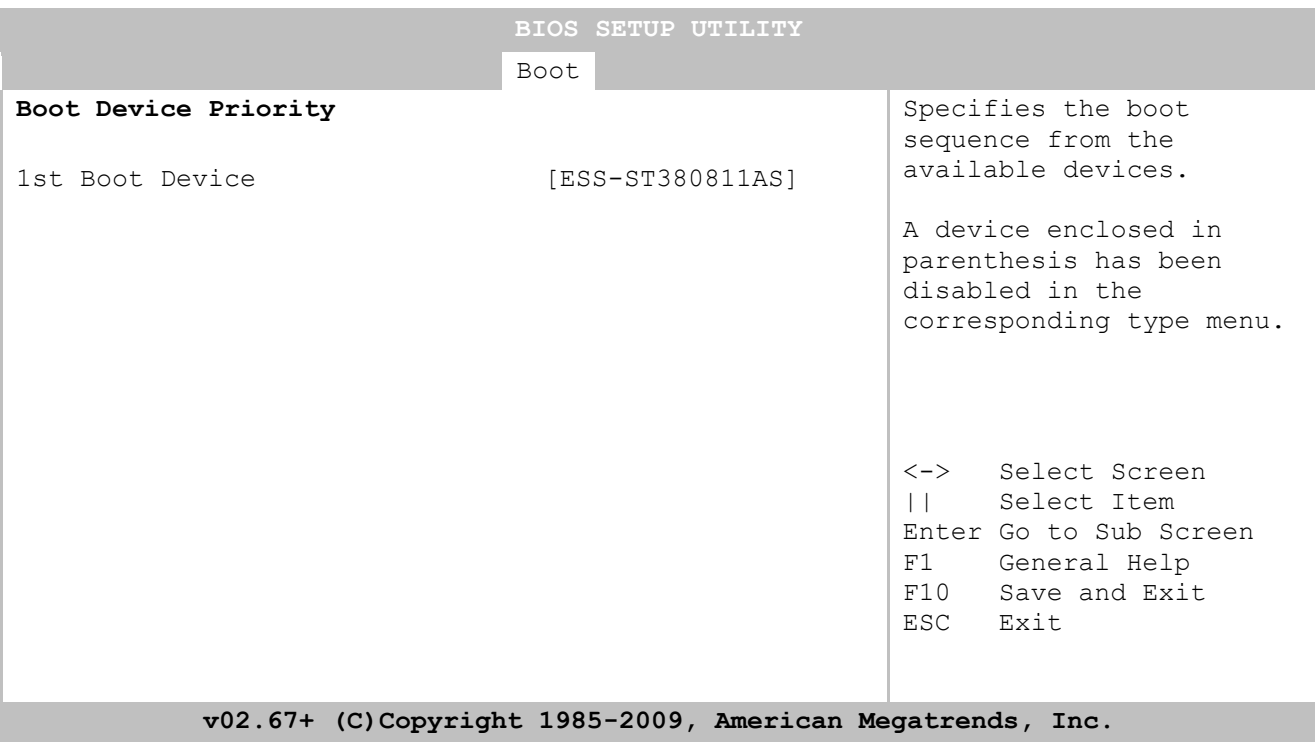

**Note**: When pressing <F11> while booting it is possible manually to select boot device.

## **7.6 Security Menu**

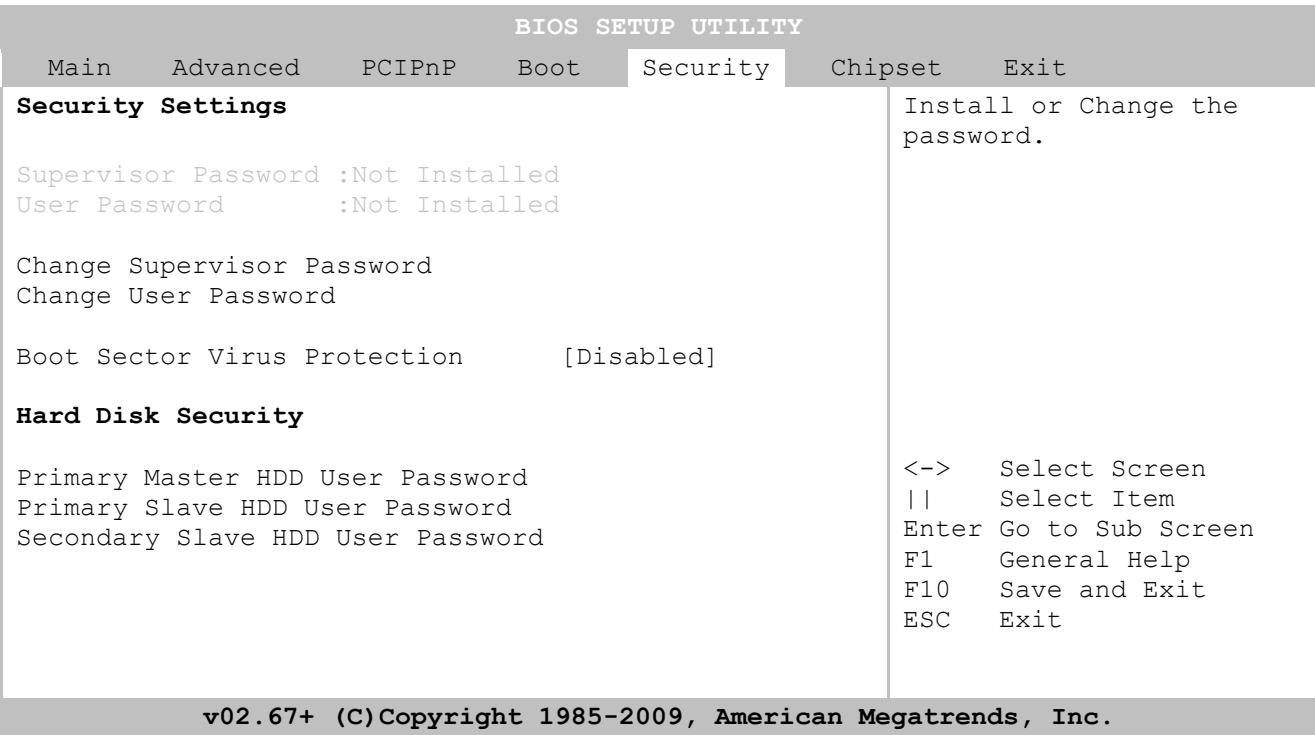

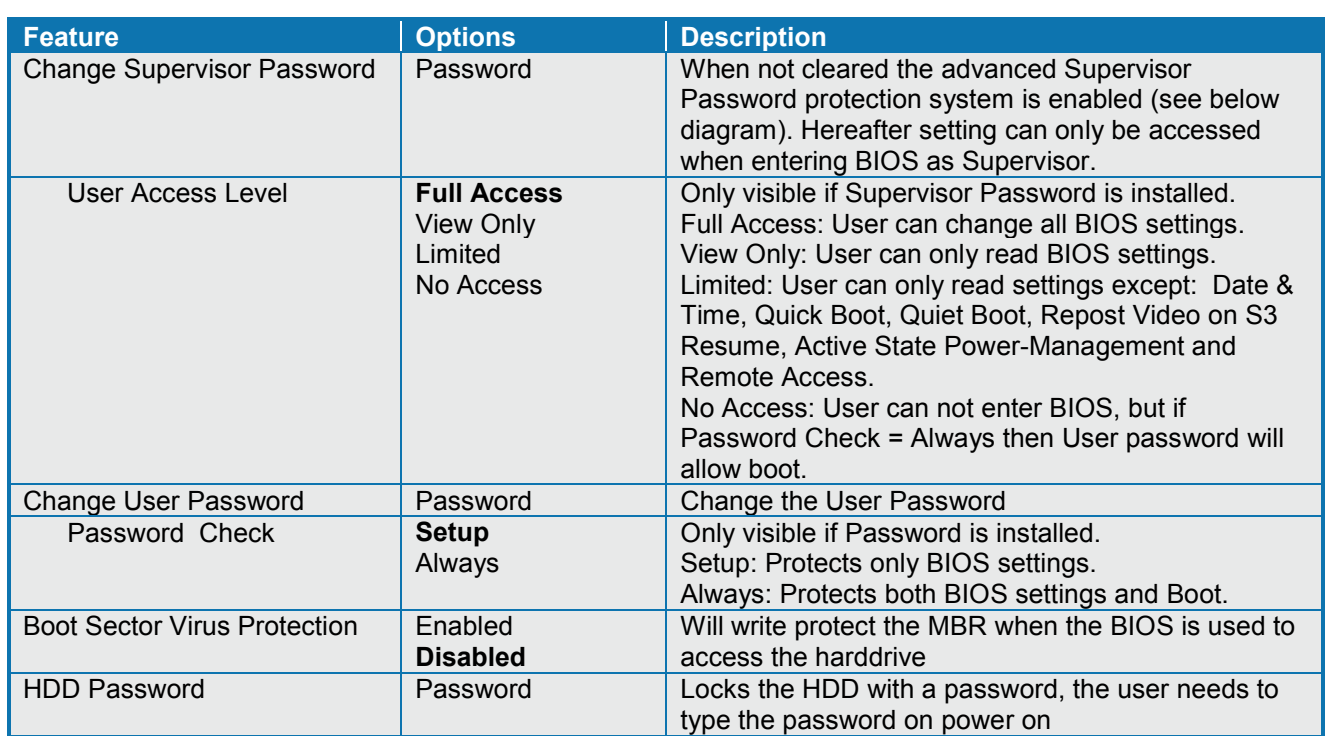

#### Supervisor Password protection (setup Supervisor before User)

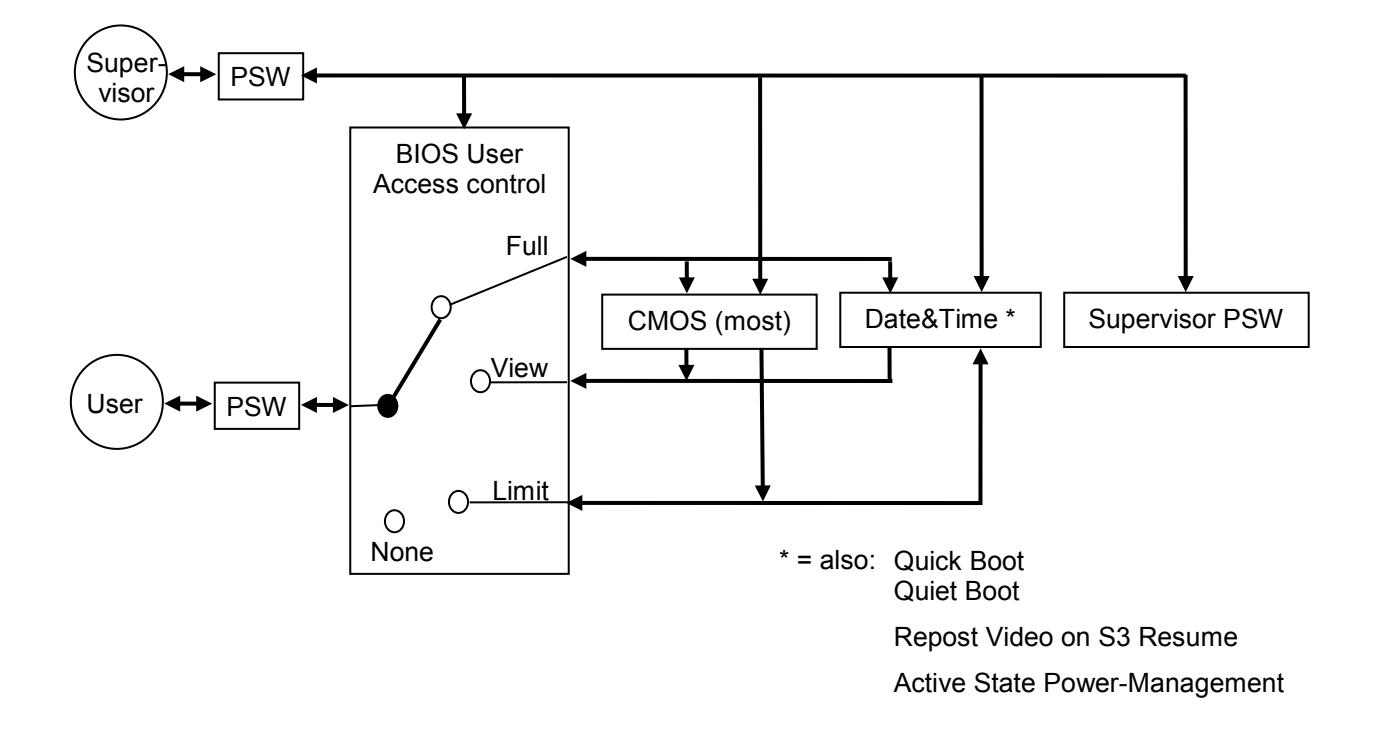

User Password protection only (no Supervisor Password used)

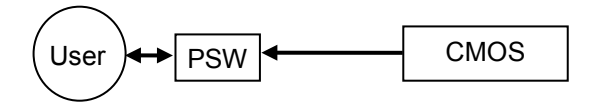

## **7.7 Chipset Menu**

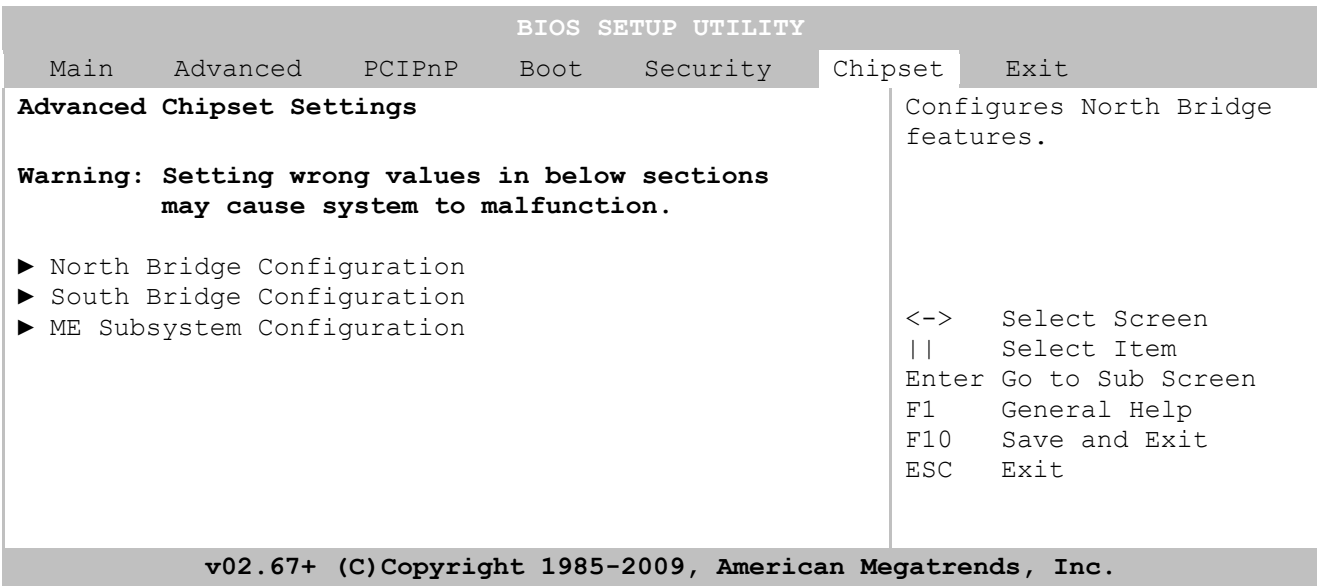

### **7.7.1 Advanced Chipset Settings – North Bridge Chipset Configuration**

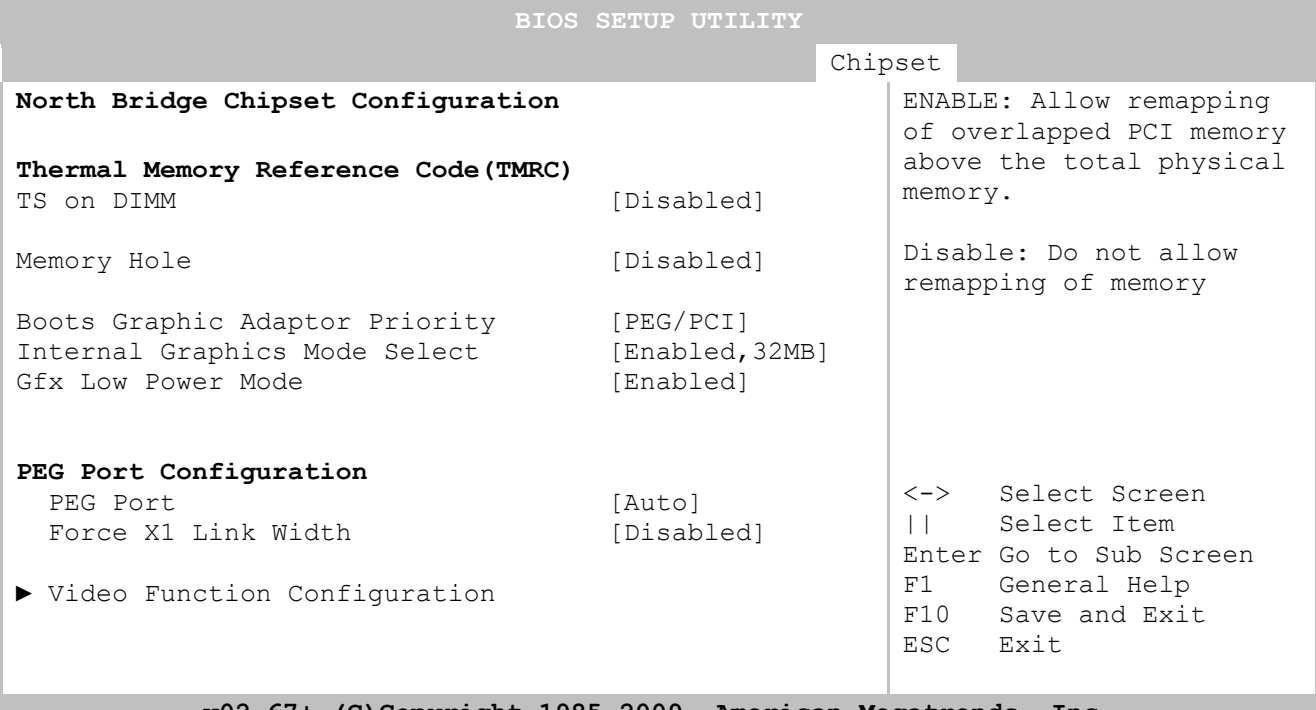

**v02.67+ (C)Copyright 1985-2009, American Megatrends, Inc.**

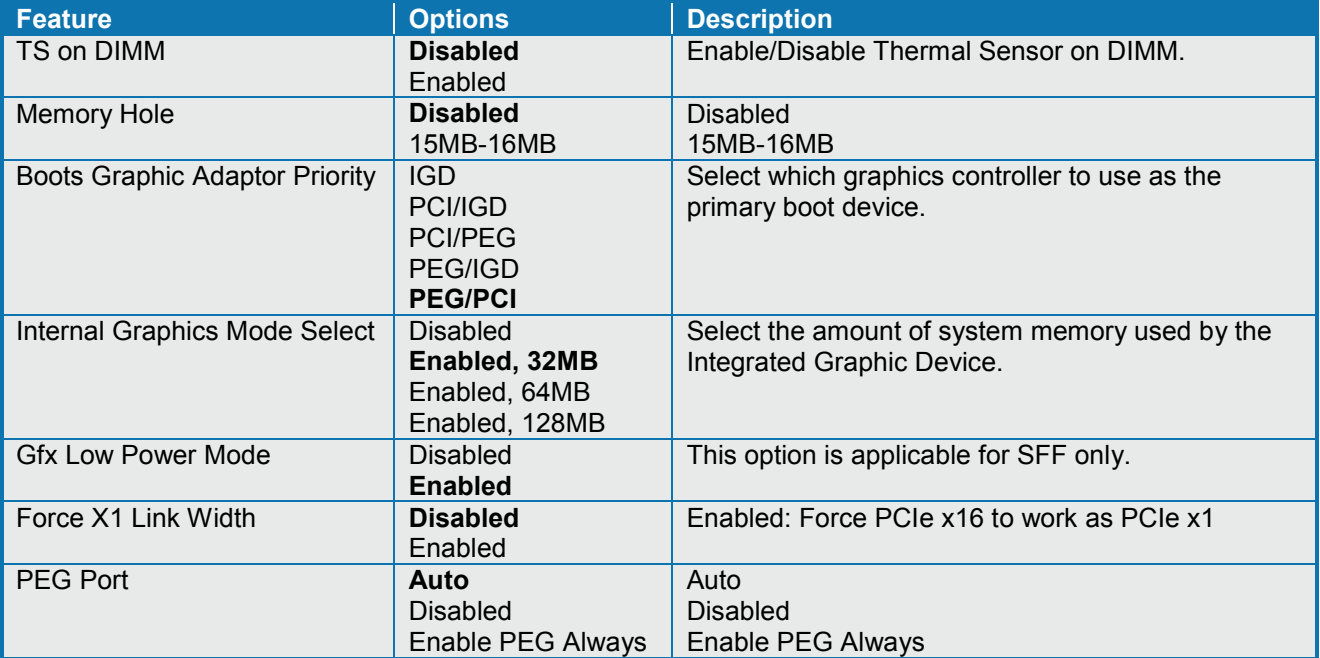

**Notes**: Memory Remap Feature should be Enabled when using 64bit OS and has effect if using more than 4GB of memory. If using 32bit OS and more than 3GB (max 4GB) then up to ½ GB might be lost if Memory Remap Feature is Enabled, so in general it is recommended to Disable the Memory Remap Feature when 32 bit OS is used.

Using PCIe Graphics card in combination with on-board graphics (VGA or LVDS) is possible if BIOS (from version KTGM4506) setting *Boots Graphic Adaptor Priority = IGD*. In this case on-board graphic will be Primary desktop and PCIe Graphics will be extended desktop. Note that PCIe Graphics driver shall be installed before the Intel Graphics driver.

## **7.7.2 Advanced Chipset … – North Br. … – Video Function Configuration**

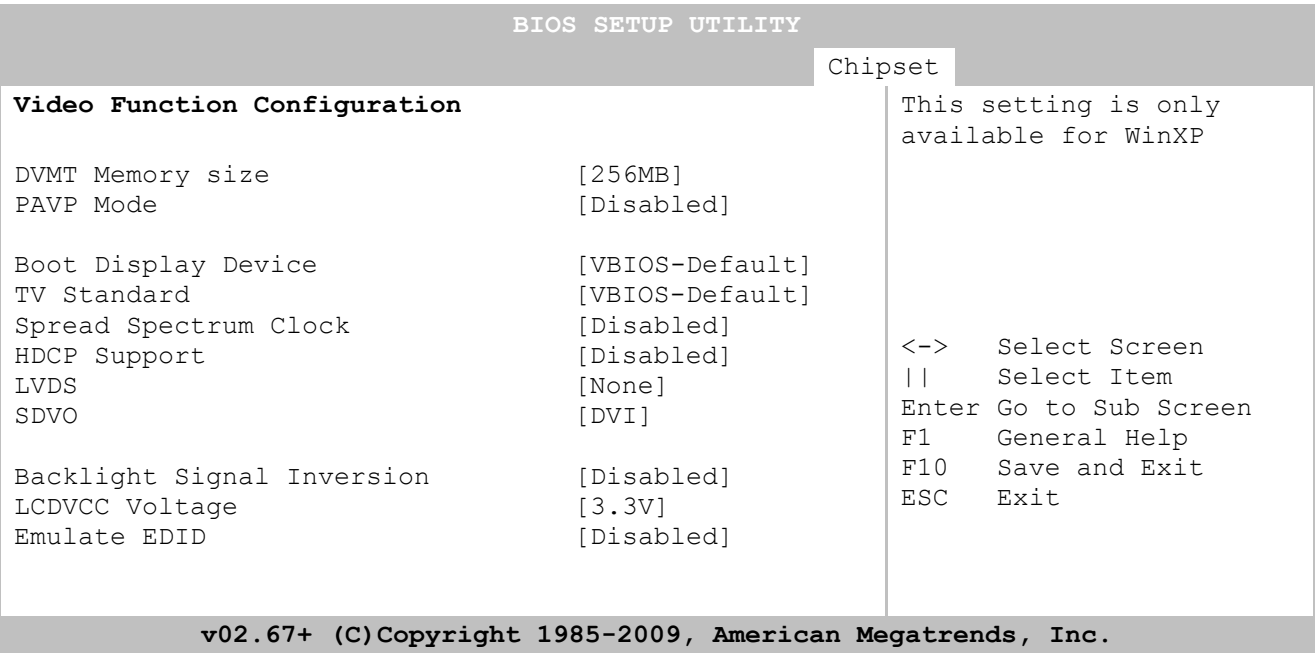

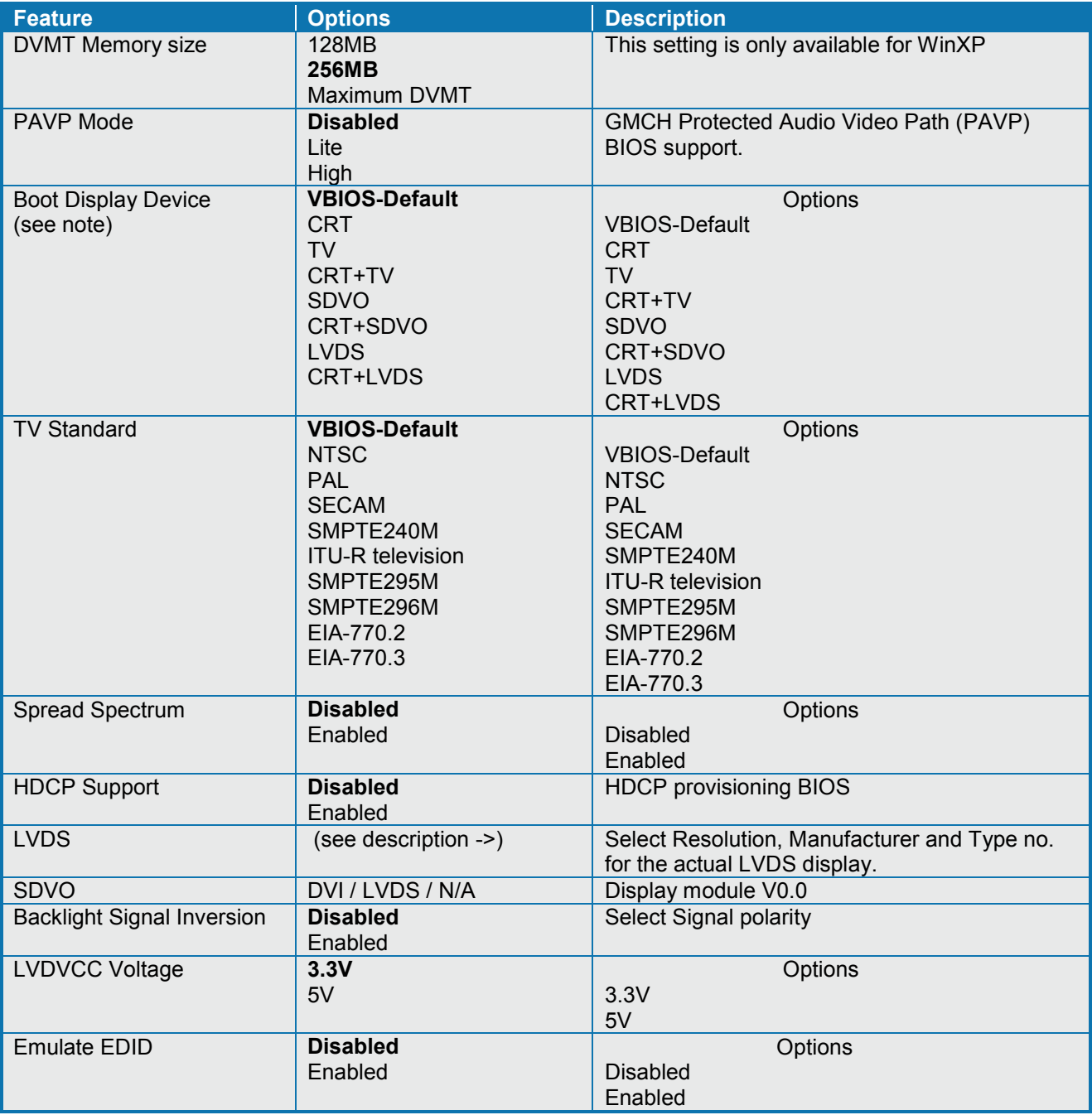

Note: When using ADD2-LVDS card then it is recommended using "LVDS" setting. In case of using ADD2- LVDS-Single alternatively use "VBIOS Defaults" setting. The "CRT+LVDS" setting is for on-board LVDS and do not compare with ADD2-LVDS card. The second LVDS port will only be available from OS.

## **7.7.3 Advanced Chipset Settings – South Bridge Chipset Configuration**

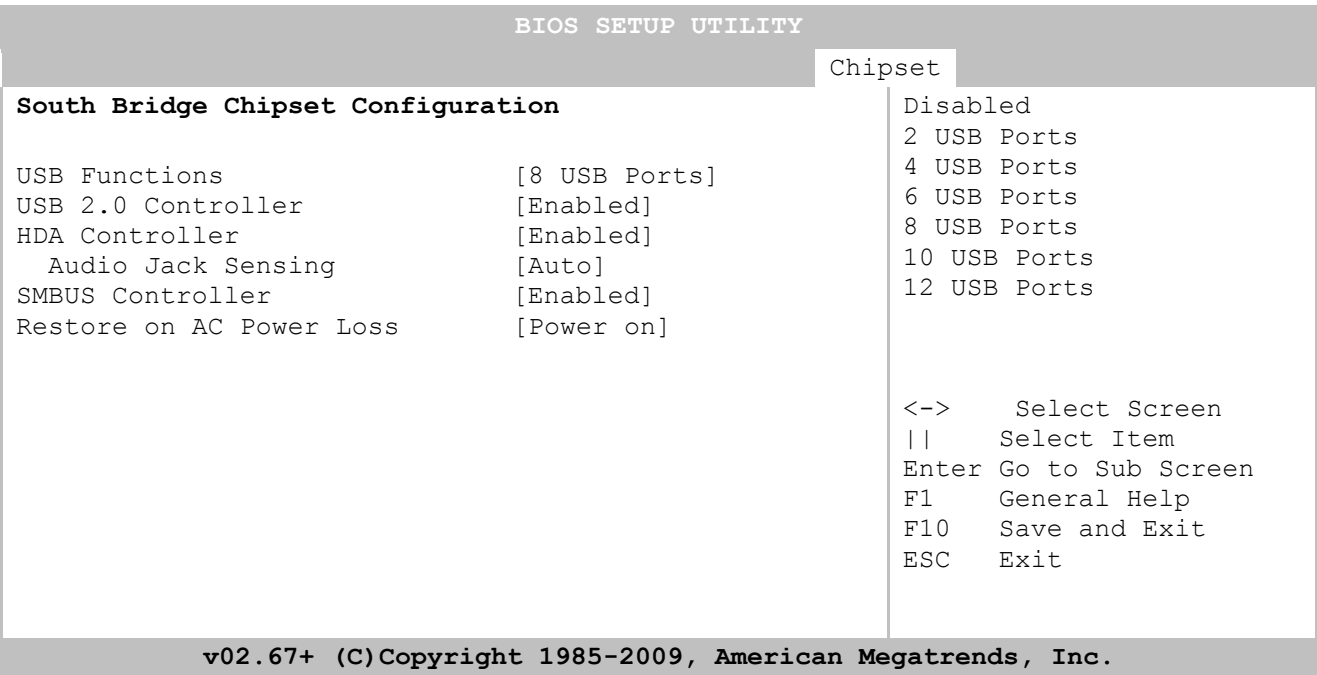

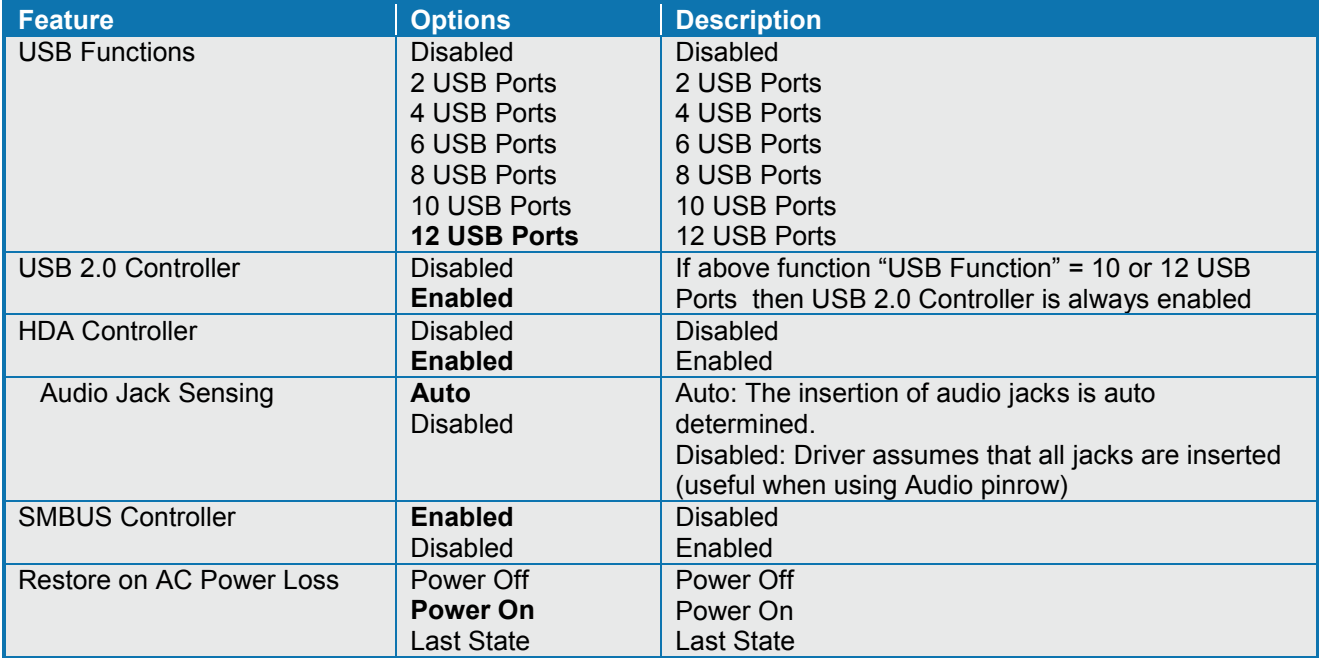

### **7.7.4 Advanced Chipset Settings – ME Subsystem Configuration**

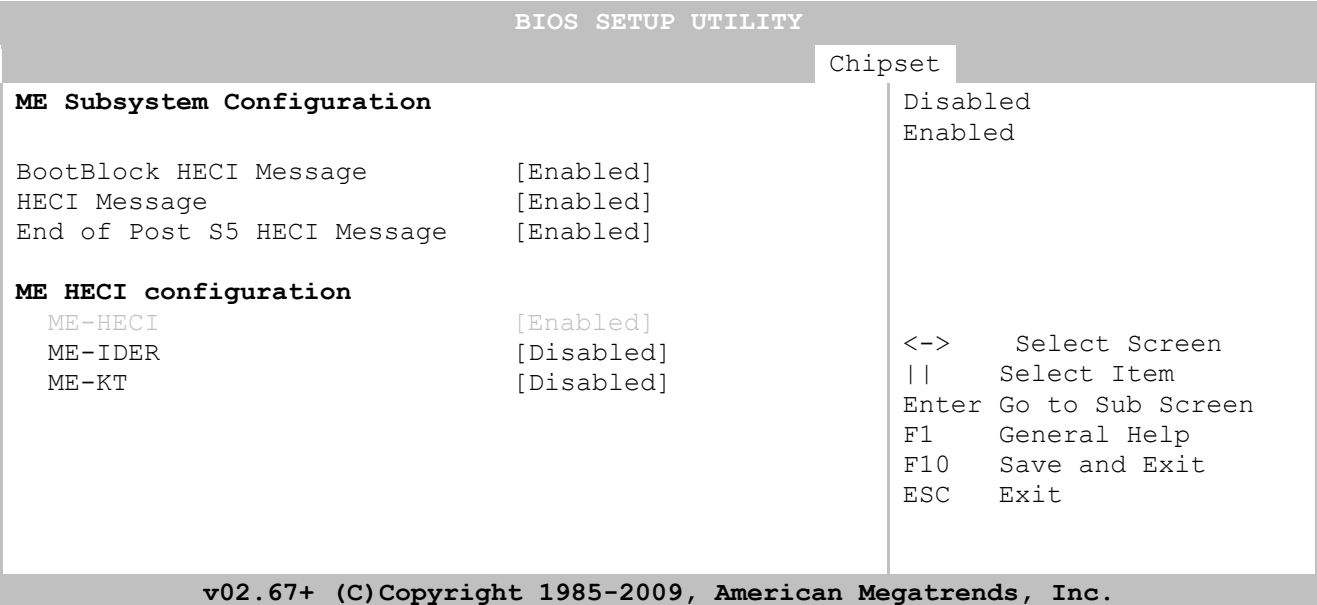

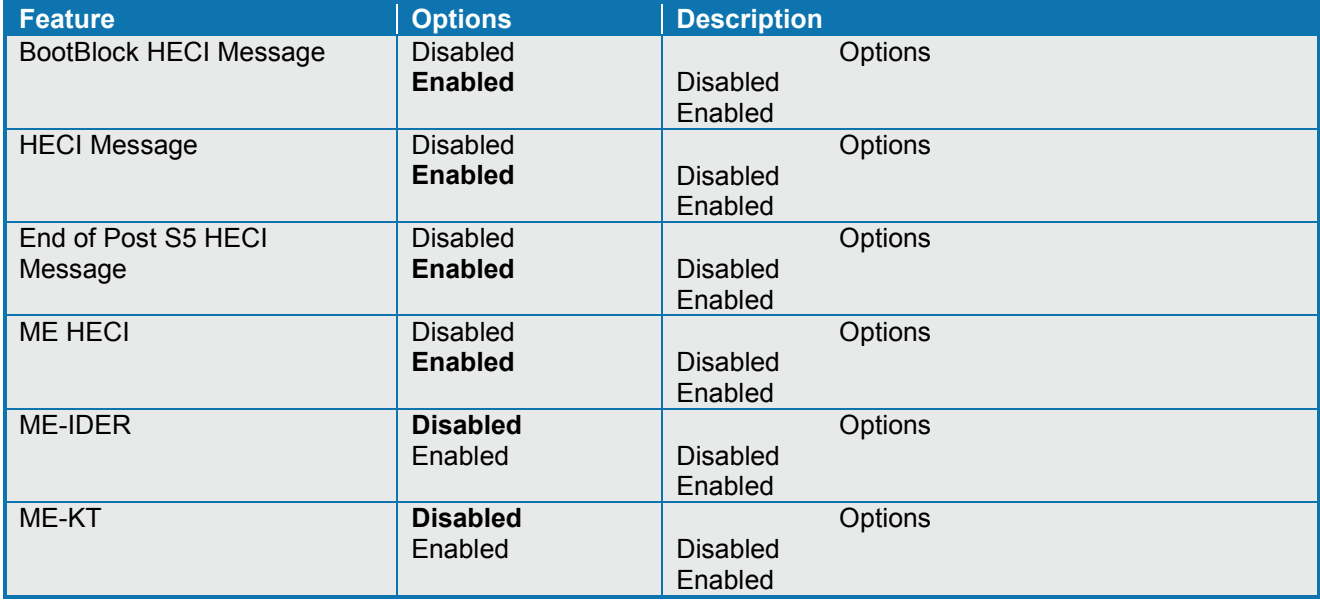

## **7.8 Exit Menu**

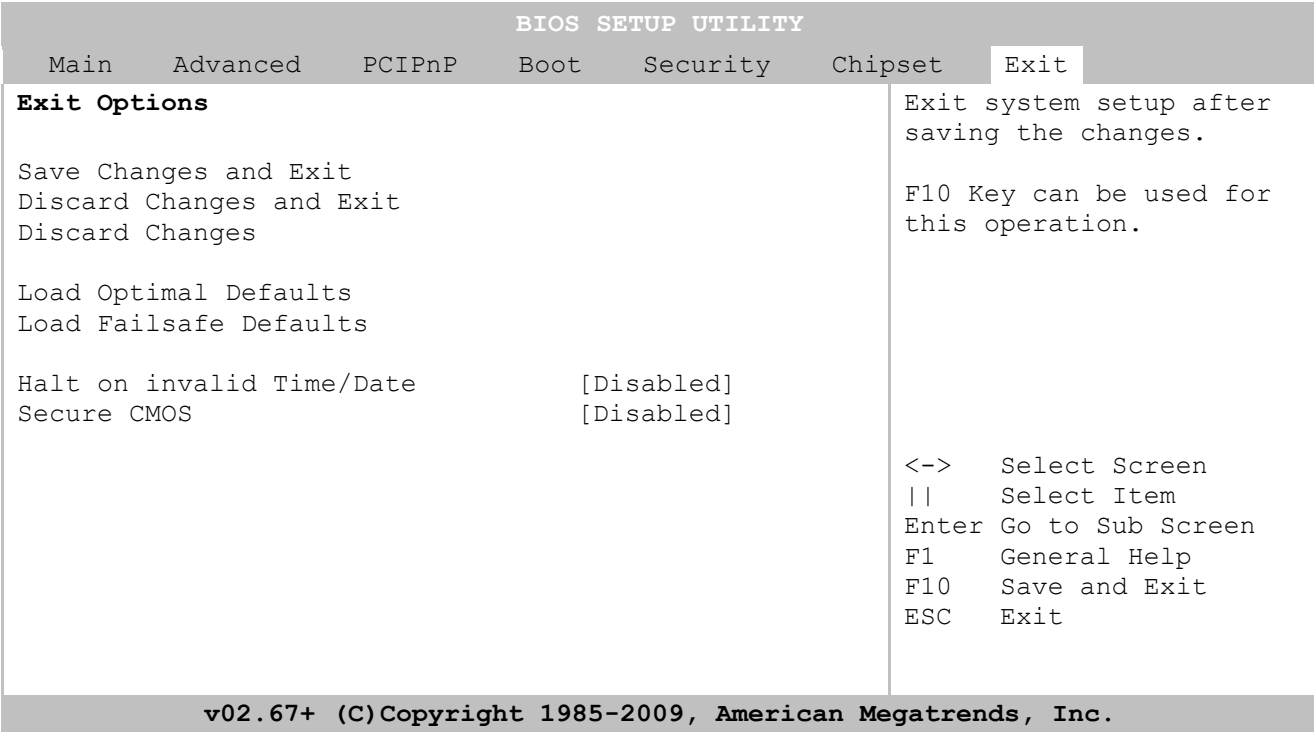

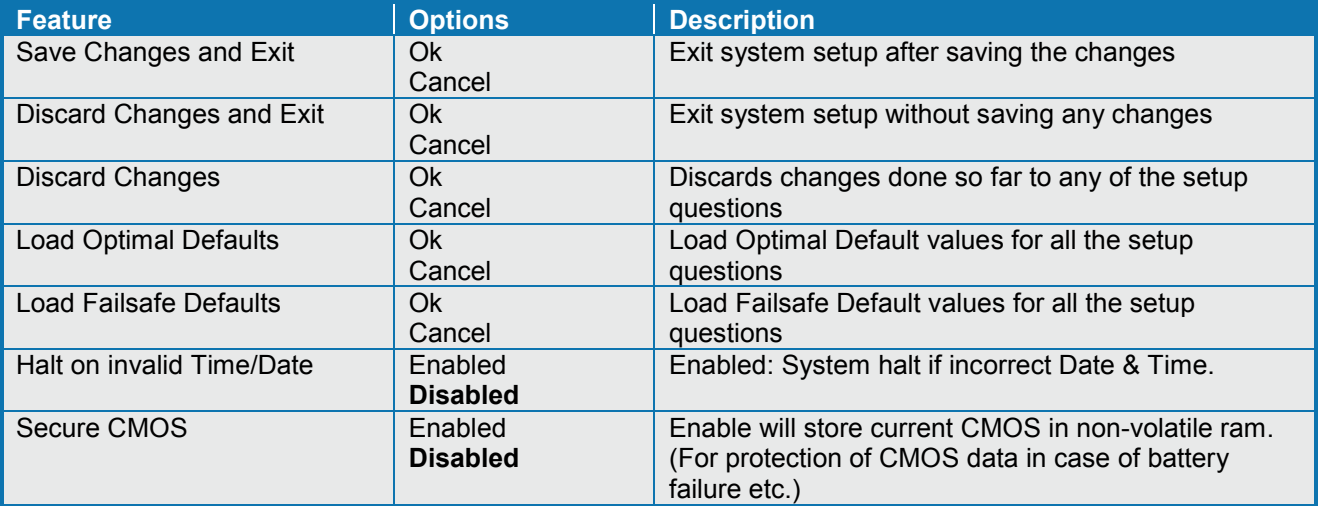

# **8 AMI BIOS Beep Codes**

#### **Boot Block Beep Codes:**

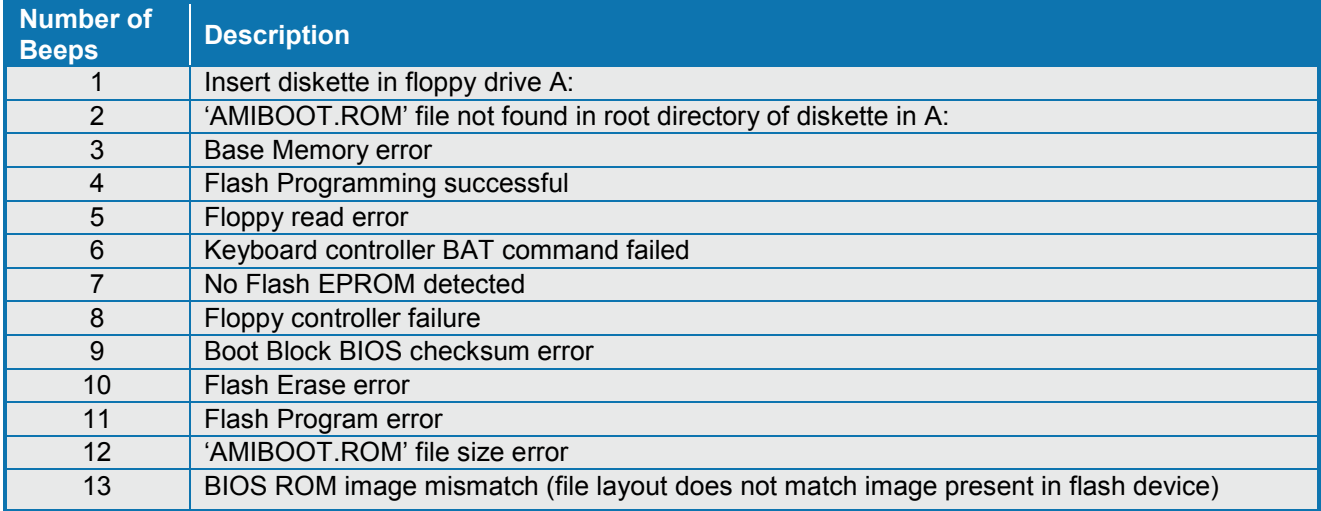

#### **POST BIOS Beep Codes:**

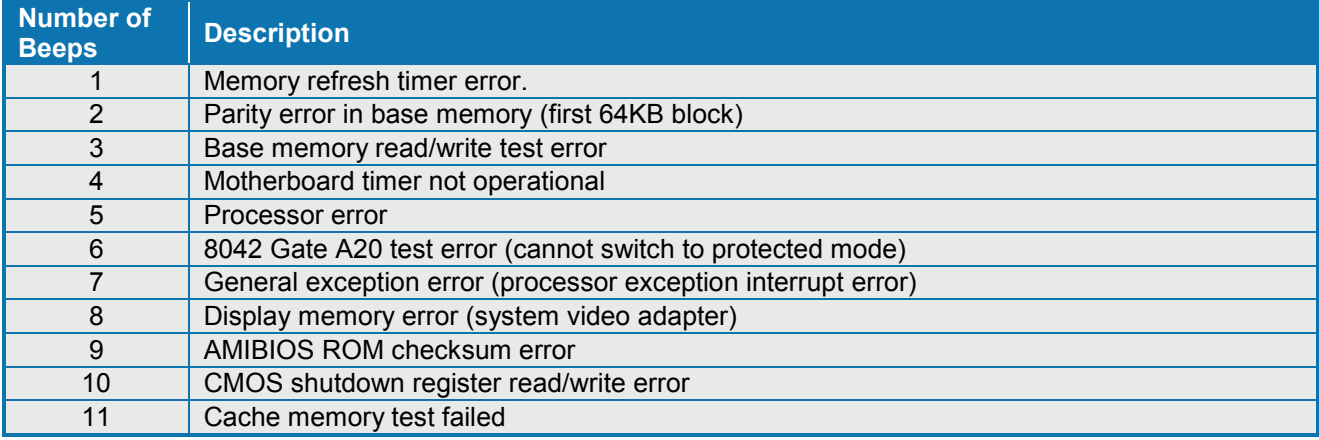

#### **Troubleshooting POST BIOS Beep Codes:**

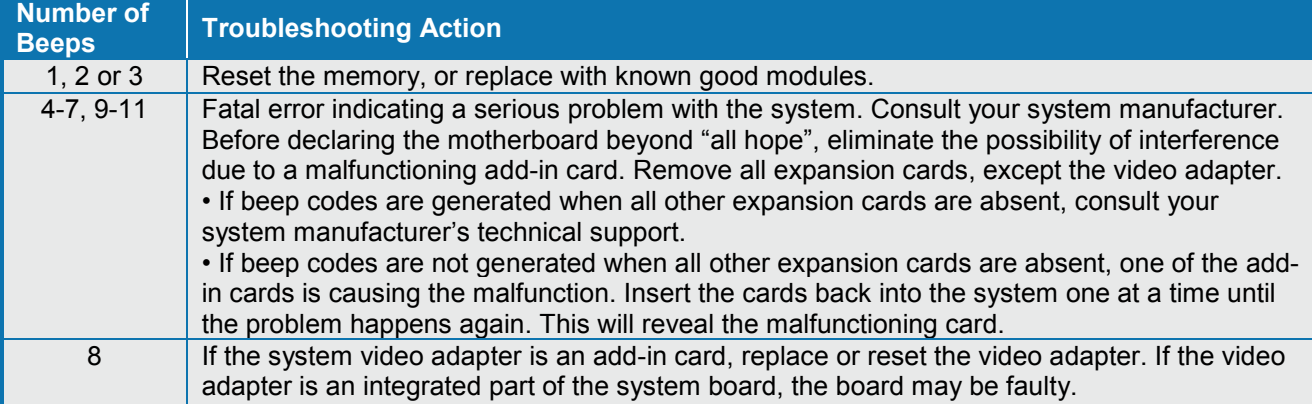

## **9 OS Setup**

Use the Setup.exe files for all relevant drivers. The drivers can be found on KTGM45 Driver CD or they can be downloaded from the homepage<http://www.kontron.com/>

Please note that if Management Engine Driver is not installed then Windows Device Manager will show yellow exclamation mark on the PCI Communication Controller.